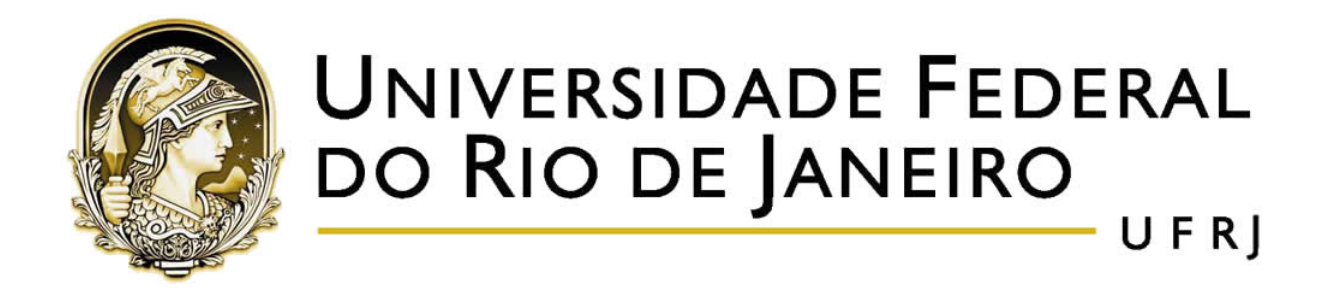

# **USO DE LÓGICA DE PROGRAMAÇÃO NO ENSINO DE MATEMÁTICA**

# **Aldeni Mont Serrat Rosa da Silva**

**Orientadores:** Prof.<sup>o</sup> Dr. Thiago Guimarães Moraes Prof.<sup>a</sup> Dra. Monique Robalo Moura Carmona

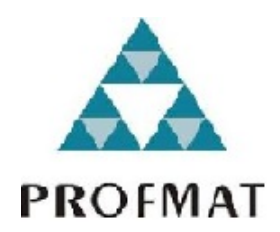

Instituto de Matemática

Rio de Janeiro - RJ

Dezembro de 2018

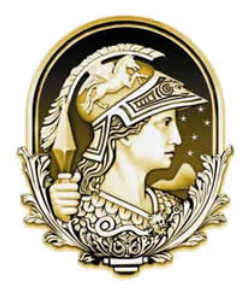

# **UNIVERSIDADE FEDERAL** DO RIO DE JANEIRO UFRI

# **USO DE LÓGICA DE PROGRAMAÇÃO NO ENSINO DE MATEMÁTICA**

**Aldeni Mont Serrat Rosa da Silva**

Dissertação de Mestrado Profissional em Matemática em Rede Nacional para aprimoramento da formação profissional de professores de educação básica pela Universidade Federal do Rio de Janeiro, como parte dos requisitos necessários à obtenção do título de Mestre. **Orientadores:** Prof.<sup>o</sup> Dr. Thiago Guimarães Moraes Prof.<sup>a</sup> Dra. Monique Robalo Moura Carmona

> Rio de Janeiro - RJ Dezembro de 2018

#### CIP - Catalogação na Publicação

S586u Silva, Aldeni Mont Serrat Rosa da Uso de Lógica de Programação no Ensino de Matemática / Aldeni Mont Serrat Rosa da Silva. -- Rio de Janeiro, 2018. 87 f. Orientador: Thiago Guimarães Moraes. Coorientadora: Monique Robalo Moura Carmona. Dissertação (mestrado) - Universidade Federal do Rio de Janeiro, Instituto de Matemática, Programa de Pós-Graduação em Ensino de Matemática, 2018. 1. Ensino de matemática. 2. Lógica de programação. 3. Programação na matemática. 4. Scratch. 5. Code.org. I. Moraes, Thiago Guimarães, orient. II. Carmona, Monique Robalo Moura, coorient. III. Título.

Elaborado pelo Sistema de Geração Automática da UFRJ com os dados fornecidos pelo(a) autor(a), sob a responsabilidade de Miguel Romeu Amorim Neto - CRB-7/6283.

### ALDENI MONT SERRAT ROSA DA SILVA

### USO DE LÓGICA DE PROGRAMAÇÃO NO ENSINO DE MATEMÁTICA

Dissertação de conclusão de curso de Pós-Graduação stricto sensu de Mestrado Profissional em Matemática em Rede Nacional para aprimoramento da formação profissional de professores de educação básica pela Universidade Federal do Rio de Janeiro. como parte dos requisitos necessários à obtenção do título de Mestre.

Aprovada em 18 de dezembro de 2018.

### **BANCA EXAMINADORA**

Noted to Home  $M_{O}-1$ Prof<sup>a</sup>. Dr<sup>a</sup>. Monique Robalo Moura Carmona - Orientadora Universidade Federal do Rio de Janeiro-UFRJ Suivarac Vare iane Prof<sup>o</sup>. Dr. Thiago Guimarães Moraes - Orientador International Busingss Machines-IBM Kesara ke Mahpia Prof<sup>a</sup>. Dr<sup>a</sup>. Marcia Rosana Cerioli - Orientadora Universidade Federal do Rio de Janeiro-UFRJ Prof<sup>o</sup>. Dr. Thiago Maciel Oliveira Colégio Militar do Rio de Janeiro-CMRJ Prof<sup>o</sup>. Dr. Rafael Brandão de Rezende Borges

Universidade Federal do Rio de Janeiro-UFRJ

Rio de Janeiro-RJ

2018

Dedico mais essa conquista na minha vida àqueles que fazem parte dela, aos que me amam incondicionalmente.

## **Agradecimentos**

Agradeço a todos os meus familiares, em especial meu pai Aldeni Rosa da Silva, a minha mãe Denise Martins Mont Serrat, e minha irmã Aldenise Mont Serrat Rosa da Silva, pelo incentivo e apoio durante a realização das disciplinas do curso.

A minha esposa Laís Curvêlo Oliveira Mont Serrat, por toda paciência, sendo verdadeiramente uma parceira, me incentivando e dando força.

Aos meus sogros Paulo Roberto de Oliveira e Ivana Curvêlo de Oliveira, pelo incentivo e apoio durante o mestrado.

A todos os meus amigos, em especial Akauã de Ávila e Marcel Chacon, por me ajudar a estudar fins de semana e feriados e por todo apoio durante essa jornada.

Aos meus orientadores Thiago Guimarães Moraes e Monique Robalo Moura Carmona, pelas discussões valiosas, pela atenção, paciência e dedicação durante a orientação deste trabalho.

A todos os professores que fizeram parte da minha formação.

Agradeço a todos os meus alunos, em especial aqueles que participaram do experimento.

Agradeço à CAPES por oportunizar que esse Mestrado fosse realizado com o auxílio de bolsa de estudo.

E finalmente a todos que de alguma forma contribuíram para a realização deste trabalho.

<span id="page-5-0"></span>Muito obrigado!

*"Sábio é o ser humano que entende que tem mais a aprender do que a ensinar."* Autor desconhecido

## **Resumo**

O aprendizado nas salas de aula tem sofrido pressões em decorrência das influências tecnológicas. O local onde o professor estava habituado a ser o protagonista e principal provedor do saber está passando por transformações, visto que as tecnologias de informação e comunicação estão contribuindo para facilitar o acesso a informação dentro e fora das salas de aula. Conviver com o avanço desta tecnologia de computação aumenta a preocupação dos professores acerca das tarefas a serem aplicadas na sala de aula, pois aumenta o desafio para estimular o interesse dos seus alunos. Especificamente no ensino e aprendizagem da Matemática, os desafios são constantes e a inserção da tecnologia parece que pode gerar novas motivações aos estudantes. O presente trabalho de pesquisa pretende mostrar que o uso da lógica de programação dentro de um planejamento bem elaborado pode, de fato, ajudar na compreensão de diversos conteúdos matemáticos. Deste modo, o estudante é estimulado a desenvolver suas ideias por meio da capacidade investigativa, resolução de problemas, testes, formulação de hipóteses e generalização com o objetivo de buscar coerência em seus cálculos e clareza na comunicação e argumentação de ideias. A investigação acerca dessas hipóteses foi conduzida, primeiramente, por meio de uma pesquisa bibliográfica sobre a relevância e as estratégias desenvolvidas para o uso de tecnologias digitais em sala de aula. Posteriormente, foi desenvolvida e aplicada atividades educativas, em um experimento controlado, utilizando plataformas computacionais Code.org e Scratch. As atividades foram realizadas em 6 encontros, sendo 3 encontros utilizando a plataforma Code.org e os outros 3 encontros utilizando a plataforma Scratch, sobre os quais foram aplicados questionários que permitiram coletar dados e derivar as conclusões desta pesquisa.

**Palavras-chave**: Ensino de matemática. Lógica de programação. Programação na matemática. Code.org. Scratch.

## **Abstract**

Classroom learning has been under pressure as a result of technological influences. The place where the teacher was accustomed to being the protagonist and main provider of knowledge is undergoing transformations, since information and communication technologies are contributing to facilitate the access to information inside and outside the classrooms. Living with the advancement of this computing technology increases teachers' concern about the tasks to be applied in the classroom in order to stimulate the interest of their students. Specifically in the teaching and learning of Mathematics, the challenges are constant and the insertion of technology seems to generate new motivations for students. The present research intends to show that the use of the programming logic within a well elaborated planning can, in fact, help to understanding the diversity of mathematical contents. In this way, the student is stimulated to develop his / her ideas through investigative capacity, problem solving, testing, hypothesis formulation and generalization with the purpose of seeking consistency in his / her calculations and clarity in the communication and argumentation. Research on these hypotheses was first conducted through a bibliographical review on the relevance and strategies developed for the use of digital technologies in the classroom. Subsequently, educational activities were developed and applied in a controlled experiment using Code.org and Scratch computing platforms. The activities were carried out in 6 meetings, 3 meetings using the Code.org platform and the other 3 meetings using the Scratch platform, on which questionnaires were used to collect data and derive the conclusions of this research.

**Keywords**: Mathematics teaching. Logic. Programming in mathematics. Code.org. Scratch.

# Sumário

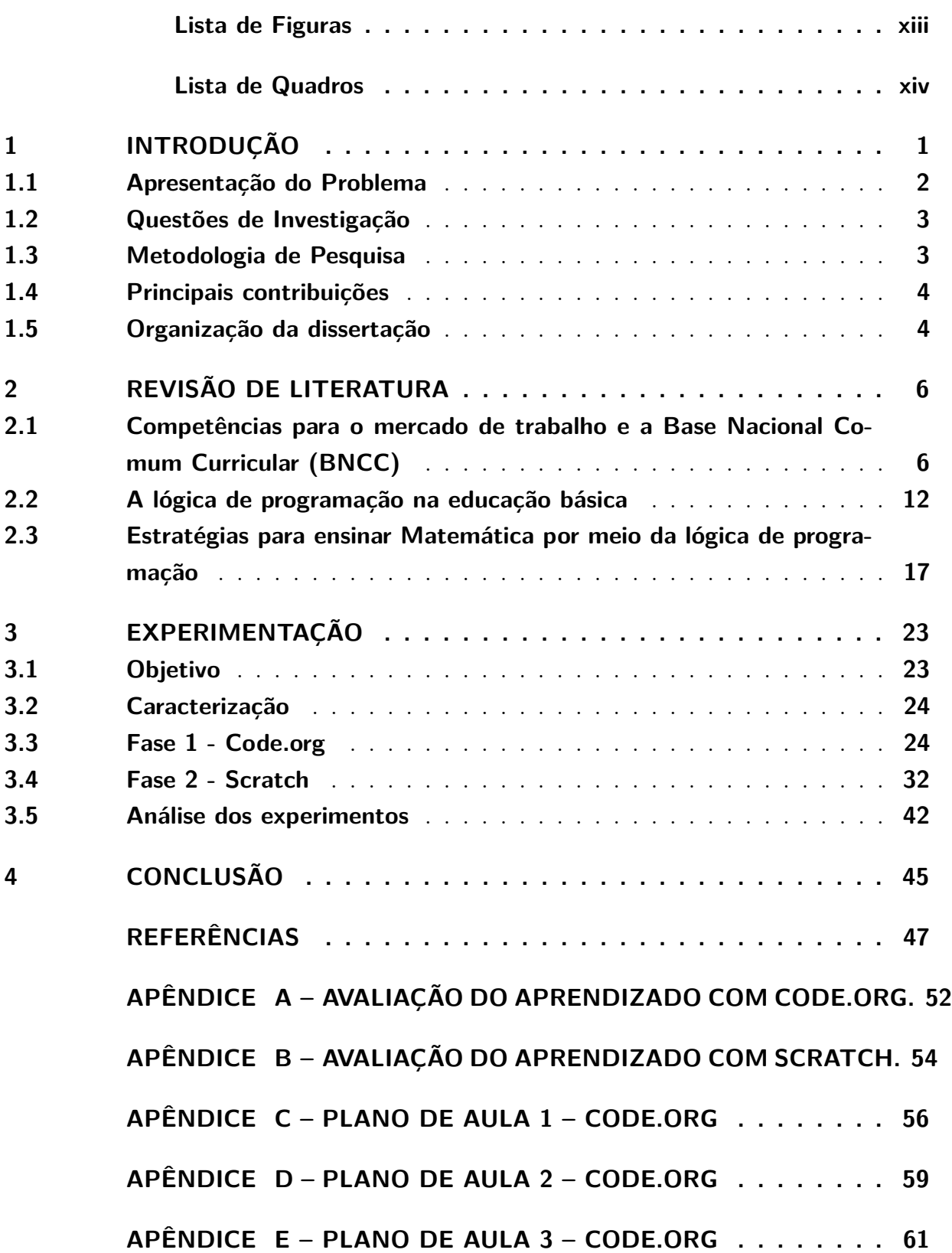

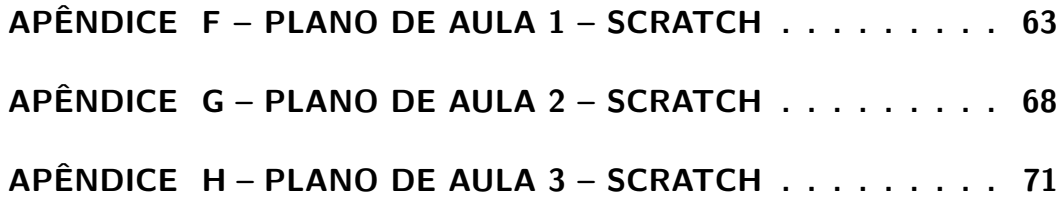

# Lista de ilustrações

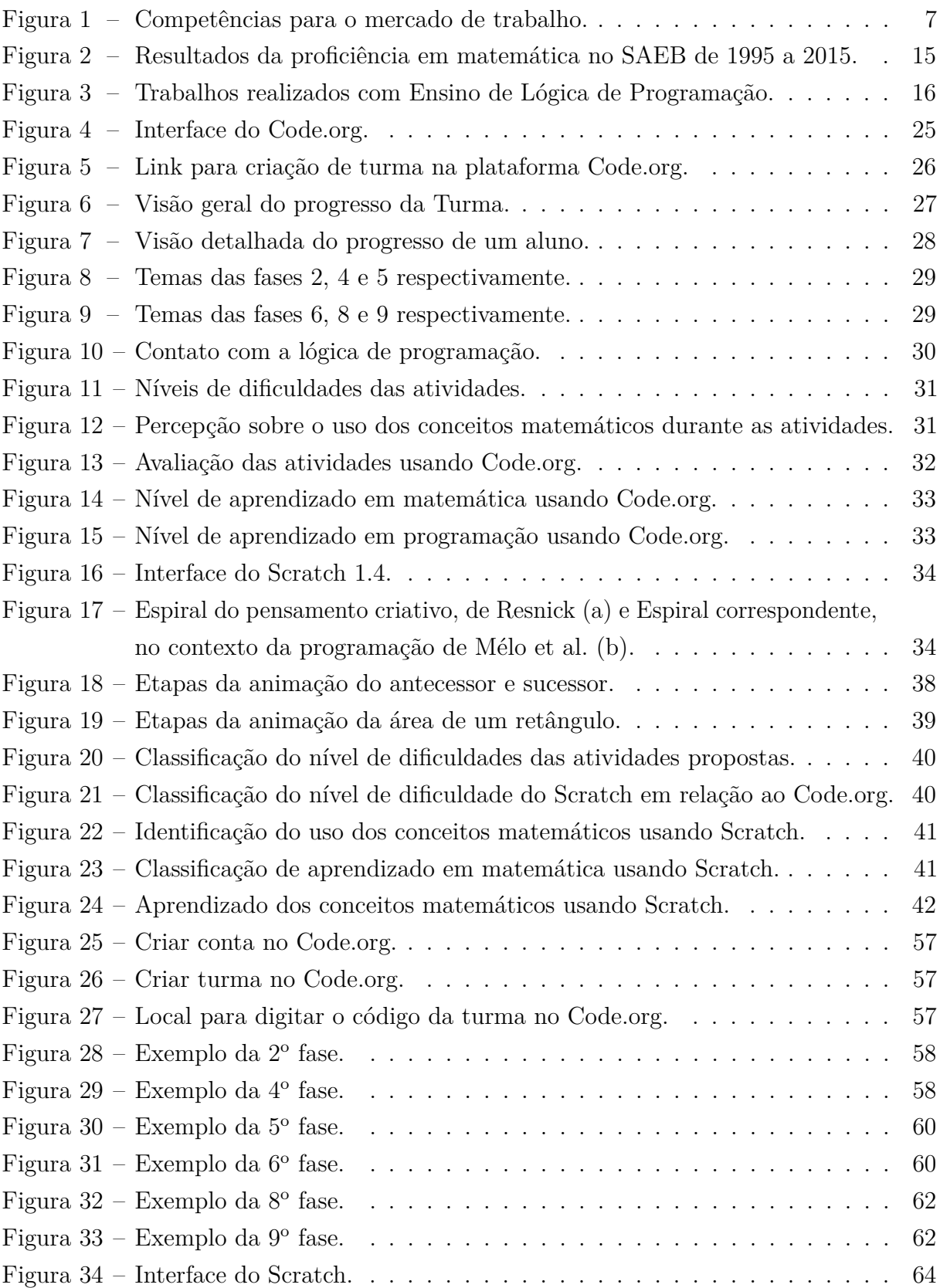

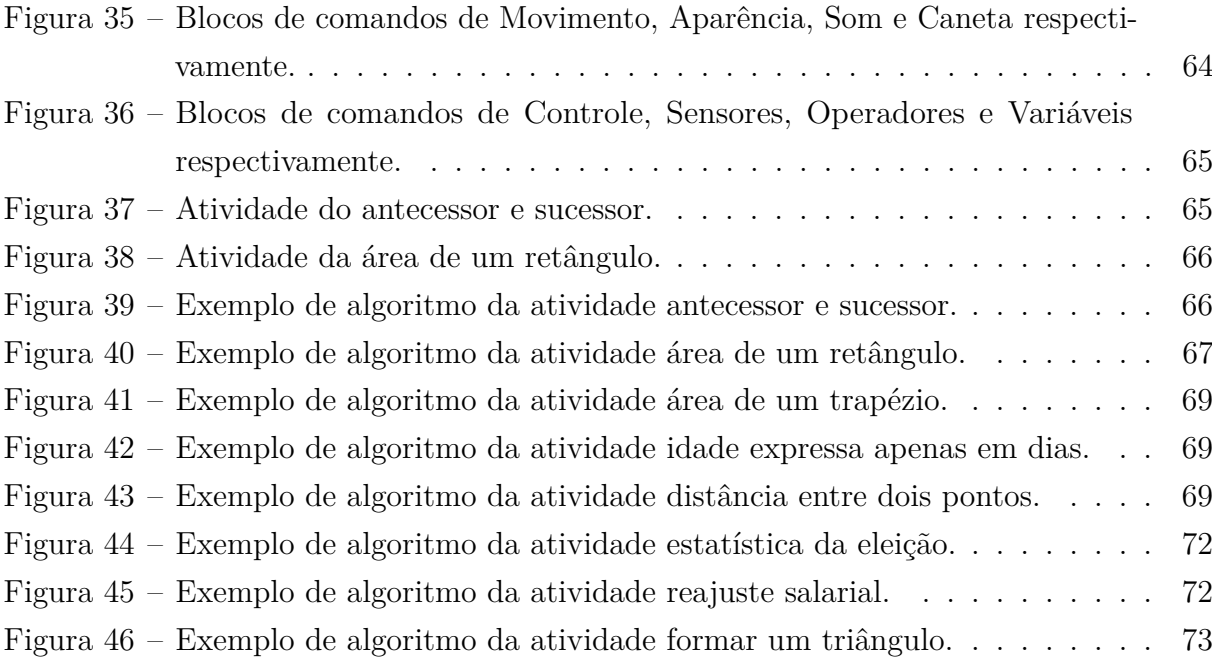

# Lista de quadros

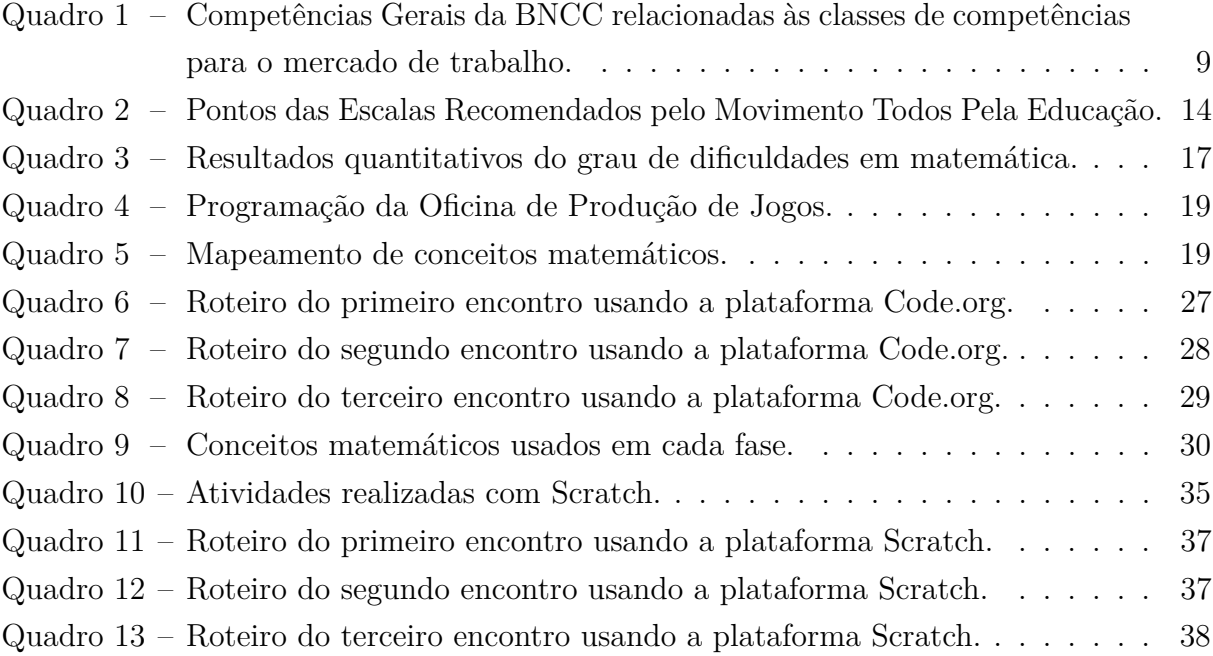

# <span id="page-14-0"></span>1 Introdução

Cada vez mais os jovens estão imersos em tecnologia, porém apenas com o saber comum e não um saber científico. Um exemplo evidente disso pode ser observado no uso de uma calculadora. Muitos sabem apenas multiplicar e dividir com vírgula na calculadora, mas não sabem como é feito e nem verificar se está correto. Outro exemplo é quando uma pessoa vai atravessar uma rua, pois quando está vindo um veículo, ela tem ciência se haverá tempo suficiente para atravessar sem o veículo colidir nela (senso comum), mas pode não ter conhecimento de como calcular a velocidade de um veículo até um objeto (conhecimento científico).

De fato, a tecnologia está cada vez mais presente no ambiente escolar, forçando o profissional da educação a buscar novos recursos para a sala de aula, visto que, com o grande crescimento tecnológico, a prática docente tradicional, puramente expositiva, parece ser pouco atraente. Como docentes, não podemos deixar de avaliar o potencial que essas ferramentas têm a oferecer. Nesse sentido, trago à discussão a adoção de atividades de programação de computadores para o ensino de matemática, pois este artifício tecnológico pode permitir lançar aos alunos novos conceitos, trabalhando uma didática diferenciada de modo a tornar o ensino da matemática algo mais prazeroso, contribuindo também com a criação de novas relações entre professor-aluno.

De acordo com os parâmetros curriculares nacionais para o ensino médio estabelecidos pelo Ministério da Educação (MEC)[1](#page-14-1)[BRASIL](#page-60-1) [\(2018b\)](#page-60-1), o desenvolvimento tecnológico conduziu a um novo olhar social em relação aos meios de assimilar, socializar e reter informação. Essas mudanças implicam no aluno, fazendo com que ele crie seus conhecimentos e não memorize os conceitos.

À luz desse novo olhar foi estabelecido um padrão curricular comum para orientar todas as instituições de ensino do país. Esta Base Nacional Comum Curricular (BNCC) destaca em seu capítulo introdutório 10 competências gerais que devem ser desenvolvidas nos estudantes de modo a mobilizar conhecimentos de acordo com os princípios éticos, estéticos e políticos, visando a formação humana em suas múltiplas dimensões. Essas competências gerais têm como objetivo perpetuar no ensino uma comunicação integral, fomentando conhecimentos, atitudes, valores e habilidades necessárias para suprir as demandas do cotidiano, promovendo o crescimento do aluno como cidadão e qualificando-o para o mercado de trabalho.

Segundo [CHAVES](#page-61-0) [\(1998\)](#page-61-0), o aprendizado nas salas de aula passa por alterações em decorrência das influências tecnológicas, local onde o professor era dono do conhecimento

<span id="page-14-1"></span><sup>1</sup> MEC - Ministério da Educação. Disponível em http://portal.mec.gov.br

passa a ser orientador, fazendo com que o aluno busque instruções e conhecimentos de assuntos que vão além das salas de aula. [CASTELLS](#page-60-2) [\(2002\)](#page-60-2) reforça essa presença alargada da tecnologia indicando que

> a revolução tecnológica é caracterizada pela sua penetrabilidade, ou seja, pela forma como se introduz em todos os domínios da atividade humana, não como fonte exógena de impacto, mas como tecido em que essa atividade é exercida.[\(CASTELLS, 2002\)](#page-60-2)

Conviver com o avanço tecnológico aumenta cada vez mais a preocupação das tarefas a serem aplicadas na sala de aula, pois para o professor de matemática os desafios são constantes. Porém a inserção da tecnologia no ambiente escolar e na matemática geram grandes estímulos, afinal, a aplicação de ambos corresponde diretamente a essa inserção relacionada tanto nos dias atuais quanto no futuro, sendo de grande eficácia no futuro do aluno [\(SILVA, 2003\)](#page-63-0)(p.2).

Por outro lado, há pesquisadores que questionam o uso de computadores, argumentando quanto ao esforço da mente, pois os computadores fazem com que os alunos sejam mecânicos e não usem o raciocínio lógico. [SHIRLEY](#page-63-1) [\(2000\)](#page-63-1) exemplifica essa percepção ao citar o uso das máquinas de calcular nas salas de aula que nos dias atuais ainda passam por grandes resistências.

As máquinas de calcular surgiram no século XX e nos anos 70, foram inseridas na matemática devido ao seu valor acessível e a incomplexidade de manuseá-la, deixar os cálculos de lado é uma das implicações que a inserção da tecnologia traz para o currículo matemático [\(PONTE; CANAVARRO, 1997\)](#page-63-2)(p.103).

Porém o uso da calculadora dentro de um planejamento bem elaborado pode ajudar na compreensão de diversos conteúdos matemáticos, fazendo com que o aluno desenvolva as suas ideias, gerando a capacidade investigativa de ideias matemáticas, como desenvolver problemas, testar e formular hipóteses, investigar, enumerar e generalizar ideias com o objetivo de buscar coerência em seus cálculos, comunicar e argumentar ideias com clarezas.

## <span id="page-15-0"></span>1.1 Apresentação do Problema

É visível a grande evolução da informática no decorrer dos últimos anos e a tendência é que esta área evolua ainda mais, necessitando de profissionais qualificados que possam desempenhar um bom trabalho [\(BEZERRA; DIAS, 2014\)](#page-60-3). Porém, sabe-se que esta é uma área que exige bastante esforço pelo seu grau de dificuldade, principalmente no que se diz respeito à lógica de programação, que é um dos requisitos fundamentais nos cursos de computação [\(PEREIRA; RAPKIEWICZ, 2004\)](#page-63-3).

A utilização de novas estratégias de ensino para trabalhar a Lógica de Programação na Educação Básica pode contribuir para que os estudantes desenvolvam melhor seu

aprendizado cognitivo para as disciplinas exigidas na educação básica, despertar o interesse dos alunos pela área da computação e também corroborar com a diminuição dos índices de evasão nos cursos superiores [\(GARLET; BIGOLIN; SILVEIRA, 2016\)](#page-61-1).

Segundo [PEREIRA](#page-63-4) [\(2013\)](#page-63-4), a Lógica de Programação deveria andar junto com outras disciplinas da Educação Básica, tais como Biologia, Química e Física. Neste contexto, o ensino de programação para crianças poderia desenvolver o pensamento computacional e passos lógicos para a resolução automatizada de problemas [\(KAFAI; BURKE, 2013\)](#page-62-0).

## <span id="page-16-0"></span>1.2 Questões de Investigação

O presente trabalho de pesquisa tem a pretensão de obter um maior entendimento sobre o impacto no aprendizado dos estudantes da educação básica ao adotar atividades de lógica de programação no ensino de Matemática. Especificamente, a principal finalidade desta investigação é buscar respostas para as seguintes questões:

- **Q1.** Como a lógica de programação pode ser introduzida na formação regular de estudantes do ensino médio e utilizada como instrumento pedagógico alternativo para aprender Matemática?
- **Q2.** De que maneira as Diretrizes Curriculares Nacionais para o Ensino Médio orientam os sistemas de ensino quanto ao desenvolvimento das propostas pedagógicas nacionais que exploram as potencialidades da prática de lógica de programação no aprendizado de Matemática?

## <span id="page-16-1"></span>1.3 Metodologia de Pesquisa

A fim de responder às questões objeto deste trabalho de pesquisa, foi adotada uma abordagem que procurou introduzir conceitos fundamentais de algoritmos e estruturas de dados, necessários para o desenvolvimento de soluções computacionais, ao longo do plano de aulas de Matemática para estudantes do ensino médio de uma escola da rede pública da cidade de Niterói.

Em síntese, a metodologia de pesquisa adotada baseou-se nas seguintes atividades:

- 1. Foi realizada uma pesquisa bibliográfica sobre estratégias baseadas em atividades de lógica e resolução de problemas, com a utilização de tecnologias computacionais, utilizadas por educadores para o desenvolvimento das competências necessárias ao estudante em seu aprendizado de Matemática.
- 2. Foram desenvolvidas atividades educativas para proporcionar aos estudantes a oportunidade de adquirir competências relacionadas ao desenvolvimento do raciocínio

lógico, especificamente na resolução de problemas do dia-a-dia por meio de algoritmos e estruturas de dados.

3. Foi realizado um experimento científico em um ambiente real para verificação dos efeitos nos estudantes e seu aprendizado de Matemática decorrentes da prática de lógica de programação em sala de aula.

## <span id="page-17-0"></span>1.4 Principais contribuições

As principais contribuições deste trabalho de pesquisa foram:

- 1. Revisão da literatura: sobre as competências da Base Nacional Comum Curricular (BNCC) e do mercado de trabalho, como estão inserindo a lógica de programação na educação básica e quais estratégias utilizadas para ensinar matemática por meio da lógica de programação.
- 2. "Show da Programática": é um ambiente virtual contendo um avatar que representa o próprio professor da turma. No qual propõe os estudantes a descrever a lógica necessária para o avatar apresentar corretamente determinados conceitos da matemática. Deste modo, os estudantes eram desafiados a ensinar o professor a ensinar. Com objetivo de conectar o lúdico, o pensamento computacional e conceitos matemáticos.
- 3. Planos de aula: roteiros contendo o passo a passo das atividades realizadas no experimento com as plataformas Code.org e Scratch para aqueles que pretendem reproduzir esta experiência.
- 4. Código Fonte das atividades: algoritmo de cada atividade realizada com a plataforma Scratch.
- 5. Percepções e feedbacks dos estudantes: aspectos considerados relevantes, tais como assiduidade, concentração, comprometimento e motivação, foram obtidos com formulários e durante as aulas, no qual sinaliza o efeito do ensino de matemática utilizando a lógica de programação.

### <span id="page-17-1"></span>1.5 Organização da dissertação

O presente trabalho de pesquisa está estruturado da seguinte forma: O Capítulo 2 se apoia no relatório do Banco Mundial divulgado em 2018 sobre competências cognitivas, técnicas e socioemocionais necessárias para mercado de trabalho brasileiro atual e futuro, nos objetos de conhecimento e habilidades para o ensino médio conforme recomenda a base nacional comum curricular, e em trabalhos sobre estratégias utilizadas por educadores para o desenvolvimento das competências dos estudante em Matemática.

No capítulo 3 é relatado o experimento realizando com estudantes do ensino médio de uma escola pública do Rio de Janeiro. Neste experimento foram trabalhadas algumas atividades introdutórias de lógica de programação, em ambientes computacionais, planejadas para explorar competências e habilidades do currículo regular de Matemática.

As conclusões finais deste trabalho estão reunidas no Capítulo 4 aonde foi feita uma revisão das questões de investigação à luz dos resultados das atividades da metodologia de pesquisa aplicada. As principais reflexões e sugestão de estudos futuros encerram o capítulo.

## <span id="page-19-0"></span>2 Revisão de literatura

## <span id="page-19-1"></span>2.1 Competências para o mercado de trabalho e a Base Nacional Comum Curricular (BNCC)

A Federação das Indústrias do Estado do Rio de Janeiro [\(FIRJAN, 2018\)](#page-61-2) fez uma pesquisa em 2011 que aponta a falta de competência matemática e de raciocínio lógico como algumas das deficiências apresentadas pelos trabalhadores, o que tem levado a carência de profissionais qualificados para atuar nas empresas.

Essa preocupação sobre a falta de oferta de profissionais qualificados para o mercado de trabalho também está presente no relatório do Banco Mundial [\(MUNDIAL, 2018\)](#page-62-1), o qual pede urgência de políticas públicas que atente ao desenvolvimento de competências cognitivas, socioemocionais e técnicas em linha com a demanda dos empregadores brasileiros.

O Banco Mundial reforça que uma parte dessa agenda de política pública deve focar em dar mais apoio a melhorias nas trajetórias de aprendizagem dos jovens, incentivar a sua conclusão do ensino médio com qualidade e modernizar o sistema de desenvolvimento de competências laborais para que, em colaboração com o setor privado, produza trabalhadores com as competências que as empresas estão procurando, e provavelmente procurarão no futuro, e seja capaz de acompanhar a evolução das demandas das empresas em uma economia globalmente competitiva.

De fato, é flagrante que a mudança tecnológica e a crescente inclusão de tecnologia no local de trabalho estão alterando o conjunto de competências que os empregadores procuram e o conteúdo das tarefas das ocupações brasileiras. [ALMEIDA, CORSEUIL e](#page-60-4) [POOLE](#page-60-4) [\(2017\)](#page-60-4), por exemplo, mostram que as empresas com mais altos níveis de adoção de tecnologia digital, e as primeiras expostas à Internet, se baseiam, em menor medida, em atividades de rotina e habilidades manuais. Um número crescente de firmas procura colaboradores com competências cognitivas e analíticas de mais alto nível, tais como raciocínio lógico claro, capacidade de realizar com eficiência atividades não rotineiras, como interagir com computadores.

Essa relevante transformação do mercado de trabalho está moldando o futuro do trabalho no país, gerando novos desafios à educação e ao sistema de desenvolvimento de competências do Brasil. Essas novas prioridades para esses sistemas devem estar centrados em novas competências, bem como, em conhecimentos para lidar com tecnologias digitais, para dar maior apoio à empregabilidade e à produtividade do trabalho por meio de maior

adoção e uso de tecnologia digital.

O relatório do Banco Mundial também traz uma observação relevante sobre a evasão escolar dos estudantes brasileiros. Segundo a pesquisa, a principal razão de evasão no ensino médio está vinculada à falta de interesse pelos conteúdos acadêmicos que a escola oferece. Um olhar pelos atuais currículos do Ensino Fundamental e do Ensino Médio percebe-se que facilmente a direção pedagógica está no sentido da memorização em detrimento do pensamento crítico e, raramente, aprofundam tópicos específicos.

Outro fator que pode contribuir com o desinteresse do estudante está no desalinhamento da sua expectativa com o que ele acredita ser importante aprender em sala de aula como necessário para o mercado de trabalho. Isso aumenta sua probabilidade de abandonar a escola e ir para o mercado de trabalho com a bagagem atual.

A Figura 2.1 ilustra a classificação das competências com foco para desenvolvimento dos estudantes que atuarão no mercado de trabalho:

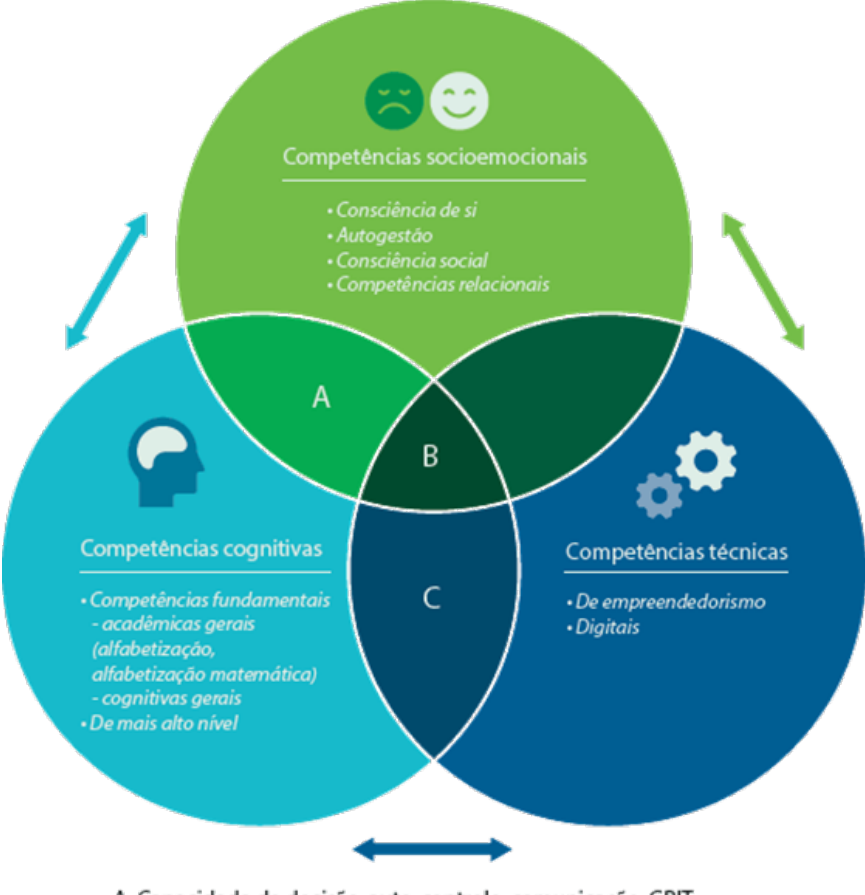

<span id="page-20-0"></span>Figura 1 – Competências para o mercado de trabalho.

A. Capacidade de decisão, auto-controle, comunicação, GRIT, B. Capacidade de resolução de problemas e competências organizacionais; C. Competências técnicas de nivel médio e alto.

O Banco Mundial [\(MUNDIAL, 2018\)](#page-62-1) descreve essas competências como segue:

maioria dos estudantes. Essas competências normalmente são aprendidas no ensino fundamental e desenvolvidas ao longo da vida. As competências cognitivas permitem que os estudantes pensem criticamente e costumam ser acadêmicas, incluindo aspectos básicos como ler, contar e dizer as horas. São as competências centrais que o cérebro usa para pensar, raciocinar e prestar atenção. Serão usadas todos os dias.

**Competências socioemocionais:** são aprendidas durante as interações sociais e interpessoais, bem como, com as estruturas sociais. Essas competências são comportamentos, atitudes e valores que a pessoa pode expressar em qualquer momento e determinam a maneira como pode reagir em várias situações. Podem incluir consciência de si, competências relacionais e conversacionais. As competências socioemocionais fazem parte das "competências para a vida" necessárias para a boa condução da própria vida, para além dos limites cuidadosamente estruturados da escola e da vida familiar quando jovem. Aplicam-se a uma ampla gama de disciplinas e podem ser aprendidas em diversas facetas da vida, inclusive em casa, na escola ou no local de trabalho.

**Competências técnicas:** são o conhecimento e a experiência necessários para realizar uma tarefa. Podem ser bastante específicas e incluir o domínio de temas e de certos materiais ou tecnologias. As competências técnicas muitas vezes são aprendidas depois das cognitivas e socioemocionais em anos posteriores de escolaridade básica, tais como ensino médio, escola técnica ou educação terciária.

Estes três tipos de competência interagem para formar uma pessoa equilibrada e permitir que seja bem-sucedida e lide com diversos desafios e situações. As competências reforçam-se umas às outras, sendo as cognitivas as mais necessárias para formar o início da aprendizagem. A aquisição de uma base sólida de competências cognitivas e socioemocionais pode determinar o rumo da trajetória de toda uma vida de realizações, pois facilita a aquisição de competências técnicas mais adiante.[\(MUNDIAL,](#page-62-1) [2018\)](#page-62-1)

Essas classes de competências descritas pelo Banco Mundial estão relacionadas com as competências gerais que integram o capítulo introdutório da BNCC. Essas competências foram definidas a partir dos direitos éticos, estéticos, políticos assegurados pelas Diretrizes Curriculares Nacionais e dos conhecimentos, habilidades, atitudes e valores essenciais para a vida no século 21. Por isso são recomendadas pelo Ministério da Educação para serem trabalhadas em todas as áreas de conhecimento, isto é, em Linguagens, Matemática, Ciências Humanas e Ciências da Natureza.

A BNCC é um documento de caráter normativo que define o conjunto orgânico e progressivo de aprendizagens essenciais que todos os alunos devem desenvolver ao longo das etapas e modalidades da Educação Básica, de modo a que tenham assegurados seus direitos de aprendizagem e desenvolvimento, em conformidade com o que determina o Plano Nacional de Educação (PNE)<sup>[1](#page-21-0)</sup>. Este documento normativo aplica-se exclusivamente à educação escolar, tal como a define o § 1º do Artigo 1º da Lei de Diretrizes e Bases da Educação Nacional<sup>[2](#page-21-1)</sup> (LDB, Lei nº 9.394/1996), e está orientado pelos princípios éticos,

<span id="page-21-1"></span><span id="page-21-0"></span><sup>1</sup> PNE - Plano Nacional de Educação. Disponível em http://pne.mec.gov.br/

<sup>2</sup> LDB - Lei de Diretrizes e Bases da Educação Nacional. Disponível em http://portal.mec.gov.br/index.php?option=com\_content&view=article&id=12907:legislacoes&catid=70:legislacoes

políticos e estéticos que visam à formação humana integral e à construção de uma sociedade justa, democrática e inclusiva, como fundamentado nas Diretrizes Curriculares Nacionais da Educação Básica (DCN)<sup>[3](#page-22-1)</sup>.

A BNCC foi homologada em 20 de dezembro de 2017, em Brasília pelo Ministro da Educação José Mendonça Filho. Isso significa que o Brasil tem agora um ponto de referência que explicita os direitos de aprendizagem de todos os alunos da Educação Infantil e do Ensino Fundamental. Ela servirá de base para a construção dos currículos nas redes públicas e privadas do país. Uma vez homologada, a BNCC começa a valer em todo país. De acordo com o parecer e a resolução normativa do Conselho Nacional de Educação (CNE)[4](#page-22-2) , as redes já podem começar a trabalhar na implementação da política. A revisão dos currículos deve acontecer preferencialmente em 2019 e até o prazo máximo do ano letivo de 2020.

<span id="page-22-0"></span>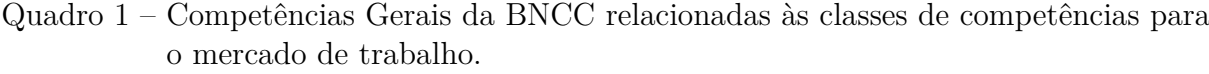

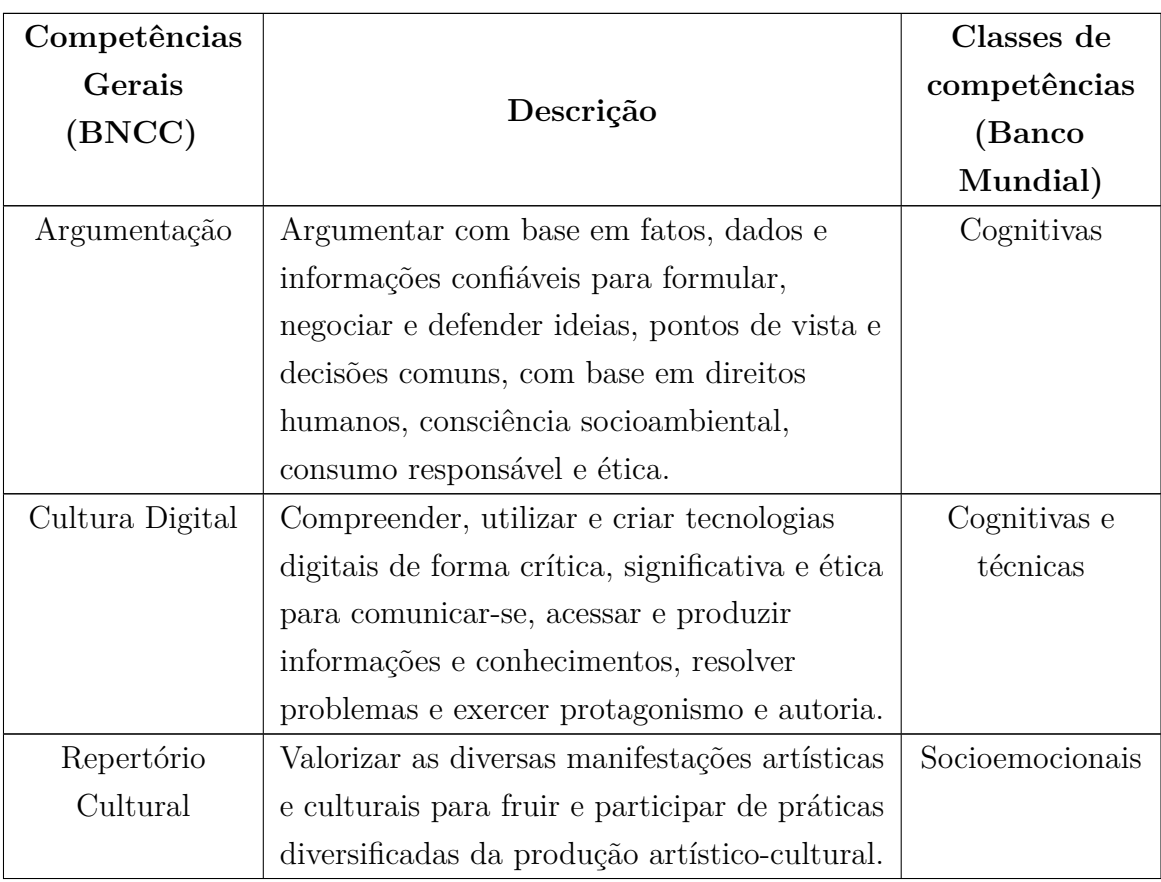

<span id="page-22-1"></span><sup>3</sup> DCN - Diretrizes Curriculares Nacionais da Educação Básica. Disponível em http://portal.mec.gov.br/index.php?option=com\_docman&view=download&alias=13448-diretrizescuriculares-nacionais-2013-pdf&Itemid=30192

<span id="page-22-2"></span><sup>4</sup> CNE - Conselho Nacional de Educação. Disponível em http://www.cnedu.pt/pt/

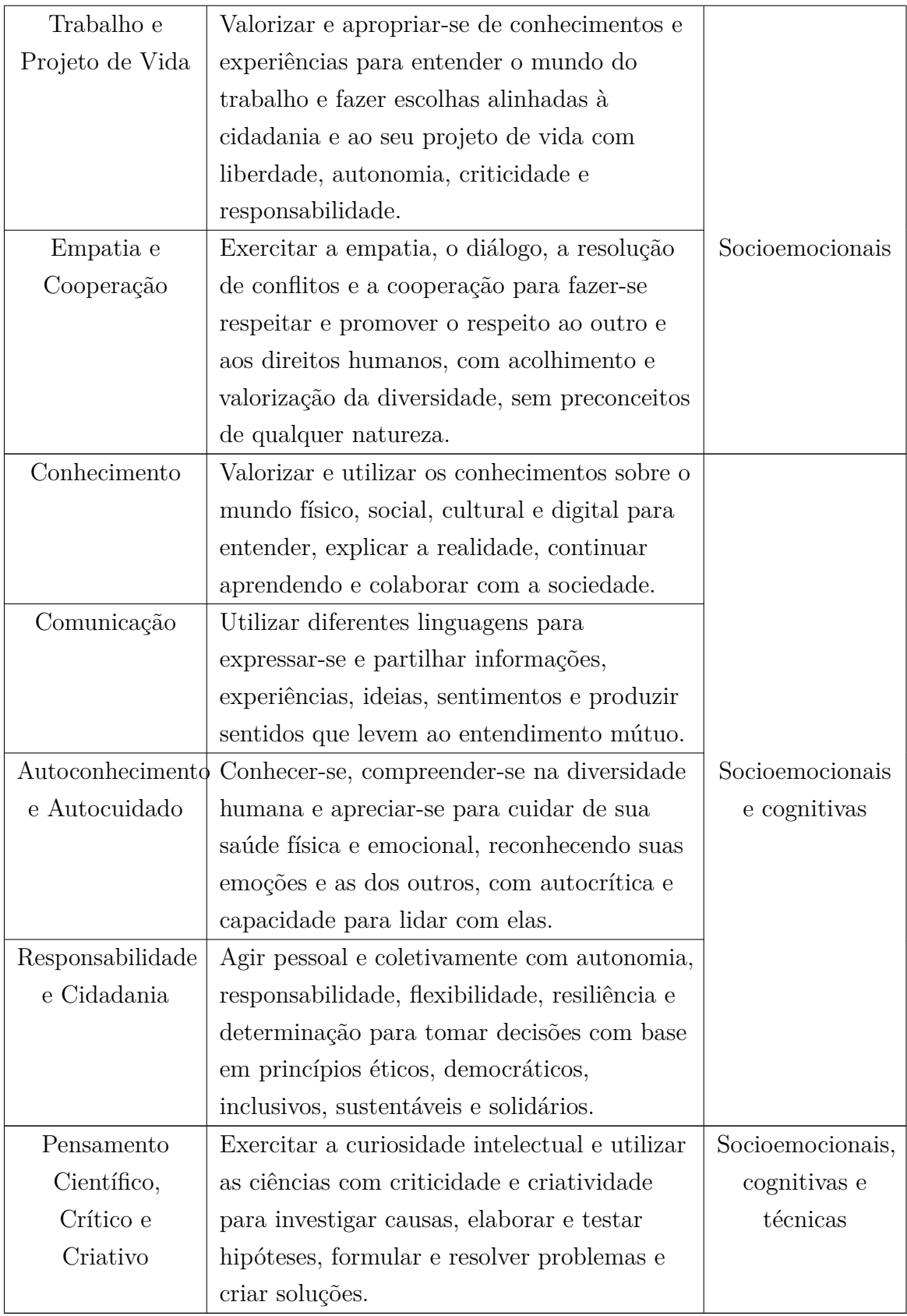

O Quadro [1](#page-22-0) relaciona as competências gerais da BNCC com as classes de competências do relatório do banco mundial.

Como pode ser observado, cada competência geral pode ser relacionada a uma ou mais classes de competências. A classe de competência cognitiva é descrita pelo Banco Mundial como uma competência essencial para o dia a dia como, por exemplo, ler, contar, pensar, relacionar e prestar atenção. Com base nessa definição percebe-se uma relação, por exemplo, a competência geral de Argumentação que tem como uns dos objetivos defender ideias e pontos de vista, que está associado ao pensar, relacionar e contar. O mesmo acontece com as competências gerais Cultura Digital, Conhecimento, Comunicação, Autoconhecimento e Autocuidado, Responsabilidade e Cidadania, Pensamento Científico, Crítico e Criativo que estão associados as competências essenciais.

Neste mesmo sentido, as competências gerais Repertório Cultural, Trabalho e Projeto de Vida, Empatia e Cooperação, Conhecimento, Comunicação, Autoconhecimento e Autocuidado, Responsabilidade e Cidadania, Pensamento Científico, Crítico e Criativo, estão relacionadas com a classe de competência socioemocional pois estas compreendem comportamentos, atitudes e valores decorrentes das interações sociais.

Por fim, relacionamos as competências gerais denominadas por Cultura Digital e Pensamento Científico, Crítico e Criativo com a classe de competências técnicas, pois é a classe que compreende a capacidade de resolução de problemas e as habilidades de conhecimentos e experiências para executar uma tarefa.

Ainda que as Competências Gerais da BNCC sejam válidas para toda a Educação Básica, a sua progressão para o Ensino Médio deverá ser revista quando homologar, a homologação está prevista para acontecer ao longo de 2018. A finalidade das competências gerais é ter um parâmetro, que irá guiar o trabalho das escolas e dos professores em todos os anos e em todas as disciplinas (componentes curriculares como chamados atualmente) da Educação Básica.

> Mobilização de conhecimentos (conceitos e procedimentos), habilidades (práticas, cognitivas e socioemocionais), atitudes e valores para resolver demandas complexas da vida cotidiana, do pleno exercício da cidadania e do mundo do trabalho.[\(BRASIL, 2018a\)](#page-60-5).

A BNCC estava prevista no Plano Nacional de Educação [\(BRASIL, 2018c\)](#page-60-6) e começou a ser construída em 2015, seguindo um processo conduzido pelo MEC, Conselho Nacional dos Secretários Estaduais de Educação (Consed)<sup>[5](#page-24-0)</sup>, União Nacional dos Dirigentes Municipais de Educação (Undime)<sup>[6](#page-24-1)</sup> e CNE.

Assim como o Banco Mundial e os que contribuíram para a criação da BNCC, a Organização para Cooperação e Desenvolvimento Econômico (OCDE) também tem manifestado sua preocupação com as competências a serem desenvolvidas nos estudantes

<span id="page-24-0"></span><sup>5</sup> Consed - Conselho Nacional dos Secretários Estaduais de Educação. Disponível em http://www.consed.org.br/

<span id="page-24-1"></span><sup>6</sup> Undime - União Nacional dos Dirigentes Municipais de Educação. Disponível em https://undime.org.br/

de todo o mundo. Por meio do seu Programa Internacional de Avaliação de Estudantes (Programme for International Student Assessment) [\(PISA, 2018\)](#page-63-5), tem procurado avaliar múltiplos aspectos e a qualidade do aprendizado dos estudantes em diferentes países.

O PISA é desenhado a partir de um modelo dinâmico de aprendizagem, no qual novos conhecimentos e habilidades devem ser continuamente adquiridos para uma adaptação bem-sucedida em um mundo em constante transformação. Para serem aprendizes efetivos por toda a vida, os jovens precisam de uma base sólida em domínios-chave e devem ser capazes de organizar e gerir seu aprendizado. Isso requer consciência da própria capacidade de raciocínio e de estratégias e métodos de aprendizado.

O objetivo do PISA é produzir indicadores que contribuam para a discussão da qualidade da educação nos países participantes, de modo a subsidiar políticas de melhoria do ensino básico. A avaliação procura verificar até que ponto as escolas de cada país participante estão preparando seus jovens para exercer o papel de cidadãos na sociedade contemporânea.

Além de observar tais competências, o PISA coleta informações para a elaboração de indicadores contextuais que possibilitam relacionar o desempenho dos alunos a variáveis demográficas, socioeconômicas e educacionais. Essas informações são coletadas por meio da aplicação de questionários específicos para os alunos, para os professores e para as escolas.

## <span id="page-25-0"></span>2.2 A lógica de programação na educação básica

Aristóteles (filósofo grego - 342 a.C) sistematizou os conhecimentos existentes, elevando-os à categoria de ciência. Em sua obra chamada *Órganon* ("ferramenta para o correto pensar"), estabeleceu princípios tão gerais e tão sólidos que até hoje são considerados válidos. Aristóteles se preocupava com as formas de raciocínio que, a partir de conhecimentos considerados verdadeiros, permitiam obter novos conhecimentos. A partir dos conhecimentos tidos como verdadeiros, caberia a Lógica a formulação de leis gerais de encadeamentos racionais que levariam à descoberta de novas verdades. Essa forma de encadeamento é denominada argumento.

Argumento é definido na lógica e na filosofia como um conjunto de uma ou mais sentenças declarativas conhecidas como proposições, ou ainda, premissas, acompanhadas de uma outra frase declarativa conhecida como conclusão. E pode ser um recurso valioso no exame daquilo que se tem como verdadeiro. Nesse sentido, uma possível maneira de definir o objetivo da lógica é estudar e sistematizar a validade ou invalidade da argumentação, além de proporcionar o estudo da inferência.

O estudo da lógica não se faz necessariamente apenas na filosofia, mas também

em outras áreas do conhecimento. Há vários tipos de lógicas dos quais os filósofos têm se dedicado ao longo dos séculos. Uma divisão aceitável é separar os argumentos entre dedutivos e não dedutivos. Esses últimos podem incluir as generalizações e previsões, denominadas por induções. Pode-se dizer que os argumentos dessa classe são caracterizados pela intensidade que suportam as conclusões a partir de premissas como prováveis, ou provavelmente verdadeiras. Um exemplo famoso é:

Todos os cisnes vistos até hoje são brancos. (1)

Portanto, todos os cisnes são brancos. (2)

A conclusão (2) é claramente uma generalização da premissa (1). Vale destacar que nesse caso temos um problema em definir quantas observações são necessárias para concluir (2).

A Lógica é definida de diversas maneiras pelos estudiosos. A seguir foi destacado alguns autores que propuseram uma definição:

> O estudo da lógica é o estudo dos métodos e princípios usados para distinguir o raciocínio correto do incorreto.

#### **Irving Copi**

A lógica trata de argumentos e inferências. Um de seus propósitos básicos é apresentar métodos capazes de identificar os argumentos logicamente válidos, distinguindo-os dos que não são logicamente válidos.

#### **Wesley Salmon**

A tarefa da lógica sempre foi a de classificar e organizar as inferências válidas, separando-as daquelas que não o são. A importância desta organização não deve ser subestimada, pois usam-se as inferências (de preferência válidas) tanto na vida comum como nas ciências formais, sendo um exemplo a matemática.

#### **Jesus Eugênio de Paula Assis**

Para Aristóteles, a lógica é a ciência da demonstração; (...) para Lyard é a 'ciência das regras do pensamento'. Poderíamos ainda acrescentar: (...) é a ciência das leis ideais do pensamento e a arte de aplicá-las corretamente na procura e demonstração da verdade.

#### **Maria Lucia de Arruda Aranha e Maria Helena Pires**

Todas estas definições se referem a inferências válidas, a raciocínios corretos e as leis do pensamento.

O encadeamento racional de argumentos é o fundamento para programação de computadores. A lógica de programação é utilizada para materializar regras e instruções

que emulam comportamentos determinísticos nos sistemas computacionais. Tais comportamentos são denominados algoritmos. Um algoritmo pode ser comparado a uma receita, pois descreve passo a passo os procedimentos necessários para resolução de uma tarefa. Ele não responde a pergunta: "o que fazer?", mas sim "como fazer". Em termos mais técnicos, um algoritmo é uma sequencia lógica, finita e definida de instruções que devem ser seguidas para resolver um problema ou executar uma tarefa. Embora não percebemos, utilizamos algoritmo de forma intuitiva diariamente quando executamos tarefas comuns, passando totalmente despercebido, porém estando presente o tempo todo.

A primeira vista, a lógica de programação apresenta-se aplicável apenas à construção de sistemas computacionais, sem muito benefício para o aprendizado em matemática. Entretanto é possível aliar o potencial lúdico da linguagem de programação à necessidade de metodologias de ensino e aprendizagem em matemática, visando um maior envolvimento dos alunos no aprendizado dos conteúdos curriculares, unindo deste modo a lógica de programação ao aprendizado de matemática.

Geralmente quando se pergunta a um estudante sobre quais as disciplinas que ele sente mais dificuldade é comum à matemática ser uma das mais citadas. Isso não deveria acontecer, pois ela está presente em diversos aspectos no cotidiano do estudante. Resultados mais preocupantes são encontrados quando observamos os índices de avaliação como o Sistema de Avaliação da Educação Básica (SAEB).

Embora nota-se um progresso nas proficiências em matemática nos anos iniciais do Ensino Fundamental ao longo das edições de 1995 a 2015 do SAEB, no Ensino Médio houve um retrocesso neste mesmo período, como ilustra a Figura [2.](#page-28-0)

Os resultados alcançados no SAEB ainda estão muito longe do recomendado, pois o Movimento Todos pela Educação, criado em 2006 é uma aliança de representantes da sociedade civil, da iniciativa privada, organizações sociais, educadores e gestores públicos de Educação que tem como objetivo garantir Educação Básica de qualidade para todos os brasileiros até 2022. Com base nesse objetivo foi definido os pontos das escalas recomendados para as três séries avaliadas pelo SAEB, que estão representadas no Quadro [2.](#page-27-0)

<span id="page-27-0"></span>

| Série           | Língua Portuguesa   Matemática |      |
|-----------------|--------------------------------|------|
| $5^{\circ}$ ano | 200                            | 225  |
| $9^{\circ}$ ano | 275                            | 300. |
| 3° ano EM       |                                | 350  |

Quadro 2 – Pontos das Escalas Recomendados pelo Movimento Todos Pela Educação.

Fonte: Todos Pela Educação.

De acordo com [GARCIA, CORREIA e SHIMABUKURO](#page-61-3) [\(2008\)](#page-61-3) o uso de uma linguagem de programação motiva os alunos, além de melhorar a capacidade de resolução

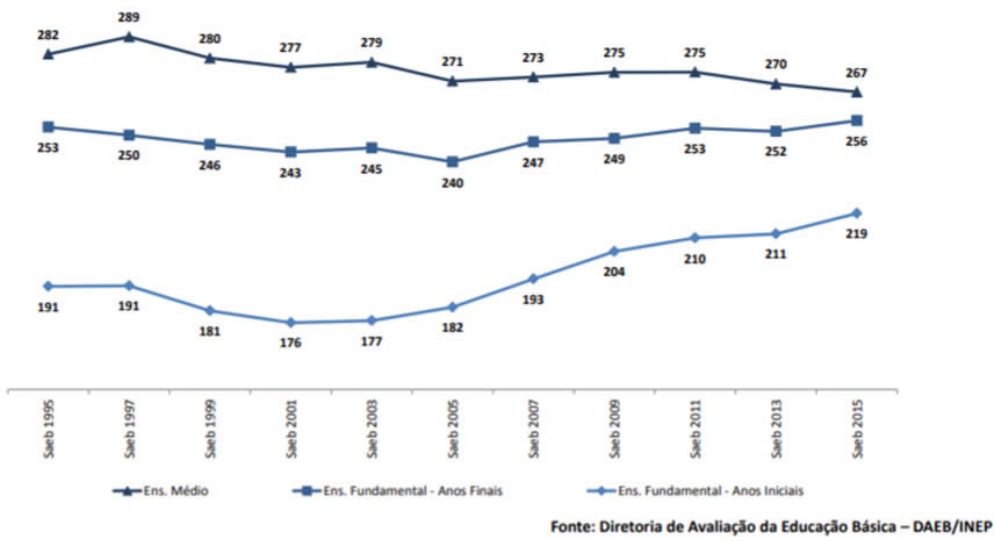

Figura 2 – Resultados da proficiência em matemática no SAEB de 1995 a 2015.

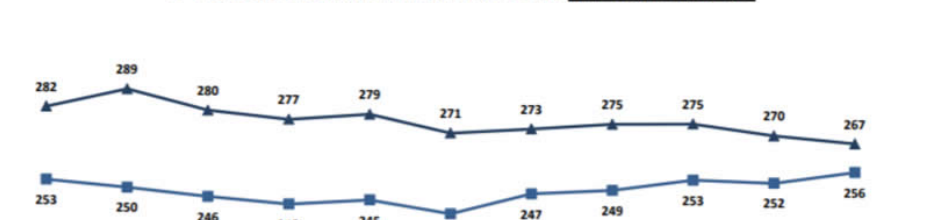

<span id="page-28-0"></span>Evolução dos resultados do Brasil no Saeb (1995 a 2015) Proficiências médias em Matemática

de problemas e o raciocínio lógico. Para [FRANÇA e TEDESCO](#page-61-4) [\(2015\)](#page-61-4) os Estados Unidos e países da Europa perceberam a relevância desse assunto e têm buscado promover o ensino de Computação em suas escolas [\(CSTA, 2005\)](#page-61-5). Já no Brasil, tal ação é ofertada apenas em cursos técnicos, de graduação e de pós-graduação na área, sendo observadas algumas iniciativas envolvendo estudantes dos níveis fundamental e médio.

O ACM Model Curriculum for K-12 Computer Science [\(CSTA, 2011\)](#page-61-6) reforça que ensinar os conceitos fundamentais da Ciência da Computação desde a educação básica melhora o aprendizado escolar dos estudantes e possibilita o uso mais eficaz da tecnologia em benefício da sociedade e que, além disso, o ensino de Computação na escola pode desenvolver a capacidade de resolver problemas pelos estudantes, além de apoiar e relacionar-se com outras ciências.

No Brasil ainda temos poucos trabalhos focados no ensino de conceitos de computação a alunos do ensino médio, conforme [OLIVEIRA et al.](#page-62-2) [\(2014\)](#page-62-2), e no ensino fundamental os números são ainda menores. Foram encontrados 23 trabalhos realizados com essa temática no período entre 2005 e 2013, e entre eles, apenas 6 realizaram atividades apenas no ensino fundamental, e 2 que incluíam ambos.

Já no trabalho de [BARCELOS e SILVEIRA](#page-60-7) [\(2013\)](#page-60-7) os autores investigaram, em uma instituição de São Paulo, de que forma as competências relacionadas à Matemática são mobilizadas por estudantes do ensino médio no processo de desenvolvimento do pensamento computacional através da construção de jogos digitais. Para [MOR e NOSS](#page-62-3) [\(2008\)](#page-62-3), há evidências que a lógica de programação possa atuar como um reforço para a compreensão de

<span id="page-29-0"></span>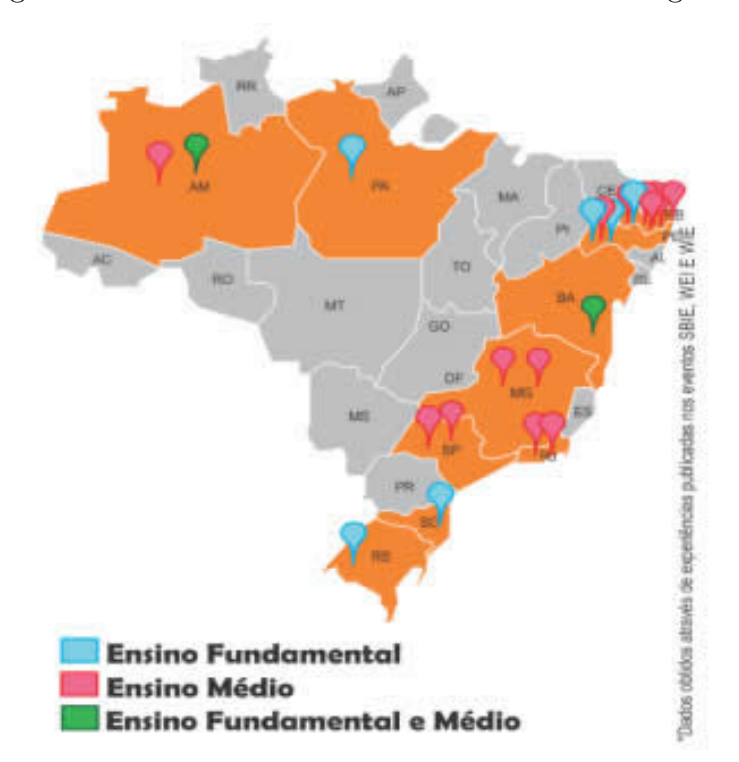

Figura 3 – Trabalhos realizados com Ensino de Lógica de Programação.

Fonte: "Ensino de lógica de programação no ensino fundamental utilizando o Scratch: um relato de experiência." (Oliveira et al., 2014)

alguns conceitos matemáticos, constituindo-se como uma narrativa matemática e descreve essa narrativa como uma transição mais fácil da imprecisão da linguagem coloquial para o formalismo matemático. Eles também descrevem como os estudantes do ensino fundamental identificam o padrão de formação de sequências matemáticas utilizando uma ferramenta computacional de programação visual.

[LEWIS e SHAH](#page-62-4) [\(2012\)](#page-62-4) também citam uma correlação entre as notas de alunos de 6 <sup>o</sup> ano em testes de Matemática padronizados e o seu desempenho em testes aplicados em uma oficina de programação. Os autores apresentam alguns pontos de intersecção do currículo de Matemática e tópicos da oficina de programação, porém a metodologia adotada pelo estudo não permite demonstrar como ocorreria a associação entre esses conteúdos. Sob outra perspectiva, [SETTI](#page-63-6) [\(2009\)](#page-63-6) apresenta em sua tese uma atividade com alunos cursando uma disciplina introdutória em programação, onde muitos alunos conseguiram identificar a regra matemática de formação de uma sequência, produzindo um algoritmo que implementasse a criação da sequência.

Nos trabalhos de [BARCELOS e SILVEIRA](#page-60-8) [\(2012a\)](#page-60-8) e [\(BARCELOS; SILVEIRA,](#page-60-9) [2012b\)](#page-60-9) foi proposta a sistematização das competências e habilidades comuns ao pensamento computacional e à Matemática. Comparando as diretrizes curriculares para o ensino médio do Brasil e do Chile, foram identificadas três grupos de competências comuns: alternar

a representação de problemas e suas soluções entre diferentes representações semióticas (verbal, algorítmica, matemática); identificar regularidades e padrões; elaborar e interpretar modelos que descrevem e representam problemas a serem resolvidos.

De acordo com [CAVALCANTE, COSTA e ARAUJO](#page-61-7) [\(2016\)](#page-61-7) o pensamento computacional pode ser aplicado na resolução de problemas dos mais variados campos do saber, e não exclusivamente na área da computação. A aplicabilidade transversal e multidisciplinar reafirma o "pensar computacionalmente" como uma habilidade fundamental para todas as pessoas, não apenas para profissionais da computação, sendo considerado como um requisito essencial para a formação básica dos profissionais de todas as áreas.

O trabalho de [LOPES et al.](#page-62-5) [\(2016\)](#page-62-5) avaliou o impacto da aprendizagem de matemática usando o ensino de algoritmo e lógica de programação em uma certa instituição com alunos do 5o ano do ensino fundamental, onde obteve resultados positivos. O Quadro [3](#page-30-1) ilustra o resultado final do grau de dificuldades dos alunos em matemática.

<span id="page-30-1"></span>

| Grau de dificuldade  |       | 1 <sup>o</sup> Semestre   3 <sup>o</sup> Bimestre   4 <sup>o</sup> Bimestre |        |
|----------------------|-------|-----------------------------------------------------------------------------|--------|
| Muita dificuldade    | 27%   |                                                                             | 23%    |
| Dificuldade moderada | 62%   |                                                                             | $50\%$ |
| Pouca dificuldade    | $1\%$ |                                                                             |        |

Quadro 3 – Resultados quantitativos do grau de dificuldades em matemática.

Uma das metodologias aplicadas que contribuiu para esse resultado foi a abordagem com jogos digitais.

Por sua vez, o uso de jogos digitais no desenvolvimento de competências relacionadas ao raciocínio lógico [\(SOUZA; DIAS, 2012\)](#page-64-0) e a Lógica de Programação [\(HERNANDEZ et](#page-61-8) [al., 2010\)](#page-61-8) é um artificio que está sendo muito utilizado por educadores devido ao forte apelo desse tipo de sistema interativo para envolver e motivar a geração que hoje frequenta a educação superior e técnica, caracterizada por [PRENSKY](#page-63-7) [\(2001\)](#page-63-7) como nativos digitais.

## <span id="page-30-0"></span>2.3 Estratégias para ensinar Matemática por meio da lógica de programação

O entretenimento e o aprendizado lúdico por meio do computador tem se tornado uma forte tendência, incentivada por recursos tecnológicos cada vez mais sofisticados e acessíveis. Esses espaços digitais devem proporcionar um ambiente crítico, fazendo com que os estudantes se sensibilizem para a construção de seus conhecimentos com oportunidades prazerosas para o desenvolvimento de suas cognições.

<sup>...</sup>por muitos anos os jogos têm sido usados apenas para diversão, mas só

recentemente têm sido aplicados os elementos estratégicos de jogos em computadores com propósitos instrutivos.[\(LERNER, 1991\)](#page-62-6)

Mesmo para desenvolver pequenos games é necessário um mínimo de conhecimento de programação por parte do desenvolvedor. Felizmente existem algumas alternativas que podem facilitar o desenvolvimento de games até mesmo por crianças de forma lúdica e divertida.

[PEREIRA](#page-62-7) [\(2018\)](#page-62-7) revela que os jogos digitais têm uma contribuição muito importante para os fins educativos. Os efeitos dos games nas aulas de matemática de crianças de uma escola estadual de São Paulo tiveram resultados promissores. Pereira relata também que os jogos conferiram novo sentido ao ensino e à aprendizagem da matemática.

> Os alunos estudam matemática e sentem que não vai usá-la na vida prática; eles se sentem desmotivados. Ao contrário, a compreensão da matemática passa a ter um significado quando os alunos conseguem praticar o raciocínio lógico, por meio do seu exercício efetivado com os jogos.[\(PEREIRA, 2018\)](#page-62-7)

> A matemática, assim como outros conteúdos curriculares, utiliza vocabulário técnico, pouco familiar aos alunos. Os jogos ofereceram oportunidade de dar sentido à linguagem matemática das resoluções de problemas, transformando a compreensão do conceito matemático, aos níveis mais abstratos comunicados por linguagem alfanumérica.[\(PEREIRA, 2018\)](#page-62-7)

[BARCELOS e SILVEIRA](#page-60-7) [\(2013\)](#page-60-7) enfatizam isso no trabalho deles apresentando o cronograma relacionando as atividades realizadas com os conceitos de programação abordados, conforme o Quadro [4.](#page-32-0) Já no Quadro [5](#page-32-1) está relacionando as atividades realizadas com os conceitos matemáticos.

Apesar das dificuldades enfrentadas para inserir os conteúdos básicos da área de computação nos anos escolares, o que se tem feito são trabalhos que abordam o pensamento computacional. [SCAICO et al.](#page-63-8) [\(2012\)](#page-63-8), por exemplo, utilizou o software Scratch<sup>[2](#page-31-0)</sup>, com alunos do ensino médio. O Scratch possui uma interface gráfica baseada em blocos de instruções para o computador aonde o estudante vai agrupando-os de acordo com seus objetivos. [JÚNIOR et al.](#page-62-8) [\(2005\)](#page-62-8) utilizou este mesmo experimento para conduzir uma Oficina de Lógica de Programação com alunos do segundo ano, no Rio de Janeiro, em que foram abordados tópicos de resolução de problemas, linguagem natural e até o desenvolvimento de algoritmos. [ANDRADE, SILVA e OLIVEIRA](#page-60-10) [\(2013\)](#page-60-10) também desenvolveu atividades pedagógicas apoiadas no software Scratch com seus alunos e notou que o interesse pela disciplina de matemática aumentou consideravelmente, além de despertar o interesse de criar jogos para outras disciplinas.

<span id="page-31-0"></span> $\overline{2\ \ \operatorname{Scratch} - \operatorname{https://scratch.mit.edu/}}$ 

| Semana         | Atividade / conteúdo         | Novos conceitos               |
|----------------|------------------------------|-------------------------------|
|                |                              | introduzidos                  |
| $\mathbf{1}$   | Criar uma colisão entre dois | Algoritmo, comando,           |
|                | sprites                      | condicional, condição lógica  |
| $\overline{2}$ | $Pesca - O$ sonho do gato    | Variáveis e operações         |
|                |                              | $Repetição - "loop infinite"$ |
| 3              | Adivinhe o número            | Repetição com teste lógico    |
|                |                              | Expressões relacionais        |
| $\overline{4}$ | Pedra, papel e tesoura       | Sincronização via             |
|                |                              | mensagens                     |
| $5 - 6$        | Simulação de Guerra          | Operador booleano OU          |
|                |                              | Estrutura condicional         |
|                |                              | se…senão                      |
| $7 - 8$        | <b>Breakout</b>              |                               |
| $9 - 11$       | Pacman                       | Operador booleano E           |
| 12             | Apresentação dos projetos    |                               |
|                | finais                       |                               |

<span id="page-32-0"></span>Quadro 4 – Programação da Oficina de Produção de Jogos.

<span id="page-32-1"></span>Quadro 5 – Mapeamento de conceitos matemáticos.

| Jogo                   | Conceito matemático                         |
|------------------------|---------------------------------------------|
| O sonho do gato        | Proporcionalidade e expressões algébricas   |
|                        | Intervalos numéricos (números reais) Pontos |
|                        | no plano cartesiano                         |
| Adivinhe o número      | Intervalos numéricos (números inteiros)     |
| Pedra, papel e tesoura | Princípio fundamental da contagem           |
| Simulação de Guerra    | Intervalos no plano cartesiano Variação de  |
|                        | posições nos eixos x e y                    |
| <b>Breakout</b>        | Círculo trigonométrico Ângulo suplementar e |
|                        | expressões algébricas                       |
| Pacman                 | Resto da divisão Distância entre pontos no  |
|                        | plano cartesiano                            |

Um experimento também relevante foi conduzido por [SILVA, SILVA e MELO](#page-63-9) [\(2011\)](#page-63-9), que procurou ensinar conceitos da Computação no ensino médio introduzindo noções de algoritmos combinado com música e robótica. O conceito de algoritmo foi abordado com o instrumento musical pandeiro, de maneira que a música foi associada com a ideia de executar um conjunto de instruções para reproduzir a saída desejada, que seria a melodia. Assim, a sequência de passos para realizar a melodia representou as instruções e passos que um algoritmo possui.

No Rio Grande do Sul, [ANDRADE, CARVALHO e SILVEIRA](#page-60-11) [\(2013\)](#page-60-11) propuseram atividades direcionadas ao ensino fundamental que envolvem os princípios do pensamento computacional. Já [VIEIRA, PASSOS e BARRETO](#page-64-1) [\(2013\)](#page-64-1) realizaram peças teatrais no Amazonas possibilitando aos participantes compreender os fundamentos da Computação de forma clara e descontraída. De outra forma, [SOUZA et al.](#page-63-10) () têm utilizado o AgentShe-ets<sup>[3](#page-33-0)</sup> em suas pesquisas em escolas do Rio de Janeiro possibilitando que os educandos expressem seus interesses e capacidades de comunicação por meio da programação de jogos e simulações.

Nos últimos anos foram criadas plataformas para o ensino de programação que adotam estratégias compostas por traços lúdicos, possui ambiente amigável e adotam a programação através de blocos. O Scracth, App Inventor<sup>[4](#page-33-1)</sup>, Alice<sup>[5](#page-33-2)</sup>, Blockly Games<sup>[6](#page-33-3)</sup> são alguns exemplos dessas plataformas. [MARTINS, REIS e MARQUES](#page-62-9) [\(2016\)](#page-62-9) aborda Code.org[7](#page-33-4) que é uma outra plataforma, que auxilia no ensino dos conceitos básicos sobre lógica de programação em blocos para o ambiente escolar. A plataforma Code.org disponibiliza recursos para aprender e ensinar lógica de programação, por meio de jogos educacionais digitais. A principal iniciativa da plataforma é "A Hora do Código". Essa opção da plataforma consiste em proporcionar, aos alunos e professores, uma introdução divertida à lógica de programação em blocos durante um determinado tempo. O material utilizado em cada fase é disponibilizado na plataforma através de tutoriais, possibilitando o uso posterior. Os tutoriais abordam determinados conceitos e fundamentos de Ciência da Computação através de jogos educacionais digitais.

[CAVALCANTE, COSTA e ARAUJO](#page-61-7) [\(2016\)](#page-61-7) corrobora para o uso do Code.org, indicando um diferencial que é possuir um ambiente voltado exclusivamente aos educadores, onde eles podem criar e gerenciar turmas e acompanhar o progresso individual dos alunos nas atividades.

Apesar de alguns programas de inclusão digital desenvolvidos pelo governo, esses programas não incluem atividades voltadas à lógica de programação, apenas o treinamento de tecnologias, tendo como foco a informática básica – exemplo desta iniciativa são os Telecentros, que têm como objetivo proporcionar a inclusão digital com o uso intensivo da tecnologia da informação, oferecendo cursos básicos de computadores e da Internet [AFONSO](#page-60-12) [\(2006\)](#page-60-12).

De acordo com [D'AMBRÓSIO](#page-61-9) [\(1990\)](#page-61-9) computadores e calculadoras devem ser inseridas no cotidiano escolar, isso incluiu todas as redes escolares da alta sociedade até as mais carentes, permitindo assim que alunos mais e menos favorecidos tenham acesso a

<span id="page-33-0"></span><sup>3</sup> AgentSheets - http://www.agentsheets.com/

<span id="page-33-1"></span><sup>4</sup> App Inventor - http://appinventor.mit.edu/explore/

<span id="page-33-2"></span><sup>5</sup> Alice - https://www.alice.org/

<span id="page-33-3"></span><sup>6</sup> Blockly Games - https://blockly-games.appspot.com/

<span id="page-33-4"></span><sup>7</sup> Code.org - https://code.org/

esses tipos de tecnologias que no mercado de trabalho, fará parte de todas as profissões. E também não se devem privar os alunos dos conhecimentos e manipulação de instrumentos tecnológicos que será útil em sua vida profissional.

E quando um professor decide fazer uso da máquina de calcular em sala de aula, com certeza está optando por uma forma de ensinar a matemática que não está focando em resoluções de operações básicas nas habilidades de cálculos, mas está investindo no desenvolvimento de raciocínio lógico de habilidades estimativas, onde a calculadora será o instrumento mediador.

Já seguindo a linha de raciocínio de [SILVA, LOUREIRO e VELOSO](#page-63-11) [\(1989\)](#page-63-11) que também é a favor do uso de calculadora nas salas de aula, ele afirma que os cálculos aplicados nos programas de matemática são de grande importância, não devendo ser excluído. Ele ainda diz que é contra as habilidades mecânicas de repetição, portanto para inserir a calculadora deve-se fazer uma analise de conhecimento sobre a capacidade de cálculos básicos, tanto geométricos quanto aritméticos. Vale salientar que o uso da calculadora também permite que alunos com mais dificuldades de calcular trabalhe com outros alunos em um mesmo nível, descordando da afirmação que matemática não é para todos. Afinal a calculadora incentiva, experimentar, verificar e formular novas hipóteses.

Com isso a calculadora por conta própria gera novos problemas e conceitos como por exemplo: aproximação, arredondamento e convergência. Fazer o uso da calculadora aproxima a sala de aula ao cotidiano, fazendo uso de dados da vida real, gerando mais interesses nos alunos, aumentando e diversificando as atividades em relação ao ensinoaprendizagem. [\(PONTE, 1989\)](#page-63-12).

A utilização de qualquer tecnologia no espaço escolar deve ser feita com muito planejamento. Para [VASCONCELLOS](#page-64-2) [\(2010\)](#page-64-2) a ação do professor é um elemento fundamental, e por isso o planejamento é essencial, pois é com objetivo estabelecido no planejamento que o professor busca estratégias para alcançar resultados.

[MENEGOLLA e SANT'ANNA](#page-62-10) [\(2001\)](#page-62-10) explicam que o planejamento serve para desenvolver tanto nos professores como nos alunos uma ação eficaz de ensino e aprendizagem, uma vez que ambos são atuantes em sala de aula. Porém é de responsabilidade do professor elaborar o plano de aula.

Um dos desafios para ser abordado é o modo como os conceitos sobre lógica de programação são lecionados em sala de aula. Para [COLLING et al.](#page-61-10) [\(2014\)](#page-61-10), a maneira de ensinar algo tão complexo para crianças e adolescentes é um grande obstáculo, pois é difícil até mesmo para adultos.

Devido a essa dificuldade, por muito tempo a programação vem sendo considerada como uma atividade reservada apenas a alguns especialistas que são capazes de adquirir as competências necessárias. E existem estudiosos e educadores que defendem que a programação não é para todos, e que não haveria necessidade do ensino da programação de computadores no ensino básico. [LOVE](#page-62-11) [\(2014\)](#page-62-11) citado por [GERALDES](#page-61-11) [\(2014\)](#page-61-11) enfatiza isso:

> Em entrevista ao site Businnes Insider, Linus Torvalds, responsável pelo kernel do famoso sistema operacional Linux, disse: 'Acho que é algo especializado, e ninguém espera que a maioria das pessoas faça isso. Não é como aprender a ler e a escrever ou fazer contas básicas de matemática.[\(GERALDES, 2014\)](#page-61-11)

#### [GERALDES](#page-61-11) [\(2014\)](#page-61-11) cita também

Vera Rita da Costa (2014), em seu artigo intitulado 'Computação para os pequenos', publicado no portal UOL, diz que os críticos dessa questão afirmam que o ensino de programação nas escolas pode atrapalhar o desenvolvimento das crianças e adolescentes, privando estes do convívio social e das experiências comuns dessas fases da vida, como brincar e divertir-se ao ar livre.[\(GERALDES, 2014\)](#page-61-11)

Segundo [SETZER](#page-63-13) [\(1988\)](#page-63-13), dar o computador para uma criança é uma das maneiras de fazer uma criança perder sua necessária infantilidade. Ele faz o adolescente perder sua juventude e o torna senil dos pontos de vista mental, emocional e volitivo. Uma das características fundamentais da infância e da juventude é a generalidade, o computador, em virtude de suas peculiaridades, obriga a uma especialização mental precoce.

No entanto, é importante salientar que também existem alguns estudiosos que defendem que a programação de computadores é uma atividade acessível a todos e deve ser ensinada na educação básica. Atualmente tem várias iniciativas que defendem o ensino da programação de computadores nas escolas regulares, sem restrições. Várias personalidades da tecnologia, como Bill Gates, Mark Zuckerberg, Jack Dorsey têm defendido publicamente o ensino de programação nas escolas como forma de inclusão digital. Para eles, interpretar e escrever código é tão importante quanto ler e escrever.
# 3 Experimentação

A intenção deste experimento é avaliar a relevância do uso da lógica de programação no ensino da matemática. Para tal, foram utilizadas plataformas computacionais, software livre, disponíveis atualmente. Deste modo, alguns fatores foram selecionados e sistematicamente observados a fim de encontrar informações úteis sobre a introdução de software em sala de aula, sua aplicação e seu efeito no aprendizado dos estudantes.

Foram elaboradas e aplicadas atividades pontuais para que os alunos fossem instigados a solucionar alguns desafios que podem ser encontrados no dia-a-dia, tendo que usar como recurso a lógica de programação e os conhecimentos matemáticos.

Esse capítulo descreve este experimento científico cujos objetivos estão delineados nas seções iniciais, seguido por duas seções que apresentam o planejamento do experimento de cada plataforma abordada e descreve as técnicas utilizadas para coletar os dados que serviram de base para as conclusões desta pesquisa.

Ao decorrer deste capítulo estão algumas análises e sínteses dos resultados encontrados, bem como, algumas sugestões para aqueles que pretendem reproduzir esta experiência.

### 3.1 Objetivo

As plataformas educacionais digitais selecionadas para esta pesquisa foram Code.org e Scratch, elas foram utilizadas numa instituição de ensino brasileira como ferramentas para fomentar as competências e habilidades recorrentes da disciplina de matemática e que também estão definidas na BNCC, por meio do uso da lógica de programação.

Esta experimentação procurou utilizar tecnologia digital para uma abordagem diferente da usada numa aula expositiva tradicional de modo a verificar se corrobora para compreensão dos conteúdos matemáticos. E analisar se despertou o interesse pela área através da abordagem de lógica de programação.

Foi planejado estrategicamente o uso da plataforma computacional Code.org para esse primeiro contato com a lógica de programação. Essa plataforma usa blocos de comandos. E uma das propostas de atividade na plataforma são jogos com vários níveis e objetivos definidos. Já o segundo contato foi com a plataforma Scratch, que também usa blocos, porém não possui níveis e nem objetivos definidos explicitamente.

A plataforma computacional Code.org foi planejada para ser o primeiro contato porque a abordagem é feita através de jogos educativos digitais e possui objetivos explici-

tamente definidos de forma mais gradual em termos de complexidade. Após esse primeiro contato foi utilizado à plataforma Scratch que exige um desafio maior apesar de também usar blocos, pois diferente das atividades trabalhadas no Code.org, não são definidos os blocos necessários para realização da tarefa.

### 3.2 Caracterização

Este experimento foi planejado para ocorrer em 6 encontros do ano letivo de 2018 com estudantes do ensino médio e que cursam o 1<sup>o</sup> ano, 2<sup>o</sup> ano e 3<sup>o</sup> ano em uma escola estadual de ensino integral situada na cidade de Niterói no estado do Rio de Janeiro. Esta instituição de ensino possui apenas turmas de ensino médio sendo 3 turmas de 1<sup>o</sup> ano, 2 turmas de 2<sup>o</sup> ano e 1 turma de 3<sup>o</sup> ano, totalizando 160 estudantes, com idades entre 14 e 18 anos. Este estudo se concentrou em observar os estudantes dos três anos do ensino médio, sendo duas turmas do primeiro ano composta por 46 estudantes - 21 alunos e 25 alunas, uma turma do segundo ano composta por 29 estudantes – 19 alunos e 10 alunas e uma turma do terceiro ano composta por 19 estudantes – 10 alunos e 9 alunas.

A escolha dessa instituição ocorreu pelo fato de ser uma das poucas escolas do estado equipadas com uma sala "SESI Matemática" que contém um kit com 40 laptops, entre outros materiais. Os encontros ocorreram nesta sala "SESI Matemática", onde 18 laptops com acesso a internet estavam disponibilizados para o experimento. Apesar de ter 40 laptops na sala, os mesmos só funcionam quando ligados na tomada e por limitação da infraestrutura da escola, somente 18 laptops puderam ser utilizados. Como as turmas tinham mais de 18 alunos, foi necessário organizá-los em duplas.

A experimentação ocorreu através de encontros presenciais com estudantes do ensino médio, o qual foi dividido em 3 encontros para cada plataforma abordada com acompanhamento e coleta de dados. A partir dos dados coletados, foram elaboradas algumas análises. Na maior parte do tempo, os estudantes realizaram atividades visando à solução de problemas com o auxílio de instruções. As atividades incluíram aulas expositivas e trabalho colaborativo.

## 3.3 Fase 1 - Code.org

Para a introdução a lógica de programação foi usada à plataforma Code.org. O Code.org foi criado pelo iraniano Hadi Partovi, formado em Ciências da Computação pela Universidade de Harvard e grande investidor de empresas como Facebook, Dropbox e Airbnb. Com a ajuda de seu irmão Ali, lançou em fevereiro de 2013 o projeto para promover o ensino de programação nas escolas. Em 9 de dezembro de 2013, o Code.org lançou a iniciativa "Hour of Code 2013", em português, "A hora do código 2013", em que <span id="page-38-1"></span>qualquer pessoa poderia dedicar 1 (uma) hora para aprender lógica de programação.

O website Code.org é uma plataforma onde o aluno pode aprender os primeiros passos na programação de computadores através de uma plataforma de tutoriais, inclusive em língua portuguesa. No tutorial para iniciantes, o aluno tem o primeiro contato com a programação de computadores através da linguagem Blockly, que possibilita arrastar e soltar blocos para escrever os códigos. Cada bloco corresponde a uma linha de código real. O objetivo do primeiro algoritmo é conseguir que o personagem Red de Angry Birds atravesse um labirinto para chegar ao Porco Verde, conforme ilustra a parte demarcada como 1 da Figura [4.](#page-38-0)

Na Figura [4](#page-38-0) foi destacada quatro partes, a primeira parte é a área do jogo, onde ocorre a ação, isto é, execução do algoritmo. A segunda parte é a "caixa de ferramentas" onde ficam os blocos necessários para a construção do algoritmo e concluir o nível. A terceira parte é chamada "Área de trabalho" para onde os blocos deverão ser arrastados para a construção do algoritmo. Já a quarta parte são instruções a serem seguidas para conclusão do nível. Caso seja necessário apagar os blocos arrastados para a área de trabalho, é possível arrastá-los para uma lixeira que aparece quando arrastado para cima da caixa de ferramentas.

<span id="page-38-0"></span>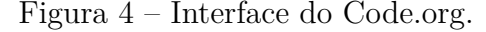

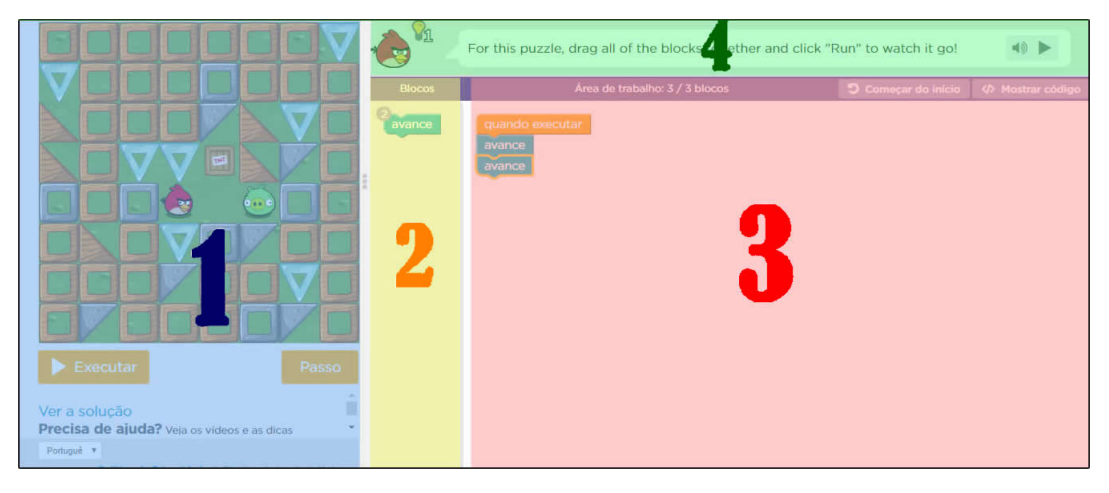

Cada bloco é um comando: se o aluno arrastar o bloco onde está escrito "Avançar" para a área de trabalho e depois pressionar o botão "Executar programa", o personagem irá se mover uma unidade para frente no sentido em que se encontra. Para que o personagem faça outras ações, é só adicionar outros blocos à área de trabalho e encaixá-los: cada ação será executada de cima para baixo. Caso o programa não funcione corretamente, é possível corrigi-lo através do botão "Recomeçar" [\(CODE.ORG., 2018\)](#page-61-0).

A plataforma tem um recurso para professores, que é a função "Criar uma Turma", conforme a Figura [5](#page-39-0) ilustra e direcionar o curso (sequência de atividades) que irão fazer. <span id="page-39-1"></span>Além disso, o professor consegue visualizar o progresso geral (Figura [6\)](#page-40-0) e o progresso individual (Figura [7\)](#page-41-0) dos alunos em relação a atividade proposta.

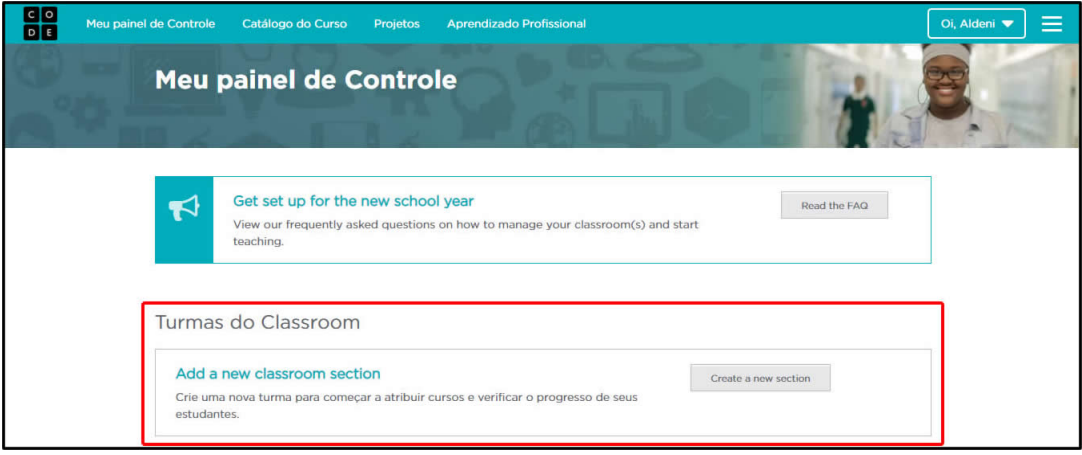

<span id="page-39-0"></span>Figura 5 – Link para criação de turma na plataforma Code.org.

A Figura [6](#page-40-0) é um exemplo de como o professor visualiza o progresso de todos os alunos inscritos naquela turma de modo geral em relação à atividade proposta. Na aba superior a outras opções, se na atividade proposta exigir do estudante uma resposta em forma de texto, cada resposta dada pode ser visualizada na aba "Respostas de texto". Na aba "Estatísticas" é possível acompanhar quantas linha de códigos cada aluno produziu até aquele momento, além de informar quantos níveis o aluno conseguiu concluir. Já na aba "Gerenciar alunos" o professor pode alterar senha, nome, idade e gênero de cada aluno, pode também mudar ou remover o aluno da turma.

Já na Figura [7](#page-41-0) é um exemplo do progresso detalhado de um aluno, visualizando quais níveis foram feitos e se foi usado muitos blocos ou não na criação do algoritmo.

No primeiro encontro foi explicado o conceito de lógica e em seguida foi reproduzido um vídeo para turma utilizando um projetor e uma caixa de som, o vídeo falava sobre algoritmo e a computação desplugada. As atividades selecionadas para serem trabalhadas com a Turma foi o "Express Course (2018)". As fases 1, 3, 7 e 10 não foram feitas, pois eram atividades para serem feitas sem o uso do computador.

Segundo [FERREIRA et al.](#page-61-1) [\(2015\)](#page-61-1) a Computação Desplugada, ou "Computer Science Unplugged", são atividades que estimulam o raciocínio computacional sem o uso de computadores ou quaisquer outros recursos eletroeletrônicos.

Após a reprodução do vídeo foi comentado sobre a importância do algoritmo na lógica de programação. Em seguida foi questionado se eles conseguiriam descrever uma sequência lógica de alguma atividade que fazem parte do cotidiano deles. Uma das atividades que eles descreveram foi à ação "ir para a escola". Depois da euforia de descrever um algoritmo eles começaram a atividade.

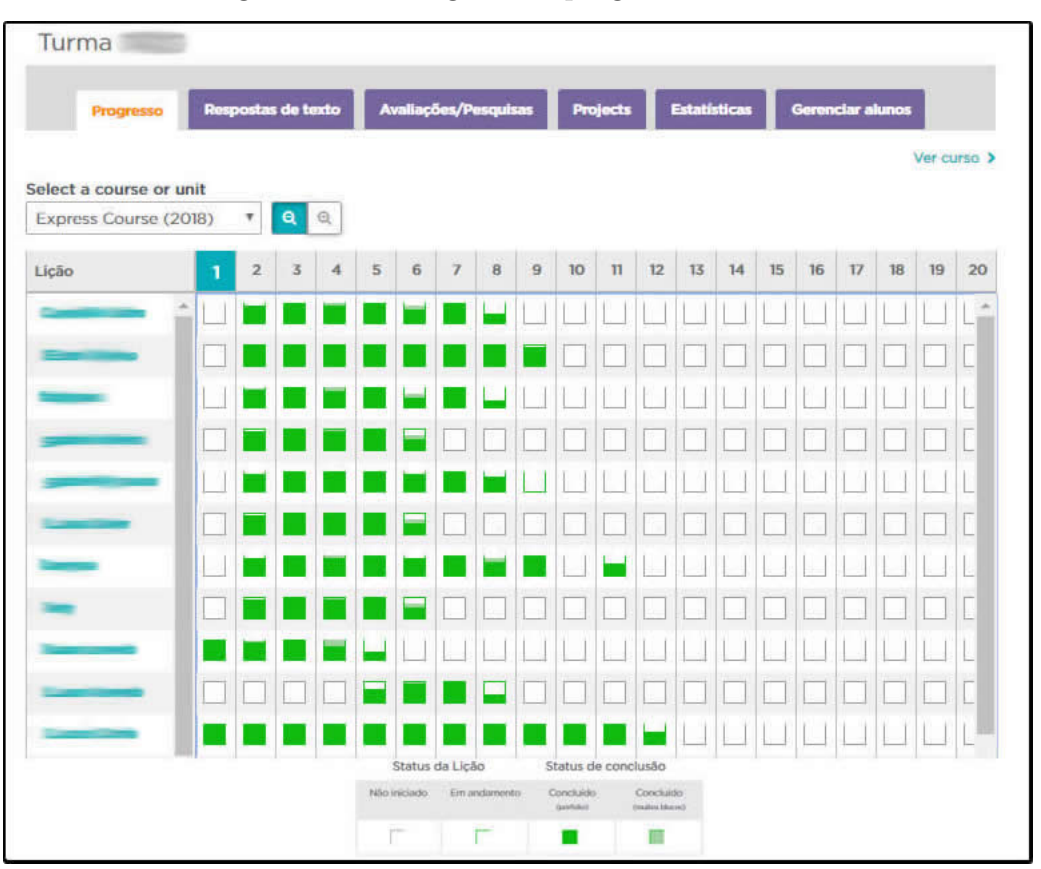

<span id="page-40-0"></span>Figura 6 – Visão geral do progresso da Turma.

A seguir nos Quadros [6,](#page-40-1) [7](#page-41-1) e [8](#page-42-0) estão detalhados os roteiros do primeiro, segundo e terceiro encontro respectivamente. O plano de aula de cada encontro usando a plataforma Code.org e o modelo do formulário aplicado no último encontro está descrito nos Apêndices C, D, E e A respectivamente.

<span id="page-40-1"></span>Quadro 6 – Roteiro do primeiro encontro usando a plataforma Code.org.

| Etapa                                                 | Objetivo                                                                 | Duração           |  |
|-------------------------------------------------------|--------------------------------------------------------------------------|-------------------|--|
| Preparação da sala SESI Matemática (Ligar projetor,   | $5 \text{ min.}$                                                         |                   |  |
| notebook e laptops).                                  |                                                                          |                   |  |
|                                                       | Cadastro na plataforma Code.org.                                         | $5 \text{ min.}$  |  |
| $\mathcal{D}_{\mathcal{L}}$                           | Apresentação da plataforma.                                              | 15 min.           |  |
| 3                                                     | Explicação de lógica e do que é um algoritmo.                            | $25 \text{ min.}$ |  |
|                                                       | Execução das atividades da 2 <sup>°</sup> fase e da 4 <sup>°</sup> fase. | $45$ min.         |  |
| Desligar equipamentos (projetor, notebook e laptops). | $5 \text{ min.}$                                                         |                   |  |

As Figuras [8](#page-42-1) e [9](#page-42-2) a seguir ilustram os temas de cada fase trabalhada. Na fase 2, o tema foi "Angry Birds" que teve como objetivo fazer com que o personagem "Red" atravesse um labirinto para chegar ao Porco Verde, usando conhecimento algébrico, sistema posicional. O tema da fase 4 foi "Era do Gelo" no qual teve que fazer com que o esquilo pule pelos blocos de gelo para pegar a nozes, para isso foi necessário identificar e corrigir

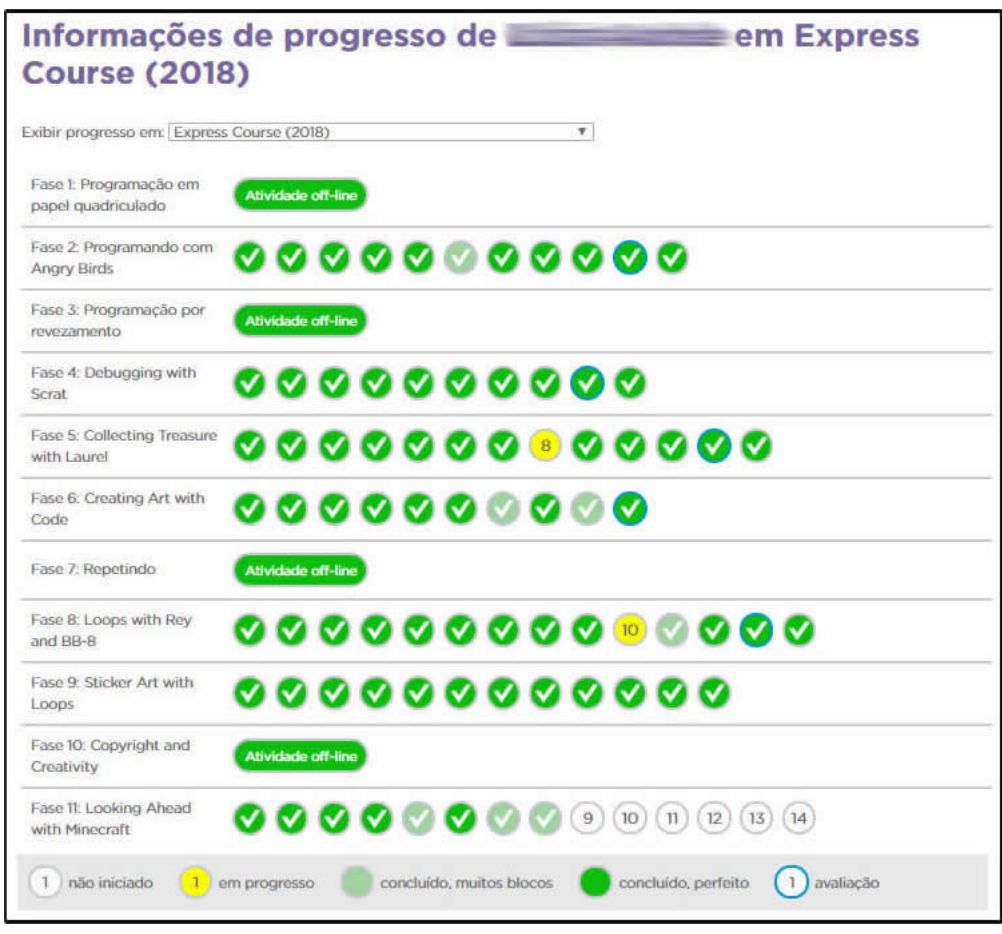

<span id="page-41-0"></span>Figura 7 – Visão detalhada do progresso de um aluno.

<span id="page-41-1"></span>Quadro 7 – Roteiro do segundo encontro usando a plataforma Code.org.

| Etapa                                                 | Objetivo                                        | Duração          |
|-------------------------------------------------------|-------------------------------------------------|------------------|
| Preparação da sala SESI Matemática (Ligar projetor,   | $5 \text{ min.}$                                |                  |
| notebook e laptops).                                  |                                                 |                  |
|                                                       | Acessar a plataforma Code.org e fazer o login.  | $5 \text{ min.}$ |
| $\mathcal{D}_{\mathcal{L}}$                           | Execução das atividades da 5 <sup>°</sup> fase. | $45$ min.        |
| 3                                                     | Execução das atividades da 6 <sup>°</sup> fase. | $40$ min.        |
| Desligar equipamentos (projetor, notebook e laptops). | $5 \text{ min}$ .                               |                  |

os erros do algoritmo. Já na fase 5 foi "Caça ao Tesouro" onde o objetivo era recolher os diamantes pelo caminho, usando padrões para repetição e simplificação. A fase 6 foi sobre "Criar Artes" que teve como objetivo desenhar figuras planas, usando conhecimento geométrico e algébrico. Na fase 8 o tema foi "Star Wars" e o objetivo era recolher todas as sucatas pelo caminho de maneira mais simples e rápida. Por fim na fase 9 foi sobre "Arte com Adesivos" que teve como objetivo reproduzir imagens usando rotação e arcos congruentes.

O Quadro [9](#page-43-0) relaciona conceitos matemáticos usados em cada fase. Nem todos os

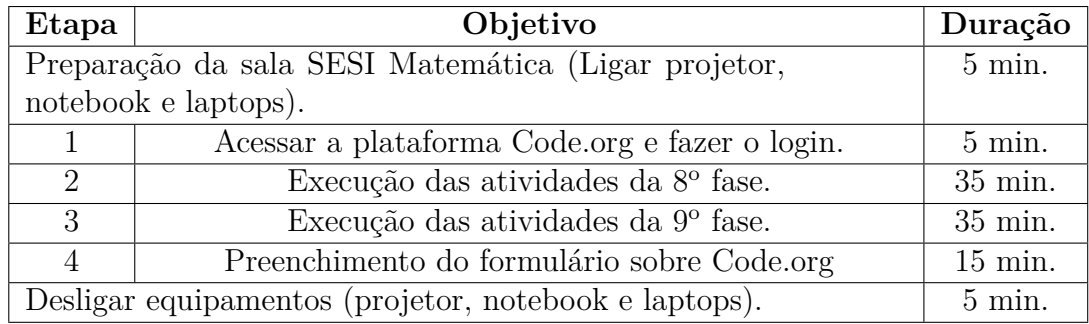

<span id="page-42-0"></span>Quadro 8 – Roteiro do terceiro encontro usando a plataforma Code.org.

<span id="page-42-1"></span>Figura 8 – Temas das fases 2, 4 e 5 respectivamente.

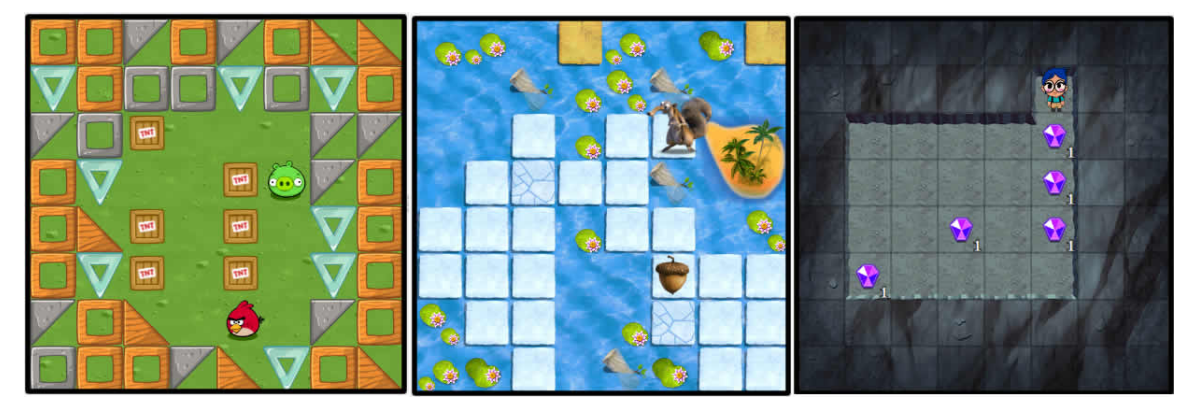

<span id="page-42-2"></span>Figura 9 – Temas das fases 6, 8 e 9 respectivamente.

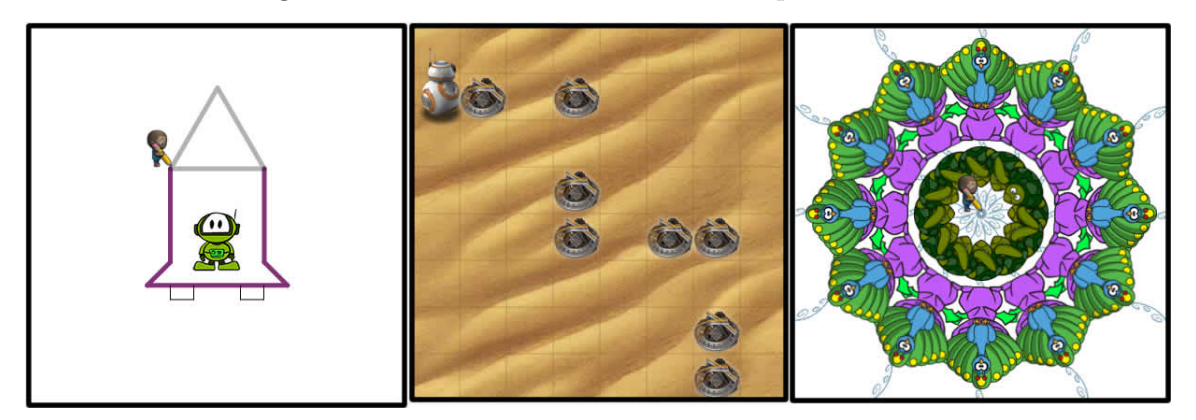

alunos conseguiram chegar até a fase 9, porém teve alunos que chegaram até a fase 12. No final do terceiro encontro utilizando o Code.org foi aplicada uma pesquisa qualitativa com 58 estudantes, usando o formulário do Google, com ênfase sobre o uso desta plataforma.

Uma das perguntas que compõem o formulário aplicado nas turmas é se eles já tiveram contato com lógica de programação antes desses encontros, e o resultado obtido foi que 16 alunos (28%) já tiveram contato e 42 alunos (72%) não tiveram contato com programação. Como ilustra a Figura [10.](#page-43-1)

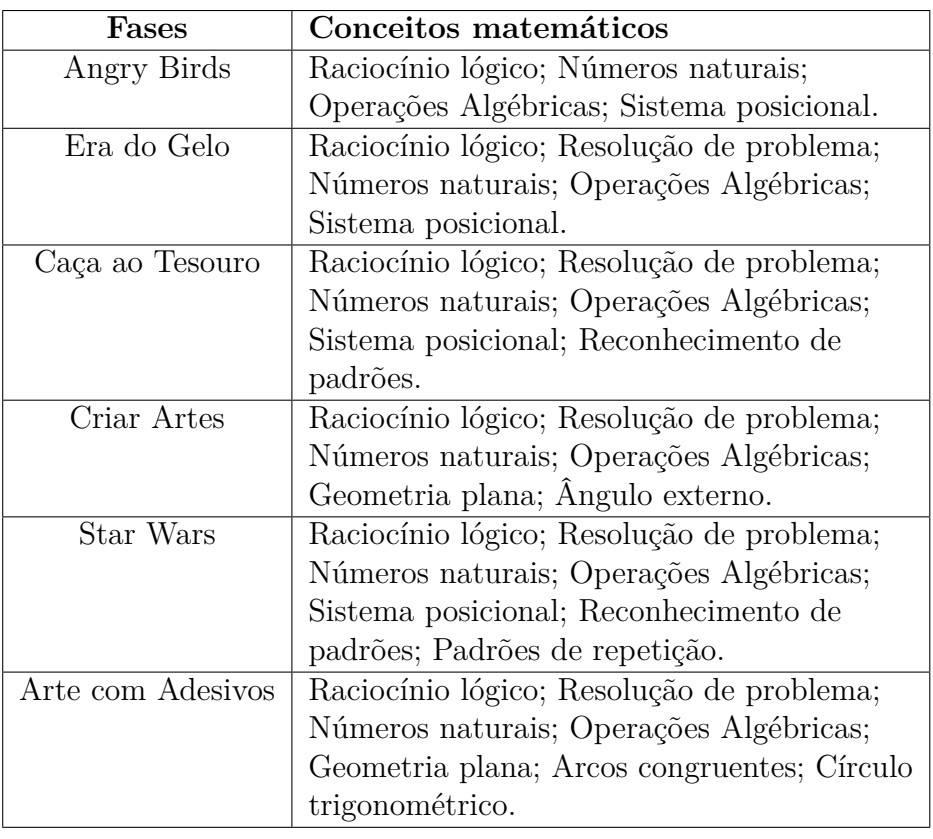

<span id="page-43-0"></span>Quadro 9 – Conceitos matemáticos usados em cada fase.

<span id="page-43-1"></span>Figura 10 – Contato com a lógica de programação.

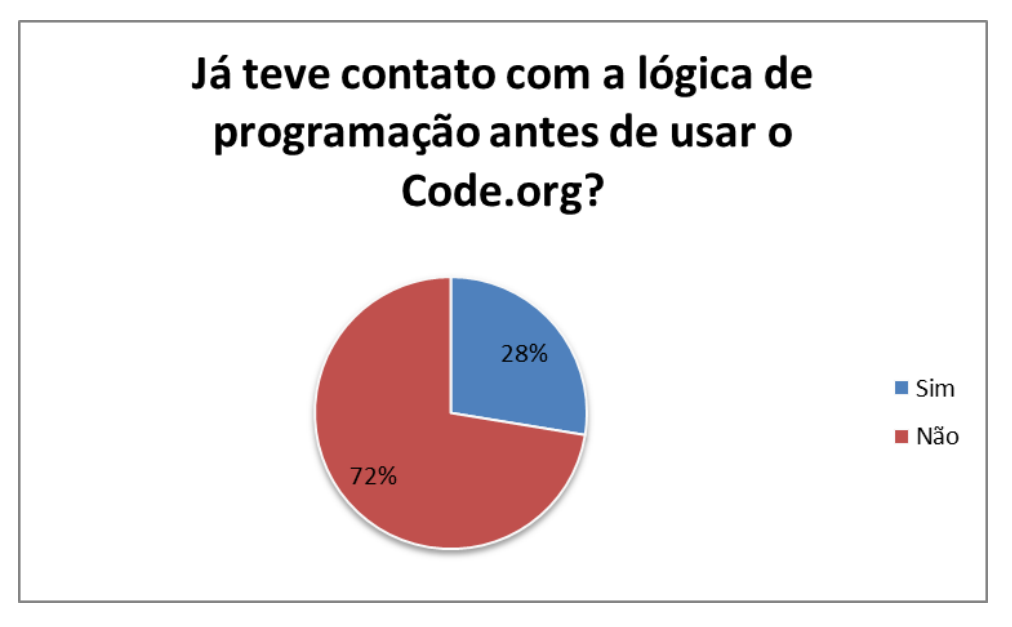

Nesse formulário foi solicitado para eles classificarem o nível de dificuldade de cada fase que fizeram e caso não tenham feito marcar "Não Fiz". A Figura [11](#page-44-0) ilustra os resultados obtidos.

Como pode ser observado na Figura [11](#page-44-0) as dificuldades das fases foram aumentando

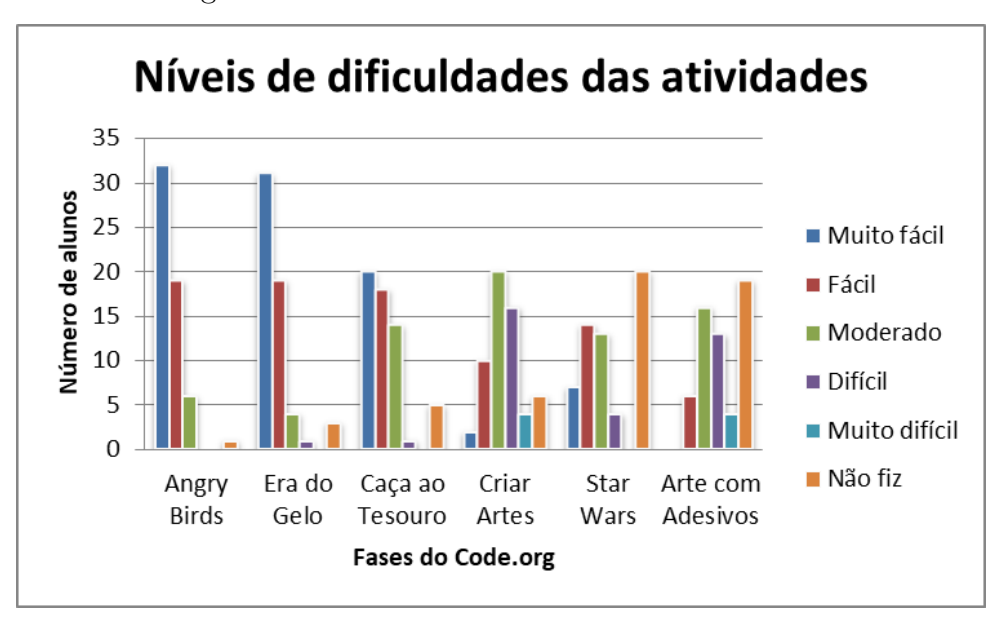

<span id="page-44-0"></span>Figura 11 – Níveis de dificuldades das atividades.

gradativamente, porém observa-se que as fases de Artes geraram maiores dificuldades, com isso foi possível identificar os conceitos trabalhados naquelas fases, que no caso foram conceitos de geometria e trabalhar essa dificuldade.

Com objetivo de verificar se eles conseguiram identificar o uso da matemática nas atividades foi questionado se precisaram utilizar conceitos matemáticos para conseguir concluir os níveis. Das 58 respostas obtidas, 51 alunos (88%) responderam "sim", isto é, que precisou usar conceitos matemáticos e os outros 7 (12%) responderam que "não".

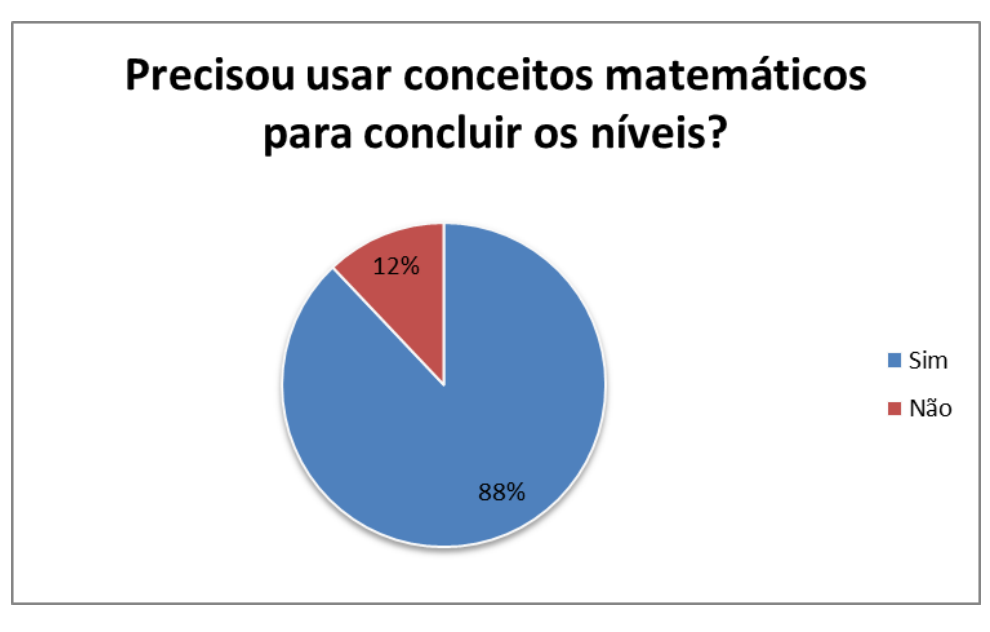

Figura 12 – Percepção sobre o uso dos conceitos matemáticos durante as atividades.

Foi solicitado para eles avaliarem de modo geral as atividades que eles fizeram. As

opções eram Péssimo, Ruim, Regular, Bom e Excelente. Os resultados foram os seguintes, 21 alunos (36%) avaliaram como excelente, 33 (57%) avaliaram como bom, 3 (5%) avaliaram como regular e 1 (2%) avaliou como péssimo.

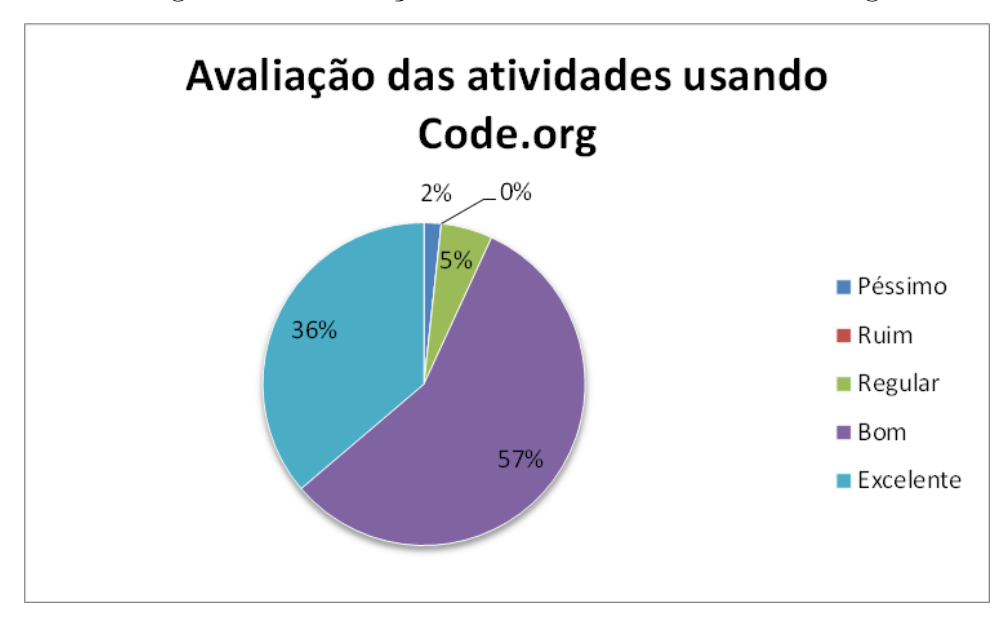

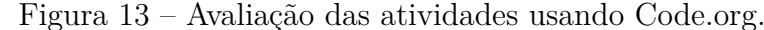

A Figura [14](#page-46-0) representa o resultado obtido da classificação do nível de aprendizado em matemática usando a plataforma Code.org. As opções eram Fraco, Moderado, Satisfatório, Muito bom e Excelente, em que a opção Fraco significa que não conseguiu aprender e Excelente significa que foi muito fácil aprender usando está metodologia. Os resultados obtidos foram, 3 alunos (5%) classificaram como excelente, 8 (14%) classificaram como muito bom, 21 (36%) classificaram como satisfatório, 23 (40%) classificaram como Moderado e 3 (5%) classificaram como fraco.

Um dos objetivos de usar a plataforma Code.org, era de também ensinar programação que serviu como base para usar a plataforma Scratch, no qual também usa blocos. Por isso foi questionado sobre como foi o aprendizado de programação usando o Code.org. Os critérios foram os mesmos usados pelo "Nível de aprendizado em matemática". Os dados obtidos foram, 6 alunos (10%) classificaram como excelente, 13 (23%) classificaram como muito bom, 18 (31%) como satisfatório, 18 (31%) como moderado e 3 (5%) como fraco.

## 3.4 Fase 2 - Scratch

A segunda plataforma computacional utilizada nesta pesquisa foi Scratch, versão 1.4. O Scratch é um ambiente gráfico de programação criado e desenvolvido pelo "Lifelong Kindergarten Group", do MIT, que permite a criação de aplicativos que integram recursos de multimídia, de forma intuitiva. Seu objetivo primário é facilitar a introdução de conceitos

<span id="page-46-1"></span>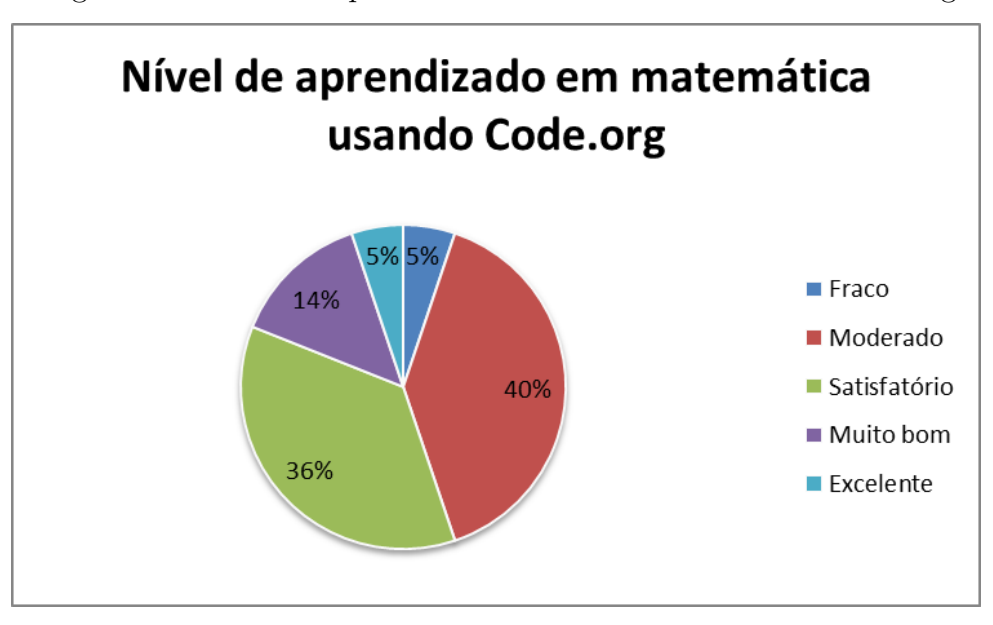

<span id="page-46-0"></span>Figura 14 – Nível de aprendizado em matemática usando Code.org.

Figura 15 – Nível de aprendizado em programação usando Code.org.

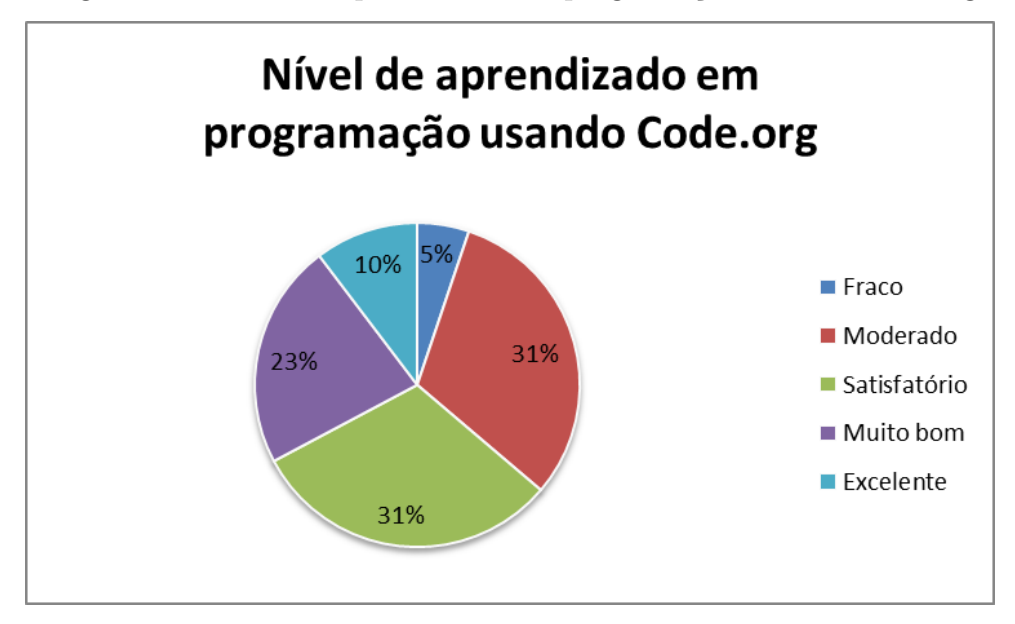

de matemática e de lógica de programação, enquanto também contribui para induzir o pensamento criativo, o raciocínio sistemático e o trabalho colaborativo [\(SCRATCH, 2018\)](#page-63-0). A Figura 3.13 ilustra a interface desta plataforma.

O objetivo é levar o estudante a um processo de aprendizado contínuo, numa sequência que envolve criação, experimentação, compartilhamento e reflexão, que leva a mais criação, resultando na expansão de suas habilidades, conhecimento e competências, na "espiral do pensamento criativo" conforme descrito por Resnick [RESNICK](#page-63-1) [\(2018\)](#page-63-1). A Figura [17](#page-47-0) (a) ilustra esta espiral do pensamento criativo.

<span id="page-47-1"></span>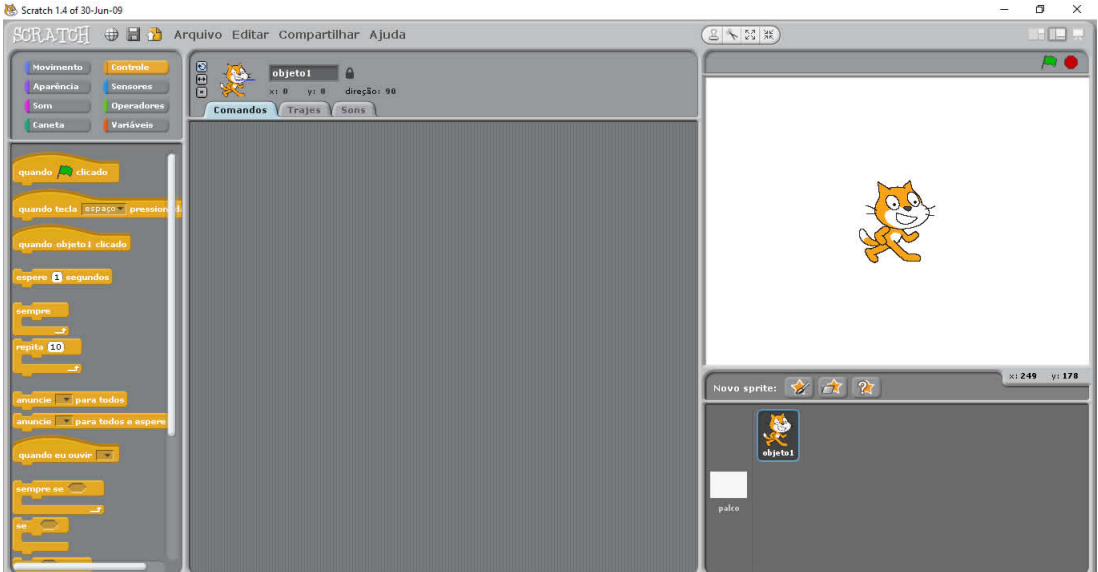

Figura 16 – Interface do Scratch 1.4.

Em relação à prática de programação, [MÉLO et al.](#page-62-0) [\(2011\)](#page-62-0) propõe a espiral conforme ilustrada na Figura [17](#page-47-0) (b). Entende-se que a prática de programação é um processo criativo que, após a análise de um determinado problema, exige que o mesmo seja codificado, executado, depurado, e documentado para que assim outros possam reproduzi-lo ou mesmo melhorá-lo. O processo se repete, iniciando o ciclo num estágio mais evoluído.

<span id="page-47-0"></span>Figura 17 – Espiral do pensamento criativo, de Resnick (a) e Espiral correspondente, no contexto da programação de Mélo et al. (b).

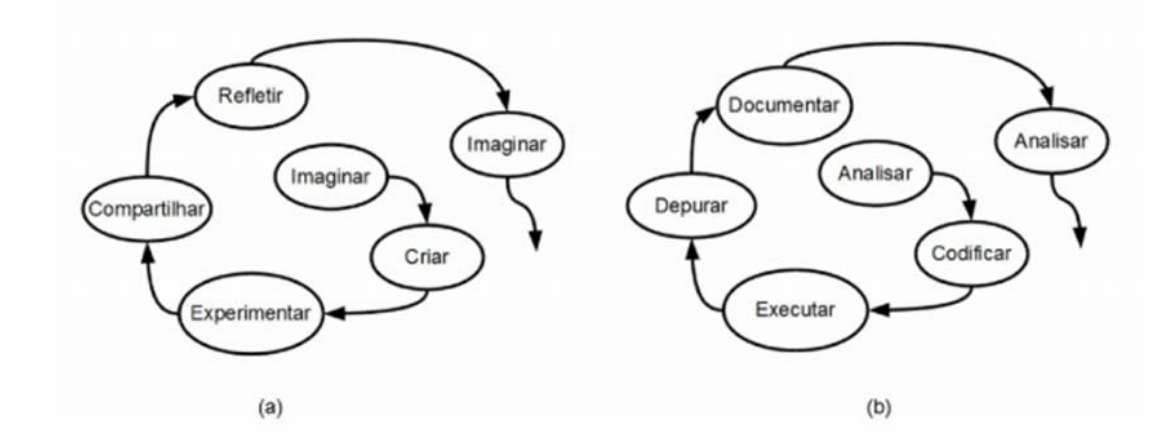

Com a intenção de incentivar os estudantes a aprenderem conceitos matemáticos usando a lógica de programação através do Scratch, foram propostas algumas atividades conectando o lúdico, o pensamento computacional e conceitos matemáticos. Essas atividades foram planejadas dentro de um cenário hipotético nomeado "Show da PROGRAMÁTICA", o qual consiste de um ambiente virtual contendo um avatar que representa o próprio professor da turma. As atividades convidam os estudantes a descrever a lógica necessária

para o avatar apresentar corretamente determinados conceitos da matemática. Deste modo, os estudantes eram desafiados a ensinar o professor a ensinar.

O Quadro [10](#page-48-0) a seguir apresenta as 8 atividades, seus objetivos e conceitos matemáticos, que foram propostas para serem praticadas com os estudantes. O plano de aula das atividades está descrito nos Apêndices F, G e H.

| N°.            | Atividade                       | Objetivos                  | Conceitos           |
|----------------|---------------------------------|----------------------------|---------------------|
|                |                                 |                            | Matemáticos         |
| $\mathbf{1}$   | Criar uma animação              | Escrever um algoritmo      | Raciocínio lógico,  |
|                | chamada "Show da                | para ler um valor (do      | Resolução de        |
|                | Programática", onde o           | teclado) e escrever (na    | problema, Números   |
|                | apresentador do show é um       | tela) o seu antecessor e   | Inteiros, Operações |
|                | professor e fazer com que       | sucessor.                  | Algébricas,         |
|                | ele receba um número            |                            | Sequência,          |
|                | inteiro qualquer e vocalize o   |                            | Progressão          |
|                | antecessor ${\bf e}$ o sucessor |                            | Aritmética.         |
|                | desse número.                   |                            |                     |
| $\overline{2}$ | Informar ao professor do        | Escrever um algoritmo      | Raciocínio lógico,  |
|                | Show da Programática a          | para ler as dimensões de   | Resolução de        |
|                | unidade de medida, a altura     | um retângulo (base e       | problema, Números   |
|                | e a base de um retângulo de     | altura), calcular e        | Reais, Operações    |
|                | modo que ele possa              | escrever a área do         | Algébricas, Área de |
|                | vocalizar a área do             | retângulo.                 | figuras planas.     |
|                | retângulo.                      |                            |                     |
| 3              | Informar ao professor do        | Escrever um algoritmo      | Raciocínio lógico,  |
|                | Show da Programática a          | para ler as dimensões de   | Resolução de        |
|                | unidade de medida, a            | um trapézio (base maior,   | problema, Números   |
|                | altura, a base maior e a        | base menor e altura),      | Reais, Operações    |
|                | base menor de um trapézio       | calcular e escrever a área | Algébricas, Área de |
|                | de modo que ele possa           | do trapézio.               | figuras planas.     |
|                | vocalizar a área do trapézio.   |                            |                     |

<span id="page-48-0"></span>Quadro 10 – Atividades realizadas com Scratch.

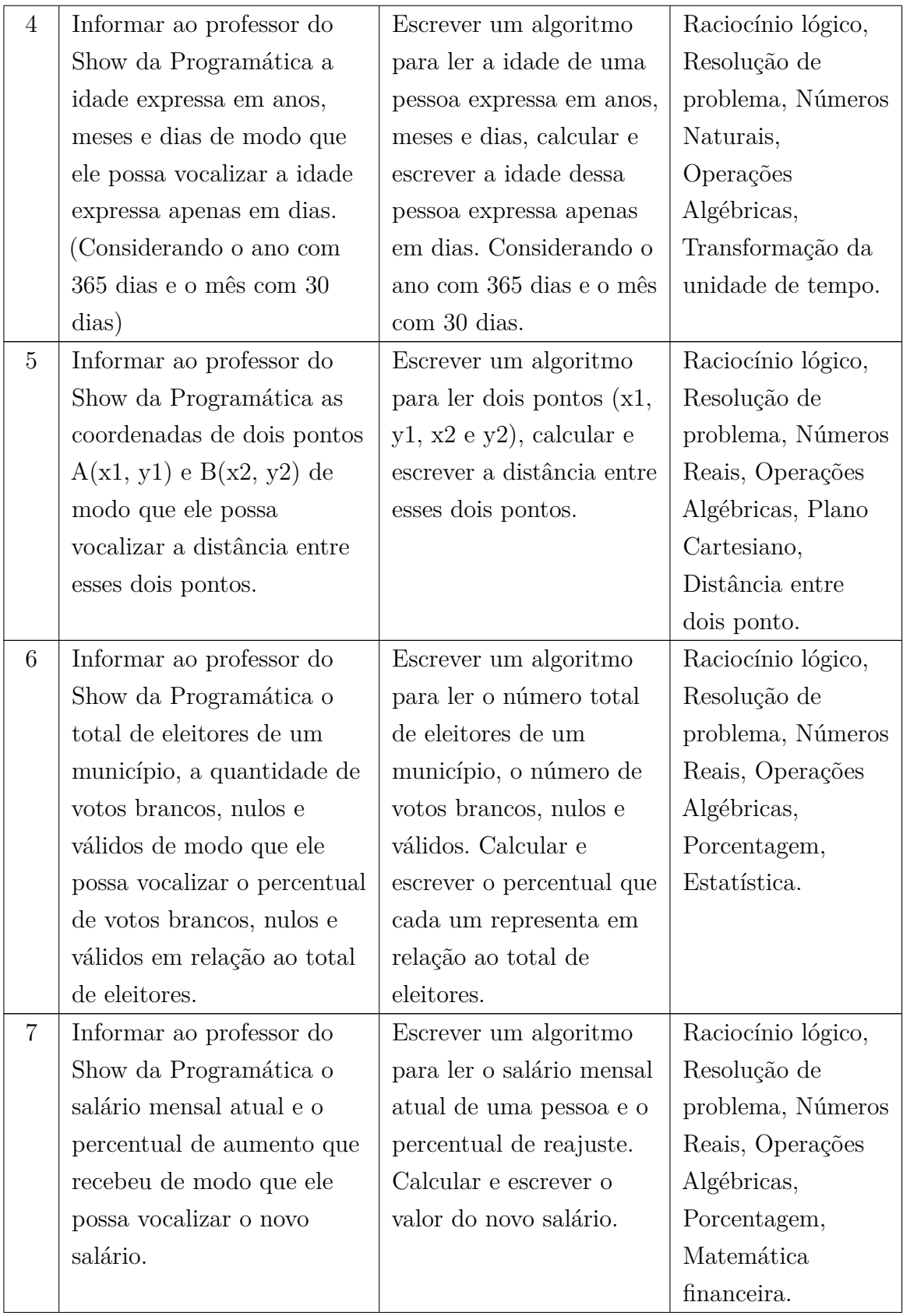

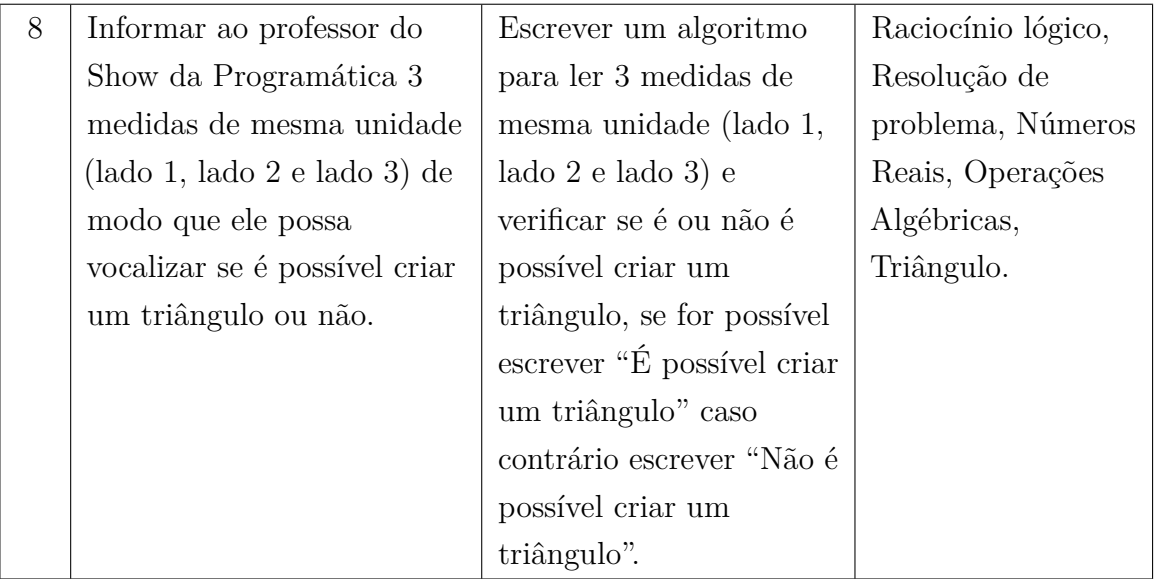

Conforme mencionado, foram realizados 3 encontros utilizando a plataforma Scratch. O primeiro deles foi planejado para ocorrer de acordo com o Quadro [11,](#page-50-0) ao passo que os roteiros do segundo e terceiro encontro estão detalhados nos Quadros [12](#page-50-1) e [13,](#page-51-0) respectivamente.

<span id="page-50-0"></span>Quadro 11 – Roteiro do primeiro encontro usando a plataforma Scratch.

| Etapa                                                 | Objetivo                                                | Duração           |
|-------------------------------------------------------|---------------------------------------------------------|-------------------|
| Preparação da sala SESI Matemática (Ligar projetor,   | $5 \text{ min.}$                                        |                   |
| notebook e laptops).                                  |                                                         |                   |
|                                                       | Apresentação da plataforma Scratch.                     | $5 \text{ min.}$  |
| $\overline{2}$                                        | Demonstração das duas primeiras atividades feitas.      | $15 \text{ min.}$ |
| 3                                                     | Execução da primeira atividade. (antecessor e sucessor) | 35 min.           |
| $\overline{4}$                                        | Execução da segunda atividade. (área de um retângulo)   | 35 min.           |
| Desligar equipamentos (projetor, notebook e laptops). | $5 \text{ min.}$                                        |                   |

<span id="page-50-1"></span>Quadro 12 – Roteiro do segundo encontro usando a plataforma Scratch.

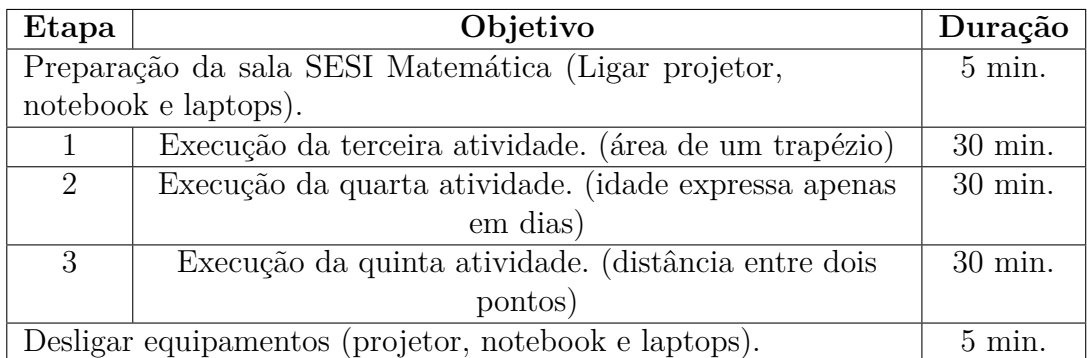

| Etapa                                                 | Objetivo                                    | Duração           |
|-------------------------------------------------------|---------------------------------------------|-------------------|
| Preparação da sala SESI Matemática (Ligar projetor,   | $5 \text{ min.}$                            |                   |
| notebook e laptops).                                  |                                             |                   |
|                                                       | Execução da sexta atividade. (Estatística)  | $25 \text{ min.}$ |
| $\mathcal{D}_{\mathcal{L}}$                           | Execução da sétima atividade. (Porcentagem) | $25 \text{ min.}$ |
| 3                                                     | Execução da oitava atividade. (Triângulo)   | $25 \text{ min.}$ |
| $\overline{4}$                                        | Preenchimento do formulário sobre Scratch.  | $15 \text{ min.}$ |
| Desligar equipamentos (projetor, notebook e laptops). | $5 \text{ min.}$                            |                   |

<span id="page-51-0"></span>Quadro 13 – Roteiro do terceiro encontro usando a plataforma Scratch.

A primeira atividade consistiu em criar o Show da Programática, em que o professor pede para escrever qualquer número e ele fala qual o antecessor e o sucessor deste número. A Figura [18](#page-51-1) ilustra as etapas da animação. Baseado nessa atividade pode ser abordado os conceitos de números inteiros, sequência e progressão aritmética.

<span id="page-51-1"></span>Figura 18 – Etapas da animação do antecessor e sucessor.

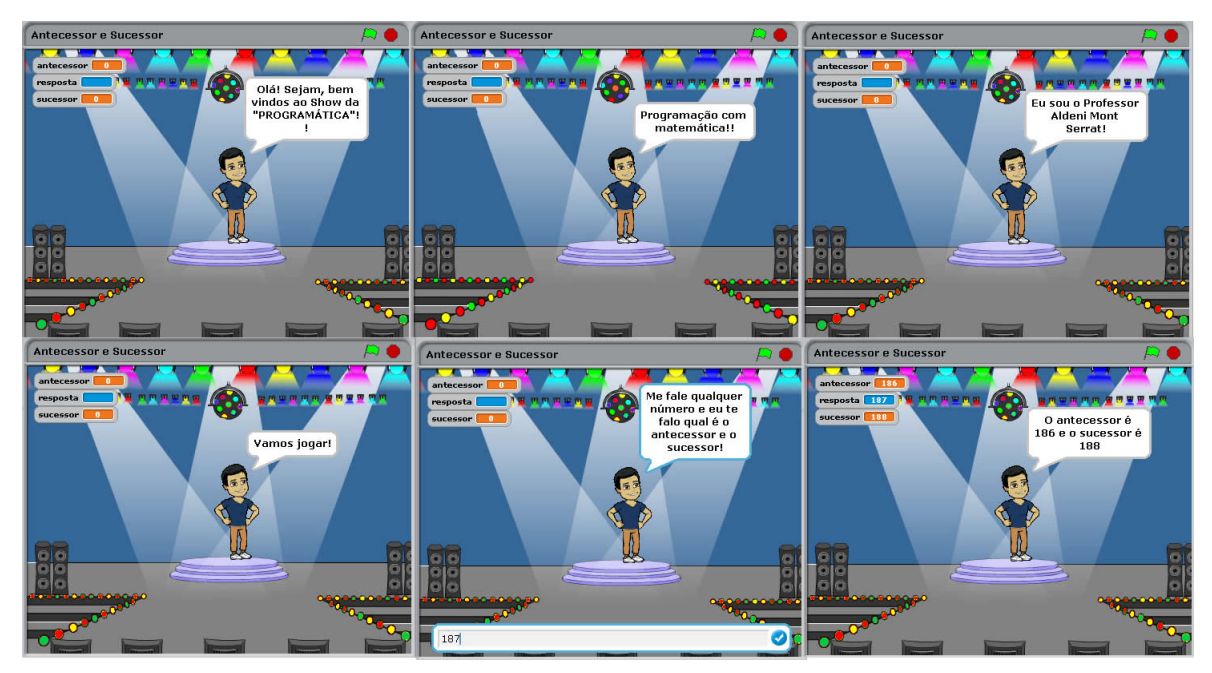

Já na Figura [19](#page-52-0) ilustra a segunda animação, que foi feita como uma continuação do "show da PROGRAMÁTICA", mas dessa vez o professor pede a unidade de medida, a base e a altura de um retângulo e fala a área do retângulo. Com essa atividade pode ser abordado os conceitos de números reais, área do retângulo, área do paralelogramo, área do quadrado.

A terceira atividade foi para calcular a área do trapézio, no qual pode ser abordadas áreas de figuras planas, função quadrática se usar uma medida em função da outra. A quarta atividade era para expressar a idade em dias, onde pode ser abordada transformação

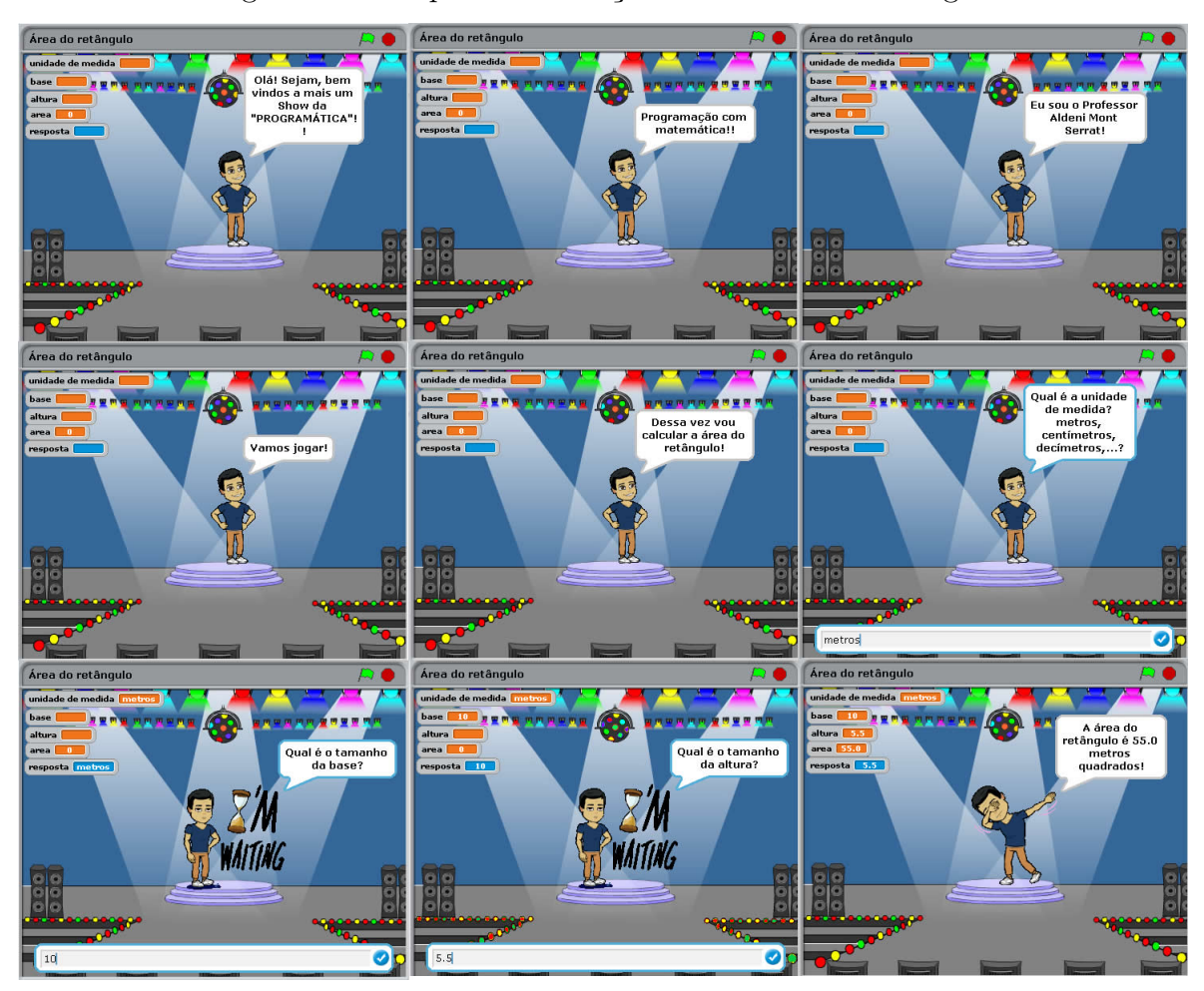

<span id="page-52-0"></span>Figura 19 – Etapas da animação da área de um retângulo.

de unidades de tempo.

Na atividade de calcular a distância entre dois pontos, pode ser abordado o plano cartesiano e os conceitos da geometria analítica. Já na atividade que era para calcular a porcentagem dos votos brancos, nulos e validos, pode ser abordado o conteúdo de estatística e na atividade seguinte que era para calcular o reajuste do salário, pode ser abordado o conteúdo de matemática financeira. E por último a atividade de triângulo, que era para calcular se era possível formar um triângulo, podem ser abordados os tipos de triângulos, cálculo da área usando os lados.

No final do terceiro encontro utilizando o Scratch foi aplicada uma pesquisa qualitativa com 70 estudantes, usando novamente o formulário do Google, sobre o uso desta plataforma. O modelo do formulário aplicado encontra-se no (Apêndice B). Foi solicitado para eles classificarem o nível de dificuldade das atividades propostas utilizando o Scratch. Os resultados obtidos podem ser observados na Figura 3.17. No qual 10 alunos (14%) classificaram como Fácil, 47 (67%) classificaram como Moderado e 13 (19%) classificaram como Difícil.

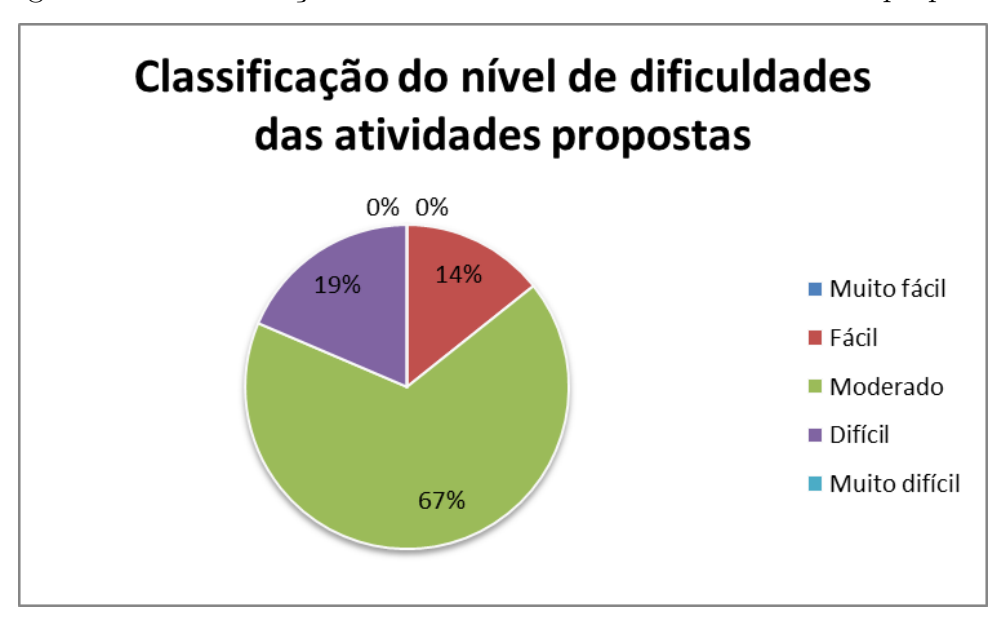

Figura 20 – Classificação do nível de dificuldades das atividades propostas.

Foi solicitado para eles classificarem o nível de dificuldade do Scratch em comparação com Code.org, os resultados obtidos foram que 14 alunos (20%) acharam mais fácil, 18 (26%) acharam que ambas tem a mesma dificuldade e 38 (54%) acharam que o Scratch era mais difícil que o Code.org.

Figura 21 – Classificação do nível de dificuldade do Scratch em relação ao Code.org.

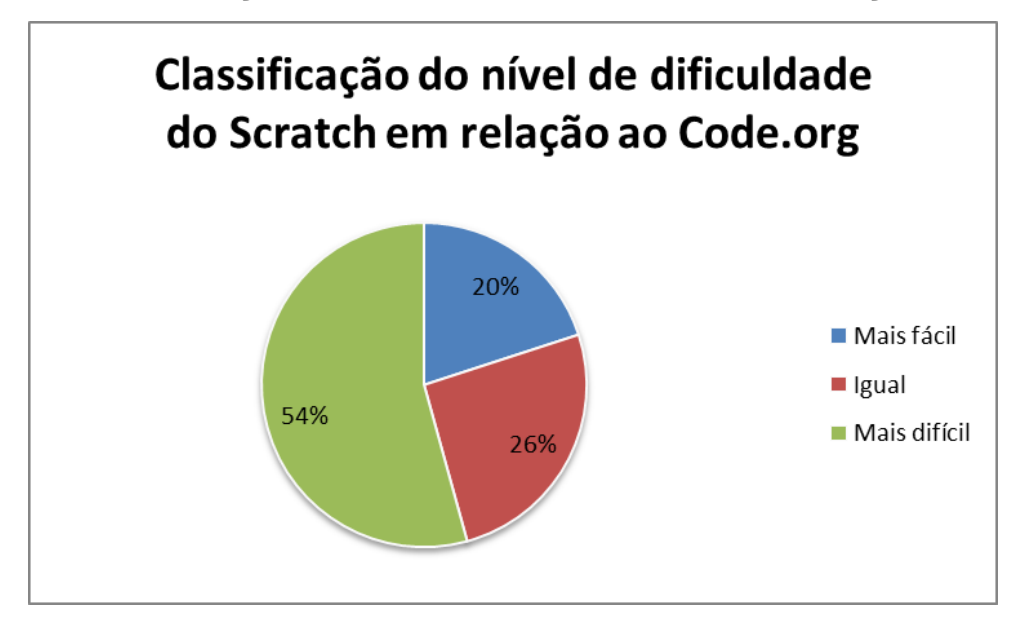

Quando questionados se precisaram utilizar conceitos matemáticos para a realização das atividades usando o Scratch, os resultados foram que 66 alunos (94%) identificaram que foi preciso e 4 (6%) não identificaram.

Foi solicitado aos alunos para classificarem o nível de aprendizado em matemática

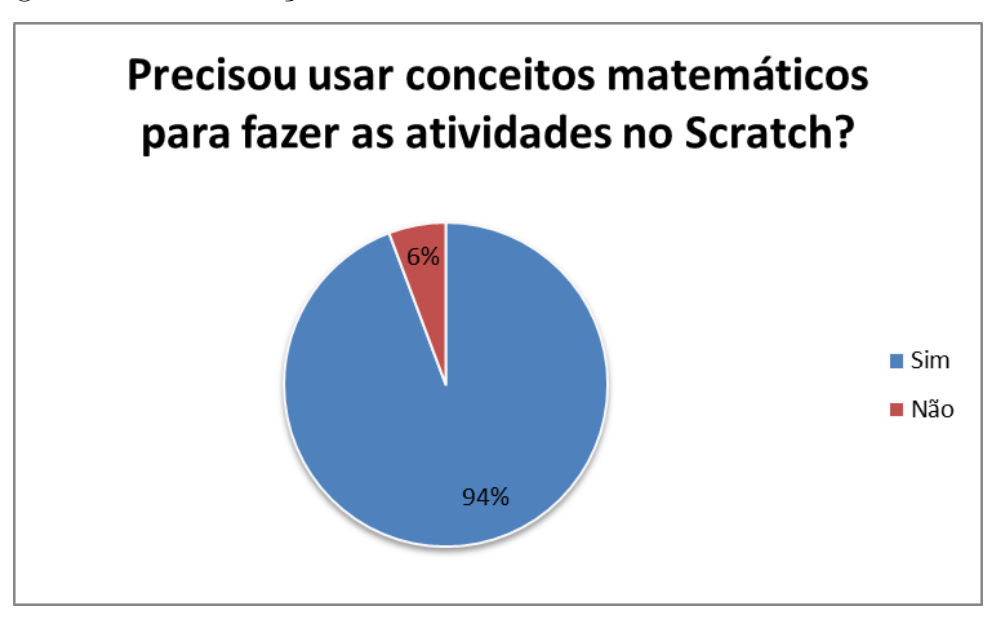

Figura 22 – Identificação do uso dos conceitos matemáticos usando Scratch.

utilizando o Scratch, em que foi obtido o seguinte resultado, 22 alunos (32%) classificaram como Moderado, 22 (31%) classificaram como Satisfatório, 21 (30%) classificaram como Muito bom e 5 (7%) classificaram como Excelente.

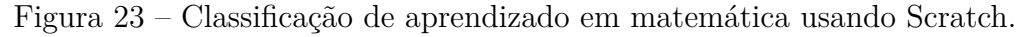

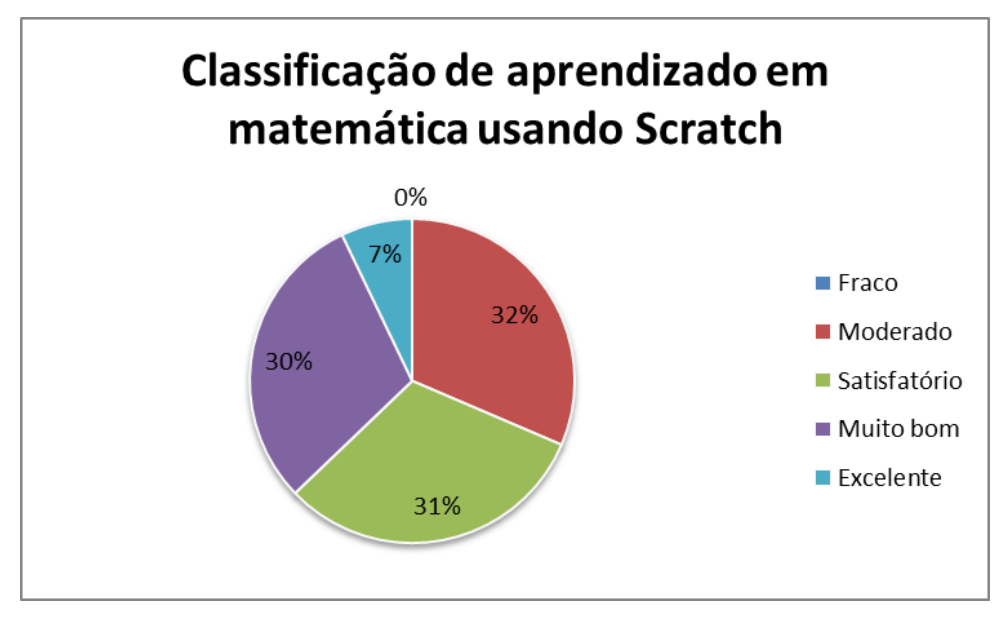

Também foi questionado se conseguiram aprender alguns conceitos matemáticos durante as atividades com Scratch, e 49 alunos (70%) responderam que conseguiram, 5 (7%) responderam que não e 16 (23%) não souberam responder.

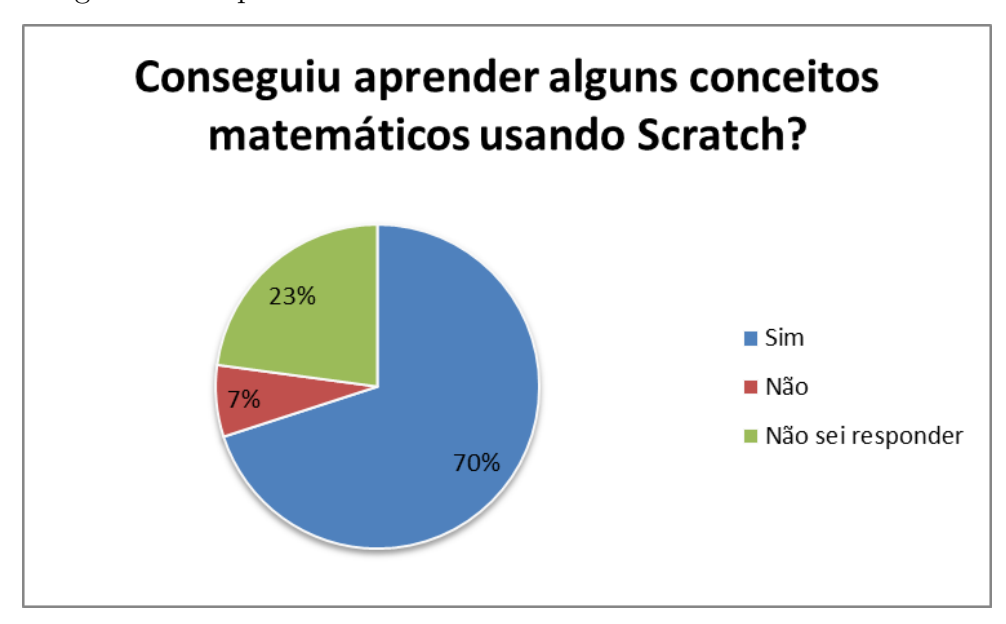

Figura 24 – Aprendizado dos conceitos matemáticos usando Scratch.

### 3.5 Análise dos experimentos

Foi observado que nas aulas abordando a lógica de programação os alunos ficaram mais concentrados e envolvidos nas atividades, onde muitas vezes foi necessário informa-los que a aula havia abacado, diferente do que ocorre em aulas expositivas tradicionais.

Um fato que reforça isso foi a assiduidade que passaram a ter nas aulas de matemática não somente em relação a presença mais também, quanto a pontualidade, haja vista que uma reclamação frequente entre os professores da escola era a demora dos estudantes para retornar para a sala de aula após os intervalos, onde muitos deles se apresentavam 10 a 15 minutos depois. Nas aulas de matemática que seguiram a dinâmica proposta por este trabalho de pesquisa, notou-se que a maioria retornava pontualmente.

Adicionalmente a percepção do professor quanto a assiduidade, foi feita uma consulta aos alunos por meio de um formulário no qual se perguntou sobre alguns aspectos da nova dinâmica de aula proposta. A seguir destacamos algumas das respostas obtidas que também corroboram uso da lógica de programação como instrumento para os estudantes compreenderem o uso da matemática no cotidiano.

*"[Gostei de] saber que a matemática pode ser usada em muitos âmbitos de nossa vida."*

*"O aspecto mais valioso foi a aproximação dos conteúdos matemáticos para uma realidade cotidiana. Usa-la para além de cálculos abstratos."*

*"Esse formato de aula ajuda os alunos a enxergarem a matemática e sua aplicação fora da sala de aula."*

*"Analisando como um todo, foi de extrema importância relembrar alguns conceitos*

*matemáticos a partir do Scratch e, também, entender e aprender um pouco sobre a linguagem da programação. Principalmente, porque contextualizou com a minha realidade e então pude aproveitar da melhor forma as aulas."*

A plataforma Scratch oferece mais possibilidades para os estudantes explorarem a lógica de programação e os conceitos matemáticos. Na plataforma computacional Code.org foram trabalhados conceitos básicos de matemática . A seguir são destacadas algumas respostas que enfatizam essas afirmações.

*"O Code.org utilizava mais a matemática básica (que a maioria das pessoas do segundo anos do ensino médio sabe) e o Scratch trabalho com pontos mais complexos da matemática."*

*"Ao contrário do Code, no Scratch o aluno acaba desenvolvendo uma autonomia para realizar as suas atividades em relação aos exercícios propostos, pois por mais que haja exigência, no fim será o aluno a decidir como realiza-las. Já no code as atividades já são prontas e seus meios de execução também."*

*"O Code pra mim nos tínhamos uma certa limitação, agora o Scratch já é o programa para montar realmente o jogo, e é muito mais aberto e varias ferramentas, possibilidade de criação de vários jogos e isso é muito legal."*

*"No Scratch, você precisa 'pensar' mais que no Code, no Code tem uma certa 'formula' que você só tem que seguir, já no Scratch você cria a ideia, faz a programação toda desde o inicio."*

Também procurou-se coletar pontos positivos e negativos a partir dos feedbacks dos estudantes. Esses feedbacks podem oferecer pistas acerca da interferência que foi feita no processo de aprendizado ao passo que nos permite capturar sugestões de melhoria. Destaco a seguir alguns feedbacks:

*"Revisar conceitos matemáticos para melhores atuações nas aulas de programação"*

*"As aulas foram boas, mais o professor poderia ter explicado um pouco mais claramente, tive que recorrer as vezes a internet, ou mesmo aos meus colegas de classe, tirando isso as aulas foram boas."*

*"Mais silêncio da classe com finalidade de melhorar a concentração dos alunos." "Ser jogado em dupla para facilitar."*

Percebe-se a partir dos dois primeiros feedbacks que os estudantes podem enfrentar dificuldades na realização das atividades por falta de compreensão de determinados conceitos matemáticos. No entanto, é sugerido como mitigação que tal dificuldade pode ser transpassada por meio da colaboração entre os próprios estudantes. Note que o segundo feedback menciona que o estudante buscou ajuda com seus colegas de classe para compreender os conceitos requeridos pela atividade proposta de modo a conseguir concluí-la.

Outra pista interessante é percebida no terceiro feedback e remete à importância do professor ter controle sobre a turma de modo a assegurar um ambiente adequando (ex.: silêncio durante as atividades) dentro de sala de aula e que favoreça a concentração.

# 4 Conclusão

A proposta deste trabalho foi realizar atividades que envolvem conceitos de lógica de programação, como facilitador na compreensão dos conceitos matemáticos. As atividades propostas foram aplicadas com alunos do ensino médio e foi utilizado o questionário para avaliar os resultados obtidos.

Assim foi possível trazer à discussão a temática da adoção de atividades de programação de computadores para apoiar no processo ensino e aprendizagem da Matemática pois, com este artifício tecnológico mostrou ser possível lançar aos alunos novos conceitos, trabalhando uma didática diferenciada de modo a tornar prazerosa a relação com a matemática.

Diante dos dados obtidos na pesquisa, percebe-se que a aprendizagem pautada na utilização das tecnologias digitais possibilita, não somente a atração da geração de crianças e jovens de hoje, como também potencializa o desenvolvimento de habilidades necessárias ao século XXI. Desenvolvendo cidadãos para o exercício da reflexão crítica, da investigação, da experimentação e da autonomia, incentivando-os ao protagonismo do próprio desenvolvimento.

Através da metodologia empregada, foi possível notar significativo aumento do interesse dos alunos à medida que os mesmos foram submetidos a pensarem em situações problemas do cotidiano, fato que valoriza a motivação pessoal do aluno que busca, na atual sociedade, significado prático dos conceitos estudados formalmente nas aulas de matemática.

A pesquisa aqui desenvolvida despertou interesse na maior parte dos alunos, estimulando a criatividade através das atividades propostas e tornando as aulas mais instigantes para os estudantes e também, para o professor.

O presente trabalho abre espaço para futuras pesquisa, como por exemplo:

- 1. Explorar a utilização de outras plataformas digitais tais como aplicativos mobile, pois tal artificio tecnológico não exige que a instituição de ensino precise dispor de um laboratório de informática. Por outro lado, pressupõe que os estudantes possuam smartphones, o que não necessariamente é uma realidade em escolas públicas.
- 2. Ensinar lógica de programação através da computação desplugada, isto é, sem o uso de computadores, utilizando atividades de computação despluagada proposta pela plataforma Code.org.
- 3. Utilizar uma versão modificada do Scratch para ensinar matemática e robótica

<span id="page-59-0"></span>usando uma placa arduino, chamada "Scratch for Arduino" (S4A). Essa versão foi desenvolvida em 2010 pela Equipe de Smalltalk do Citilab para interagir com placas Arduino. O Arduíno é descrito pelos seus construtores como *"uma plataforma de prototipação de fonte aberta, baseada em hardware e software fácil de utilizar. É planejada para artistas, designers, hobbystas e qualquer um interessado em criar ambientes ou objetos interativos"* [\(ARDUINO, 2018\)](#page-60-0).

Após a conclusão desse trabalho foi possível responder as questões de investigação contidas no capítulo 1 que são:

• **Q1.** Como a lógica de programação pode ser introduzida na formação regular de estudantes do ensino médio e utilizada como instrumento pedagógico alternativo para aprender Matemática?

**R:** Uma das possibilidades de inserir a lógica de programação na formação regular do estudante é utilizando as plataformas Code.org e Scratch para ensina de uma maneira mais lúdica os conceitos matemáticos. E de acordo com as percepções e feedbacks dos estudantes é possível perceber que serve como ferramenta motivacional para o aprendizado.

• **Q2.** De que maneira as Diretrizes Curriculares Nacionais para o Ensino Médio orientam os sistemas de ensino quanto ao desenvolvimento das propostas pedagógicas nacionais que exploram as potencialidades da prática de lógica de programação no aprendizado de Matemática?

**R:** Não existe nenhum parâmetro especifico sobre abordagem da lógica de programação no ensino básico, porém pode-se observar que na BNCC fala sobre o aprendizado das seguintes competência , tecnologia digital, resolução de problemas, raciocínio lógico, criar soluções, entre outros. Essas competências estão associadas ao aprendizado de lógica de programação.

# Referências

AFONSO, C. A. Políticas públicas e inclusão digital. pesquisa sobre o uso das tecnologias da informação e da comunicação. In: *Comitê Gestor da Internet no Brasil.* [S.l.: s.n.], 2006. Citado na página [20.](#page-33-0)

ALMEIDA, R. k.; CORSEUIL, C. H.; POOLE, J. P. "the impact of digital technologies on routine tasks: Do labor policies matter?". In: *World Bank Policy Research Working Paper*. No. 8187.: [s.n.], 2017. Citado na página [6.](#page-19-0)

ANDRADE, D.; CARVALHO, T.; SILVEIRA, J. "proposta de atividades para o desenvolvimento do pensamento computacional no ensino fundamental". In: *In XIX Workshop de Informática na Escola (WIE 2013). São Paulo, Brasil.* [S.l.: s.n.], 2013. Citado na página [20.](#page-33-0)

ANDRADE, M.; SILVA, C.; OLIVEIRA, T. "desenvolvendo games e aprendendo matemática utilizando o scratch.". In: *Simpósio Brasileiro de Jogos e Entretenimento Digital.* São Paulo: [s.n.], 2013. p. 260–263. Citado na página [18.](#page-31-0)

<span id="page-60-0"></span>ARDUINO. In: . [S.l.: s.n.], 2018. Acessado em outubro, 2018. Citado na página [46.](#page-59-0)

BARCELOS, T. S.; SILVEIRA, I. Relações entre o pensamento computacional e a matemática através da construção de jogos digitais. *Anais do XII Simpósio Brasileiro de Games e Entretenimento Digital (SBGames)*, 2013. Citado 2 vezes nas páginas [15](#page-28-0) e [18.](#page-31-0)

BARCELOS, T. S.; SILVEIRA, I. F. Pensamento computacional e educação matemática: Relações para o ensino de computação na educação básica. In: *XX Workshop sobre Educação em Computação, Curitiba. Anais do XXXII CSBC*. [S.l.: s.n.], 2012. v. 2, p. 23. Citado na página [16.](#page-29-0)

BARCELOS, T. S.; SILVEIRA, I. F. Teaching computational thinking in initial series an analysis of the confluence among mathematics and computer sciences in elementary education and its implications for higher education. In: IEEE. *Informatica (CLEI), 2012 XXXVIII Conferencia Latinoamericana En*. [S.l.], 2012. p. 1–8. Citado na página [16.](#page-29-0)

BEZERRA, F.; DIAS, K. Programação de computadores no ensino fundamental: Experiências com logo e scratch em escola pública. In: *In XXII Workshop sobre Educação em Informática*. Brasília, DF: SBC: [s.n.], 2014. Citado na página [2.](#page-15-0)

BRASIL. Base nacional comum curricular. In: . [S.l.: s.n.], 2018. Acessado em Abril, 2018. Citado na página [11.](#page-24-0)

BRASIL. Ministério da educação e cultura - programa inglês sem fronteiras. In: . [S.l.: s.n.], 2018. Acessado em Março, 2018. Citado na página [1.](#page-0-0)

BRASIL. Observatório do pne. In: . [S.l.: s.n.], 2018. Acessado em Abril, 2018. Citado na página [11.](#page-24-0)

CASTELLS, M. A sociedade em rede. *Lisboa: Fundação Calouste Gulbenkian.*, p. p. 35, 2002. Citado na página [2.](#page-15-0)

CAVALCANTE, A.; COSTA, L. D. S.; ARAUJO, A. L. Um estudo de caso sobre competências do pensamento computacional desenvolvidas na programação em blocos no code. org. In: *Anais dos Workshops do Congresso Brasileiro de Informática na Educação*. [S.l.: s.n.], 2016. v. 5, n. 1, p. 1117. Citado 2 vezes nas páginas [17](#page-30-0) e [20.](#page-33-0)

CHAVES, E. Tecnologia e educação: O futuro da escola na sociedade da informação. *Campinas: Mindware editora / Unicamp*, 1998. Citado na página [1.](#page-0-0)

<span id="page-61-0"></span>CODE.ORG. In: . [S.l.: s.n.], 2018. Acessado em Setembro, 2018. Citado na página [25.](#page-38-1)

COLLING, J. et al. Programação de computadores como meio de desenvolvimento do raciocínio lógico em crianças e adolescentes. *Anais do Seminário de Iniciação Científica do Curso de Pedagogia*, p. 2–8, 2014. Citado na página [21.](#page-34-0)

CSTA. - computer science teacher association. the new educational imperative: Improving high school computer science education. final report of the csta. In: *Curriculum Improvement Task Force. ACM - Association for Computing Machinery.* [S.l.: s.n.], 2005. Citado na página [15.](#page-28-0)

CSTA. - computer science teacher association. csta k-12 computer science standards. csta standards task force. In: *ACM - Association for Computing Machinery.* [S.l.: s.n.], 2011. Citado na página [15.](#page-28-0)

D'AMBRÓSIO, U. Etnomatemática: arte ou técnica de explicar e conhecer. *São Paulo: Ed. Ática*, 1990. Citado na página [20.](#page-33-0)

<span id="page-61-1"></span>FERREIRA, A. C. et al. Experiência prática interdisciplinar do raciocínio computacional em atividades de computação desplugada na educação básica. In: *Anais do Workshop de Informática na Escola*. [S.l.: s.n.], 2015. v. 21, n. 1, p. 256. Citado na página [26.](#page-39-1)

FIRJAN. Federação das indústrias do estado do rio de janeiro. In: . [S.l.: s.n.], 2018. Acessado em Maio, 2018. Citado na página [6.](#page-19-0)

FRANÇA, R.; TEDESCO, P. Desafios e oportunidades ao ensino do pensamento computacional na educação básica no brasil. In: *Anais dos Workshops do Congresso Brasileiro de Informática na Educação*. [S.l.: s.n.], 2015. v. 4, n. 1, p. 1464. Citado na página [15.](#page-28-0)

GARCIA, R. E.; CORREIA, R. C. M.; SHIMABUKURO, M. H. Ensino de lógica de programação e estruturas de dados para alunos do ensino médio. In: *XVII WEI–Workshop sobre o Ensino de Computação. Belém do Pará–PA*. [S.l.: s.n.], 2008. p. 246–249. Citado na página [14.](#page-27-0)

GARLET, D.; BIGOLIN, N. M.; SILVEIRA, S. R. Uma proposta para o ensino de programação de computadores na educação básica. In: *Departamento de Tecnologia da Informação, Universidade Federal de Santa Maria*. Rio Grande do Sul, Brasil: [s.n.], 2016. Citado na página [3.](#page-16-0)

GERALDES, W. B. Programar é bom para as crianças? uma visão crítica sobre o ensino de programação nas escolas. *Texto Livre: Linguagem e Tecnologia*, v. 7, n. 2, p. 105–117, 2014. Citado na página [22.](#page-35-0)

HERNANDEZ, C. C. et al. Teaching programming principles through a game engine. In: *CLEI Electronic Journal, pp. 1– 8.* [S.l.: s.n.], 2010. Citado na página [17.](#page-30-0)

JÚNIOR, J. C. R. P. et al. Ensino de algoritmos e programação: uma experiência no nível médio. In: *XIII Workshop de Educação em Computação (WEI'2005). São Leopoldo, RS, Brasil*. [S.l.: s.n.], 2005. Citado na página [18.](#page-31-0)

KAFAI, Y. B.; BURKE, Q. Computer programming goes back to school. In: *In: Education Week*. [S.l.: s.n.], 2013. Citado na página [3.](#page-16-0)

LERNER, M. Uma avaliação da utilização de jogos em educação. In: *Oficinas de Informática na Educação.* COPPE/UFRJ, Rio de Janeiro: [s.n.], 1991. Citado na página [18.](#page-31-0)

LEWIS, C. M.; SHAH, N. "building upon and enriching grade four mathematics standards with programming curriculum," in proc. In: *SIGCSE* '12, New York. [S.l.: s.n.], 2012. Citado na página [16.](#page-29-0)

LOPES, C. C. et al. O ensino de algoritmos e lógica de programação como uma ferramenta pedagógica para auxiliar a aprendizagem de matemática: Um relato de experiência. In: *Anais do Workshop de Informática na Escola*. [S.l.: s.n.], 2016. v. 22, n. 1, p. 41. Citado na página [17.](#page-30-0)

LOVE, D. A conversation with linus torvalds, who built the world's most robust operating system and gave it away for free. In: *Jun. 7. Disponível em: https://www.businessinsider.com/linus-torvalds-qa-2014-6 . Acesso em: 30 ago. 2018.* [S.l.: s.n.], 2014. Citado na página [22.](#page-35-0)

MARTINS, R.; REIS, R.; MARQUES, A. B. Inserção da programação no ensino fundamental uma análise do jogo labirinto clássico da code. org através de um modelo de avaliação de jogos educacionais. In: *Anais do Workshop de Informática na Escola*. [S.l.: s.n.], 2016. v. 22, n. 1, p. 121. Citado na página [20.](#page-33-0)

MENEGOLLA, M.; SANT'ANNA, I. M. Por que planejar? como planejar? In: *10<sup>a</sup> Ed. Petrópolis, RJ: Vozes.* [S.l.: s.n.], 2001. Citado na página [21.](#page-34-0)

<span id="page-62-0"></span>MÉLO, F. et al. Do scratch ao arduino: Uma proposta para o ensino introdutório de programação para cursos superiores de tecnologia. In: SN. *Congresso Brasileiro de Informática na Educação, Santa Catarina*. [S.l.], 2011. Citado na página [34.](#page-47-1)

MOR, Y.; NOSS, R. Programming as mathematical narrative. *International Journal of Continuing Engineering Education and Life Long Learning*, Inderscience Publishers, v. 18, n. 2, p. 214–233, 2008. Citado na página [15.](#page-28-0)

MUNDIAL, G. B. "competências e empregos: Uma agenda para a juventude". In: *Relatório.* [S.l.: s.n.], 2018. Citado 3 vezes nas páginas [6,](#page-19-0) [7](#page-20-0) e [8.](#page-21-0)

OLIVEIRA, M. d. et al. Ensino de lógica de programação no ensino fundamental utilizando o scratch: um relato de experiência. In: *XXXIV Congresso da SBC-XXII Workshop de Ensino de Computação, Brasília*. [S.l.: s.n.], 2014. Citado na página [15.](#page-28-0)

PEREIRA, A. B. C. Games dão sentido prático à matemática e motivam alunos a aprender. In: . Instituto de Matemática e Estatística (IME) da USP. São Paulo.: [s.n.], 2018. Acessado em Maio, 2018. Citado na página [18.](#page-31-0)

PEREIRA, J. C. R.; RAPKIEWICZ, C. O processo de ensino-aprendizagem de fundamentos de programação: Uma visão crítica da pesquisa no brasil. In: *WEI RJES.* [S.l.: s.n.], 2004. Citado na página [2.](#page-15-0)

PEREIRA, L. Escolas defendem ensino de programação a crianças e adolescentes.olhar digital,06 fev. 2013. In: . [S.l.: s.n.], 2013. Acessado em Março, 2018. Citado na página [3.](#page-16-0)

PISA. Programme for international student assessment. In: . [S.l.: s.n.], 2018. Acessado em Abril, 2018. Citado na página [12.](#page-25-0)

PONTE, J. P. A calculadora e o processo de ensino-aprendizagem. In: *Educação Matemática*. Lisboa, Portugal: [s.n.], 1989. Citado na página [21.](#page-34-0)

PONTE, J. P.; CANAVARRO, P. Matemática e novas tecnologias. *Lisboa: Universidade Aberta.*, 1997. Citado na página [2.](#page-15-0)

PRENSKY, M. Digital natives, digital immigrants. In: *On the horizon, vol. 9, no. 5, Oct.* [S.l.: s.n.], 2001. Citado na página [17.](#page-30-0)

<span id="page-63-1"></span>RESNICK, M. Sowing the seeds for a more creative society. In: . [S.l.: s.n.], 2018. Acessado em Maio, 2018. Citado na página [33.](#page-46-1)

SCAICO, P. D. et al. "programação no ensino médio: uma abordagem de ensino orientado ao design com scratch". In: *In Anais do XVIII WIE. Rio de Janeiro, Brasil.* [S.l.: s.n.], 2012. Citado na página [18.](#page-31-0)

<span id="page-63-0"></span>SCRATCH. About scratch (scratch documentation site). In: . [S.l.: s.n.], 2018. Acessado em Maio, 2018. Citado na página [33.](#page-46-1)

SETTI, M. D. O. G. O processo de discretização do raciocínio matemático na tradução para o raciocínio computacional: um estudo de caso no ensino/aprendizagem de algoritmos. 2009. Citado na página [16.](#page-29-0)

SETZER, V. W. O computador no ensino: nova vida ou destruição. *EO Chaves e VW Setzer, O uso de Computadores em Escolas-Fundamentos e Críticas. São Paulo: Scipione*, 1988. Citado na página [22.](#page-35-0)

SHIRLEY, L. Matemática do século xx: o século em revista. *Lisboa: APM.*, 2000. Citado na página [2.](#page-15-0)

SILVA, A.; LOUREIRO, C.; VELOSO, M. G. Calculadoras na educação matemática. In: *Associação de Professores de Matemática*. Lisboa, Portugal: [s.n.], 1989. Citado na página [21.](#page-34-0)

SILVA, J. *A Matemática, a Tecnologia e a Escola.* [S.l.]: In APM (Ed.) Educação e Matemática, 2003. n.º 71. Lisboa: APM. Citado na página [2.](#page-15-0)

SILVA, T. S.; SILVA, A. S.; MELO, J. C. Ensino de algoritmos a nível médio utilizando música e robótica: Uma abordagem lúdica. 2011. Citado na página [19.](#page-32-0)

SOUZA, C. S. et al. Apropriação cultural da pesquisa de aquisição de pensamento computacional: semeando campos de diversidade. In: *Proceedings of the 2014 conference on Innovation & technology in computer science education*. [S.l.: s.n.]. p. 117–122. Citado na página [20.](#page-33-0)

SOUZA, P. R. D. A.; DIAS, L. R. Kodu game labs: Estimulando o raciocínio lógico através de jogos. In: *In Anais do 23o SBIE, Rio de Janeiro.* [S.l.: s.n.], 2012. Citado na página [17.](#page-30-0)

VASCONCELLOS, C. D. S. Planejamento: projeto de ensino-aprendizagem e projeto político-pedagógico – elementos metodológicos para elaboração e realização. In: *20 ed. São Paulo: Libertad.* [S.l.: s.n.], 2010. Citado na página [21.](#page-34-0)

VIEIRA, A.; PASSOS, O.; BARRETO, R. Um relato de experiência do uso da técnica computação desplugada. In: *Anais do XXI Workshop sobre Educação em Computação. SBC, p. 670-679.* [S.l.: s.n.], 2013. Citado na página [20.](#page-33-0)

# APÊNDICE A – Avaliação do aprendizado com Code.org.

Pesquisa sobre o uso da plataforma Code.org para o ensino na matemática.

#### 1. **Nome**

#### 2. **Idade**

#### 3. **Sexo**

( ) Feminino ( ) Masculino ( ) Prefiro não responder

——————————————————————————-

——————————————————————————-

#### 4. **Turma**

( ) 1001 ( ) 1003 ( ) 2002 ( ) 3001

5. **Já teve contato com a lógica de programação antes de usar o Code.org?** ( ) Sim ( ) Não

#### 6. **Classifique o nível de dificuldade das seguintes fases:**

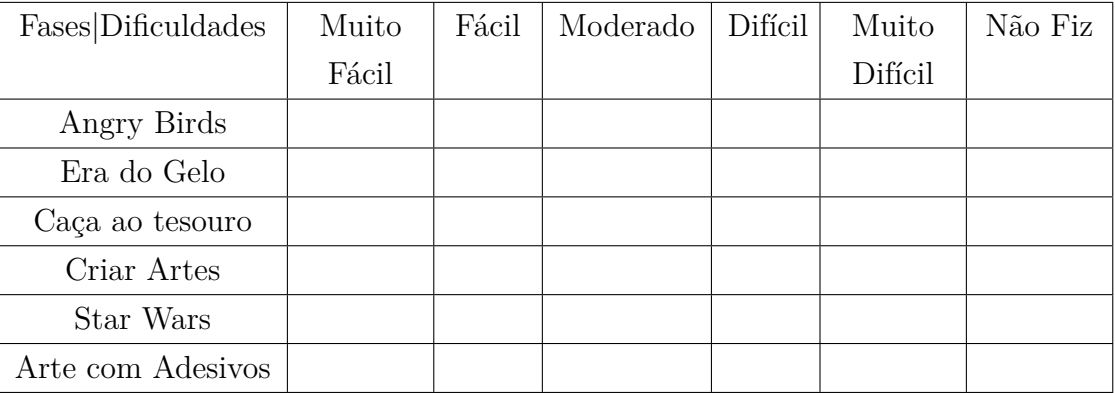

7. **Você precisou usar conceitos matemáticos para concluir os níveis?**

( ) Sim ( ) Não

8. **Como você classificaria o nível de aprendizado em programação usando Code.org?**

( ) Fraco ( ) Moderado ( ) Satisfatório ( ) Muito bom ( ) Excelente

9. **Como você classificaria o nível de aprendizado em matemática usando Code.org?**

( ) Fraco ( ) Moderado ( ) Satisfatório ( ) Muito bom ( ) Excelente

#### 10. **Como você classificaria essas atividades?**

( ) Péssimo ( ) Ruim ( ) Regular ( ) Bom ( ) Excelente

——————————————————————————-

 $\frac{1}{\sqrt{2}}$  , and the contract of  $\frac{1}{\sqrt{2}}$  , and  $\frac{1}{\sqrt{2}}$  , and  $\frac{1}{\sqrt{2}}$  , and  $\frac{1}{\sqrt{2}}$  , and  $\frac{1}{\sqrt{2}}$ 

- 11. **Quais aspectos das aulas foram mais úteis ou valiosas para você?**
- 12. **O que poderia ser feito para melhorar as aulas?**

# APÊNDICE B – Avaliação do aprendizado com Scratch.

Pesquisa sobre o uso do programa Scratch para o ensino na matemática.

#### 1. **Nome**

2. **Idade**

#### 3. **Sexo**

( ) Feminino ( ) Masculino ( ) Prefiro não responder

——————————————————————————-

——————————————————————————-

#### 4. **Turma**

 $( ) 1001 ( ) 1003 ( ) 2002 ( ) 3001$ 

5. **Como você classificaria o nível de dificuldade das atividades propostas utilizando Scratch?**

( ) Muito Fácil ( ) Fácil ( ) Moderado ( ) Difícil ( ) Muito Difícil

- 6. **Como você classificaria o nível de dificuldade do Scratch em relação ao Code.org?**
	- ( ) Mais fácil ( ) Igual ( ) Mais difícil
- 7. **Qual foi a principal diferença entre o Scratch e o Code.org para você?**

#### 8. **Qual programa você mais gostou?**

( ) Code.org ( ) Scratch ( ) Os dois ( ) Nenhum deles

——————————————————————————-

9. **Você precisou usar conceitos matemáticos para fazer as atividades propostas no Scratch?**

( ) Sim ( ) Não

#### 10. **Como você classificaria o uso do scratch para aprender matemática?**

( ) Fraco ( ) Moderado ( ) Satisfatório ( ) Muito bom ( ) Excelente

- 11. **Você conseguiu aprender alguns conceitos matemáticos usando o Scratch?** ( ) Sim ( ) Não ( ) Não sei responder
- 12. **Quais aspectos das aulas foram mais úteis ou valiosas para você?**
- 13. **O que poderia ser feito para melhorar as aulas?**

——————————————————————————-

——————————————————————————-

# APÊNDICE C – Plano de Aula 1 – Code.org

## **1 <sup>o</sup> Encontro - Fase 2 e 4 do Code.org.**

#### 1. **Identificação**

Curso: Ensino Médio Disciplina: Matemática Carga horária: 1h 40min. Série:  $1^{\circ}$  ano,  $2^{\circ}$  ano,  $3^{\circ}$  ano Ano: 2018 Professor: Aldeni Mont Serrat Rosa da Silva

#### 2. **Objetivo geral**

Possibilitar uma aprendizagem satisfatória do uso da plataforma Code.org, construir algoritmos usando blocos e relembrar operações matemáticas.

#### 3. **Objetivos específicos**

Habilitar os alunos para resolver problemas e exercer protagonismo e autoria. Desenvolver a criatividade para investigar, elaborar e testar. Formular e criar soluções. Reforçar os conceitos matemáticos.

#### 4. **Conteúdo programático**

Raciocínio lógico; Resolução de problema; Números naturais; Operações Algébricas; Sistema posicional, montar algoritmo e criar sequência.

#### 5. **Roteiro**

Duração de 5 min. - Solicitar que os alunos liguem os laptops.

Duração de 5 min. - Pedir para acessar a plataforma Code.org e criar uma conta.

Duração de 15 min. - O professor precisa criar uma turma e selecionar atividade "Express Course (2018)", pois ira gerar um código da turma.

Solicitar aos alunos para continuarem logados e irem para o final da página para digitarem o código da turma. Em seguida clicar na atividade proposta, fazer uma breve apresentação sobre a plataforma.

Duração de 25 min. – Reproduzir o primeiro vídeo da atividade sobre algoritmo. Após o vídeo perguntar o que eles entenderam e explicar algoritmo e lógica.

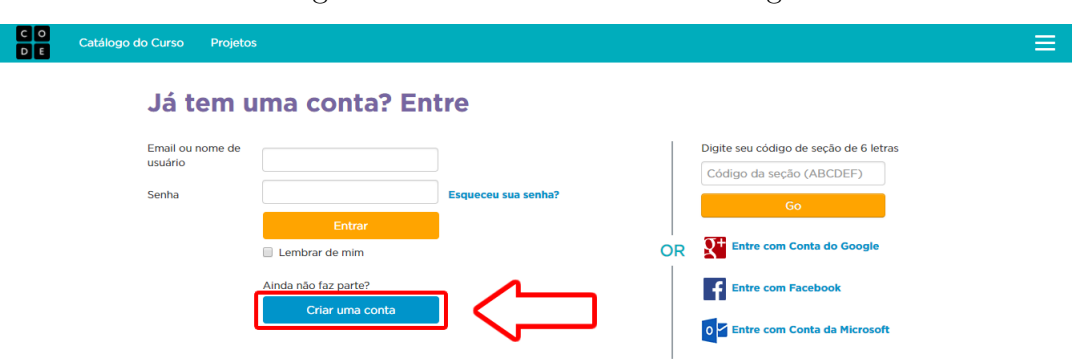

Figura 25 – Criar conta no Code.org.

Figura 26 – Criar turma no Code.org.

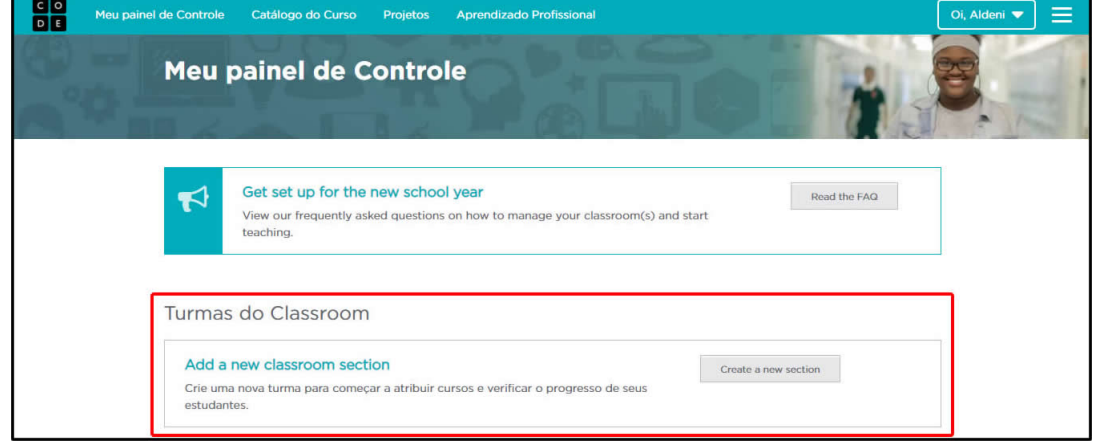

Figura 27 – Local para digitar o código da turma no Code.org.

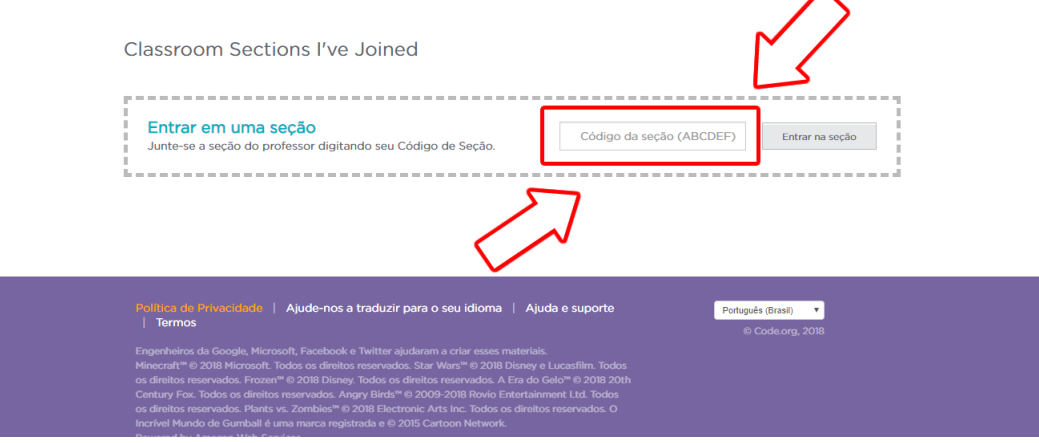

Duração de 45 min. – Execução da 2<sup>°</sup> e 4<sup>°</sup> fase. A 2<sup>°</sup> fase usa um personagem do jogo Angry Birds, os alunos desenvolverão algoritmos sequenciais para mover o pássaro até o porco. Para isso, eles arrastaram blocos de código para a "área de trabalho", criando uma sequência linear.

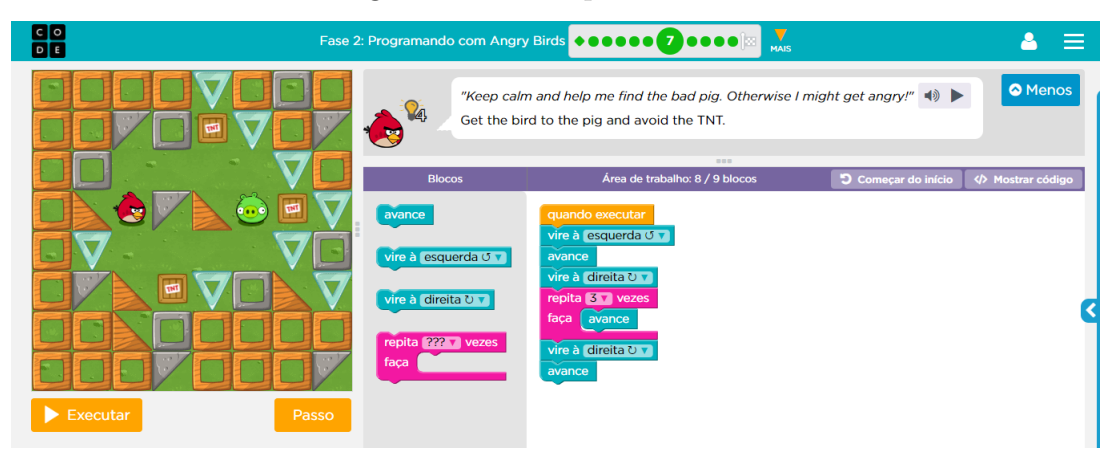

Figura  $28$  – Exemplo da  $2^{\circ}$  fase.

A 4<sup>o</sup> fase usa o personagem do filme A Era do Gelo, os alunos encontrarão enigmas que foram resolvidos incorretamente. Eles precisarão percorrer o código existente para identificar erros, incluindo repetições incorretas, blocos ausentes, blocos extras e blocos que estão fora de ordem, para corrigir e fazer com que o personagem chegue até a noz.

Figura 29 – Exemplo da  $4^{\circ}$  fase.

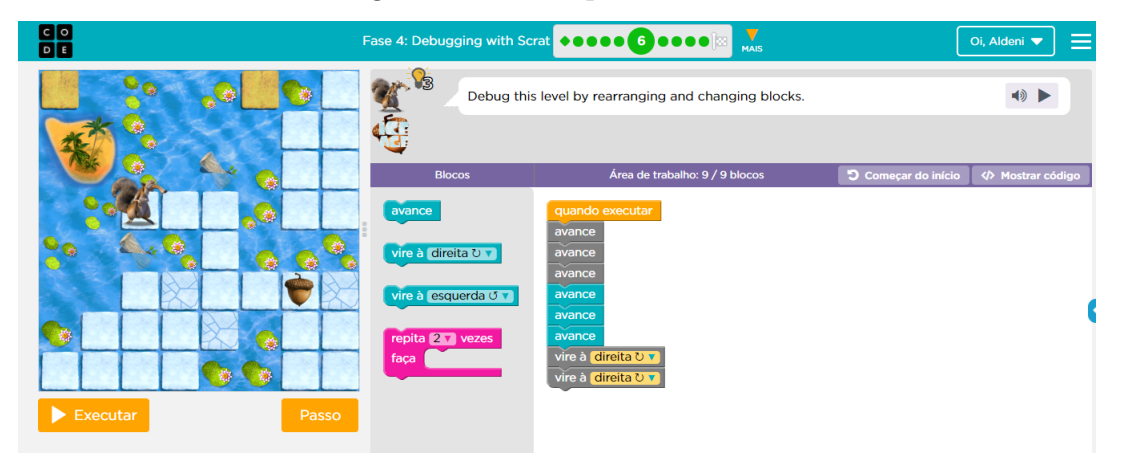

Duração de 5 min. – Pedir para os alunos deslogar e desligar o laptop.

#### 6. **Avaliação**

A avaliação será o acompanhamento do desenvolvimento das atividades durante a aula.

#### 7. **Recursos**

Quadro branco; Piloto; Projetor; caixa de som; Sala SESI; Laptop; Plataforma Code.org
# APÊNDICE D – Plano de Aula 2 – Code.org

# **2 <sup>o</sup> Encontro - Fase 5 e 6 do Code.org.**

# 1. **Identificação**

Curso: Ensino Médio Disciplina: Matemática Carga horária: 1h 40min. Série:  $1^{\circ}$  ano,  $2^{\circ}$  ano,  $3^{\circ}$  ano Ano: 2018 Professor: Aldeni Mont Serrat Rosa da Silva

# 2. **Objetivo geral**

Possibilitar uma aprendizagem satisfatória do uso da plataforma Code.org, construir algoritmos usando blocos e relembrar operações matemáticas e geometria plana.

#### 3. **Objetivos específicos**

Habilitar os alunos para resolver problemas e exercer protagonismo e autoria. Desenvolver a criatividade para investigar, elaborar e testar. Formular e criar soluções. Reforçar os conceitos matemáticos.

### 4. **Conteúdo programático**

Raciocínio lógico; Resolução de problema; Números naturais; Operações Algébricas; Sistema posicional, Reconhecimento de padrões, Geometria plana; Ângulos; montar algoritmo e criar sequência.

#### 5. **Roteiro**

Duração de 5 min. - Solicitar que os alunos liguem os laptops.

Duração de 5 min. - Pedir para acessar a plataforma Code.org e fazer o login.

Duração de 15 min. - Execução da 5<sup>o</sup> fase. Nessa fase usa o personagem Laurel, the Aventure, em que os alunos criarão algoritmos usando repetições para fazer com que Laurel recolha os tesouros enquanto percorre por um caminho.

Duração de 40 min. – Execução da 6<sup>o</sup> fase. Nessa fase os alunos assumirão o controle do Artista para concluir desenhos na tela. Esta fase do Artista permitirá que os

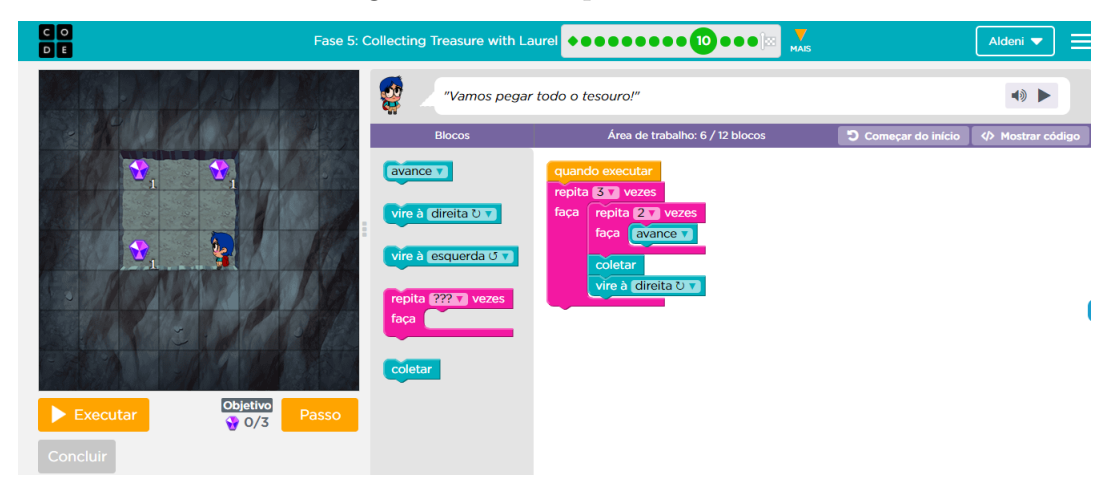

Figura  $30$  – Exemplo da  $5^{\circ}$  fase.

alunos criem imagens de crescente complexidade usando novos blocos como "avance por 100 pixels" e "vire à direita por 90 graus".

# Figura 31 – Exemplo da  $6^{\circ}$  fase.

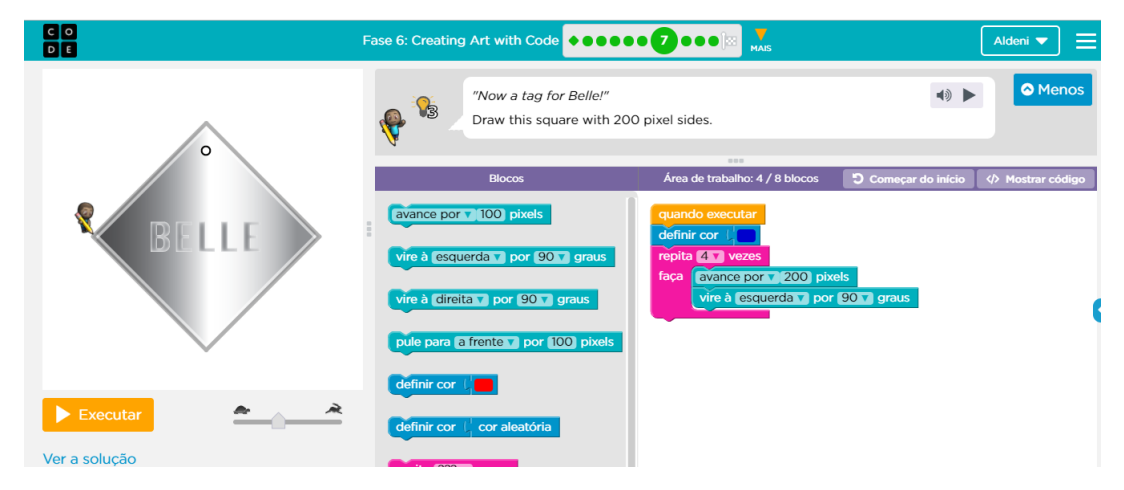

Duração de 5 min. – Pedir para os alunos deslogar e desligar o laptop.

#### 6. **Avaliação**

A avaliação será o acompanhamento do desenvolvimento das atividades durante a aula.

### 7. **Recursos**

Quadro branco; Piloto; Projetor; Sala SESI; Laptop; Plataforma Code.org.

# APÊNDICE E – Plano de Aula 3 – Code.org

# **3 <sup>o</sup> Encontro - Fase 8 e 9 do Code.org.**

# 1. **Identificação**

Curso: Ensino Médio Disciplina: Matemática Carga horária: 1h 40min. Série:  $1^{\circ}$  ano,  $2^{\circ}$  ano,  $3^{\circ}$  ano Ano: 2018 Professor: Aldeni Mont Serrat Rosa da Silva

### 2. **Objetivo geral**

Possibilitar uma aprendizagem satisfatória do uso da plataforma Code.org, construir algoritmos usando blocos e relembrar operações matemáticas, geometria plana, padrões de repetição e Círculo trigonométrico.

#### 3. **Objetivos específicos**

Habilitar os alunos para resolver problemas e exercer protagonismo e autoria. Desenvolver a criatividade para investigar, elaborar e testar. Formular e criar soluções. Reforçar os conceitos matemáticos.

#### 4. **Conteúdo programático**

Raciocínio lógico; Resolução de problema; Números naturais; Operações Algébricas; Sistema posicional; Reconhecimento de padrões; Padrões de repetição. Geometria plana; Ângulos; Arcos congruentes; Círculo trigonométrico montar algoritmo e criar sequência.

### 5. **Roteiro**

Duração de 5 min. - Solicitar que os alunos liguem os laptops.

Duração de 5 min. - Pedir para acessar a plataforma Code.org e fazer o login.

Duração de 35 min. - Execução da 8<sup>°</sup> fase. Nessa fase tem o tema Star Wars, os alunos vão ajudar o Droide BB-8 a atravessar um labirinto recolhendo as sucatas, reconhecendo padrões e usando repetições.

Duração de 35 min. – Execução da 9<sup>o</sup> fase. Nessa fase os alunos reproduzem as sombras das figuras ou podem criam seus próprios designers usando os recursos

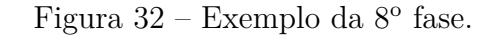

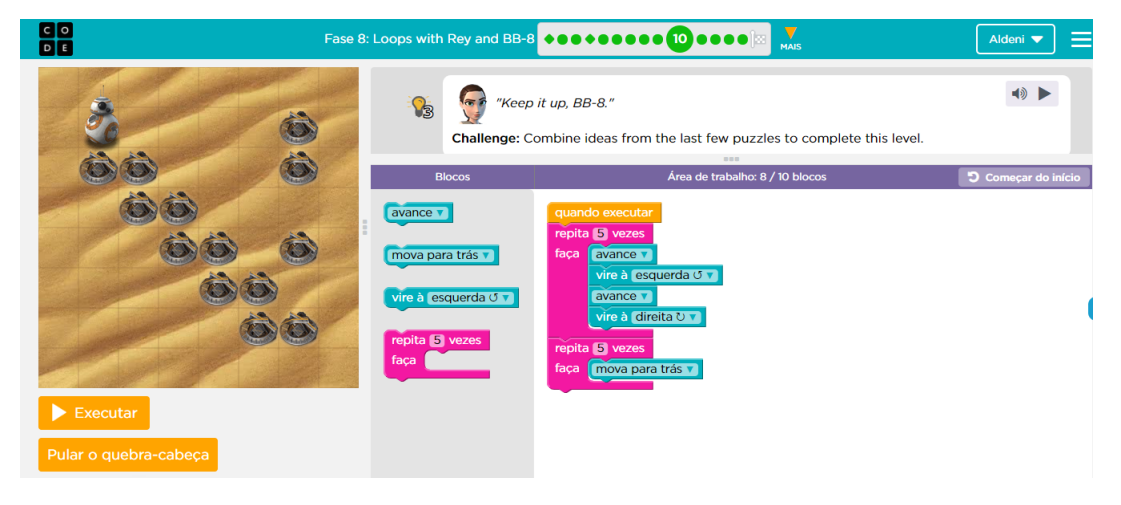

disponíveis daquele nível. É necessário utilizar os conceitos de geometria, como ângulos e círculo trigonométrico.

Figura 33 – Exemplo da 9º fase.

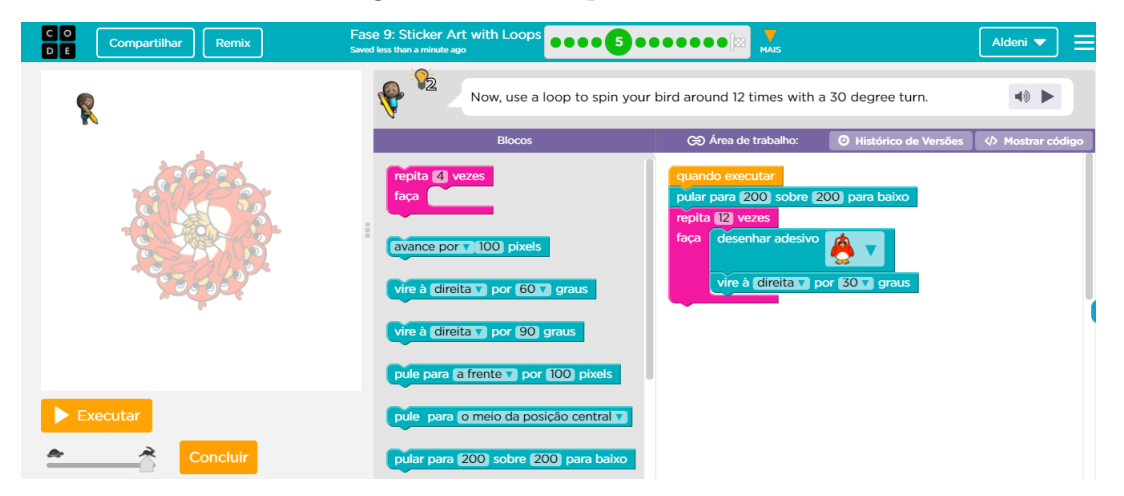

Duração de 15 min. – Pedir para os alunos responderem ao formulário sobre a plataforma Code.org.

Duração de 5 min. – Pedir para os alunos deslogar e desligar o laptop.

# 6. **Avaliação**

A avaliação será o acompanhamento do desenvolvimento das atividades durante a aula e o formulário sobre aprendizado usando a plataforma Code.org.

# 7. **Recursos**

Quadro branco; Piloto; Projetor; Sala SESI; Laptop; Plataforma Code.org.

# APÊNDICE F – Plano de Aula 1 – Scratch

# **1 <sup>o</sup> Encontro**

# 1. **Identificação**

Curso: Ensino Médio Disciplina: Matemática Carga horária: 1h 40min. Série:  $1^{\circ}$  ano,  $2^{\circ}$  ano,  $3^{\circ}$  ano Ano: 2018 Professor: Aldeni Mont Serrat Rosa da Silva

## 2. **Objetivo geral**

Possibilitar uma aprendizagem satisfatória do uso da plataforma Scratch, construir algoritmos usando blocos e ajudar a fixar conceitos matemáticos.

#### 3. **Objetivos específicos**

Habilitar os alunos para resolver problemas e exercer protagonismo e autoria. Desenvolver a criatividade para investigar, elaborar e testar. Formular e criar soluções. Reforçar os conceitos matemáticos.

## 4. **Conteúdo programático**

Raciocínio lógico, resolução de problema, números Inteiros, números reais, operações algébricas, sequência, progressão aritmética, área de figuras planas.

#### 5. **Roteiro**

Duração de 5 min. - Solicitar que os alunos liguem os laptops.

Duração de 5 min. - Apresentar a interface do programa Scratch e explicar um pouco sobre os blocos de comando que existe no programa.

Duração de 15 min. – Apresentação das duas primeiras atividades feitas. A primeira atividade foi do antecessor e sucessor. Essa atividade foi planejada dentro de um cenário hipotético nomeado "Show da PROGRAMÁTICA", no qual o apresentador do show é o avatar do próprio professor da turma, em que é informado (digitado) para o professor qualquer número inteiro e ele responde quem é o antecessor e o sucessor.

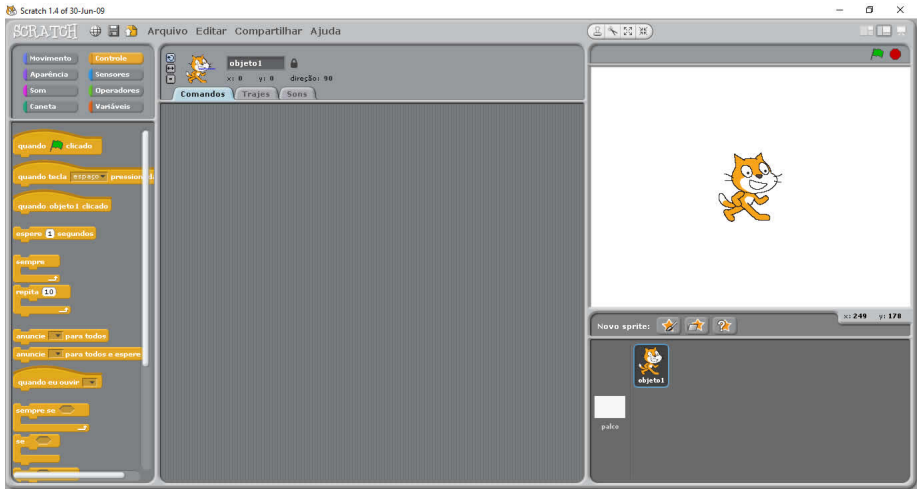

Figura 34 – Interface do Scratch.

Figura 35 – Blocos de comandos de Movimento, Aparência, Som e Caneta respectivamente.

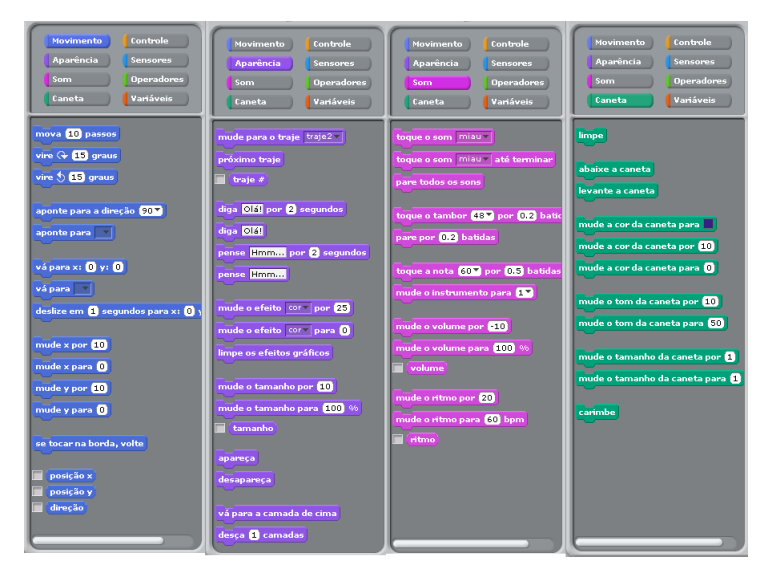

A segunda atividade foi da área de um retângulo, no qual é informado para o professor a unidade de medida, a base e a altura do retângulo e ele responde qual é o valor da área.

Duração de 35 min. – Criar uma animação chamada "Show da Programática", onde o apresentador do show é um professor e fazer com que ele receba um número inteiro qualquer e vocalize o antecessor e o sucessor desse número.

Duração de 35 min. – Informar ao professor do Show da Programática a unidade de medida, a altura e a base de um retângulo de modo que ele possa vocalizar a área do retângulo.

Duração de 5 min. – Pedir para os alunos desligarem o laptop.

#### 6. **Avaliação**

Figura 36 – Blocos de comandos de Controle, Sensores, Operadores e Variáveis respectivamente.

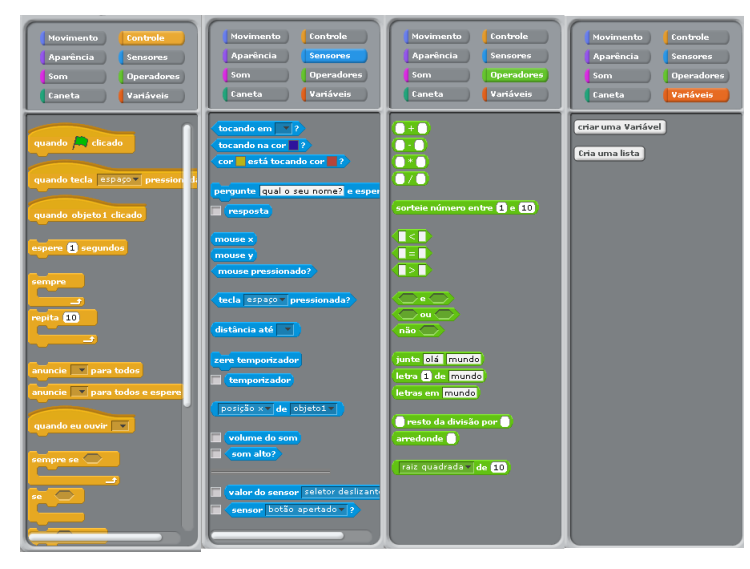

Figura 37 – Atividade do antecessor e sucessor.

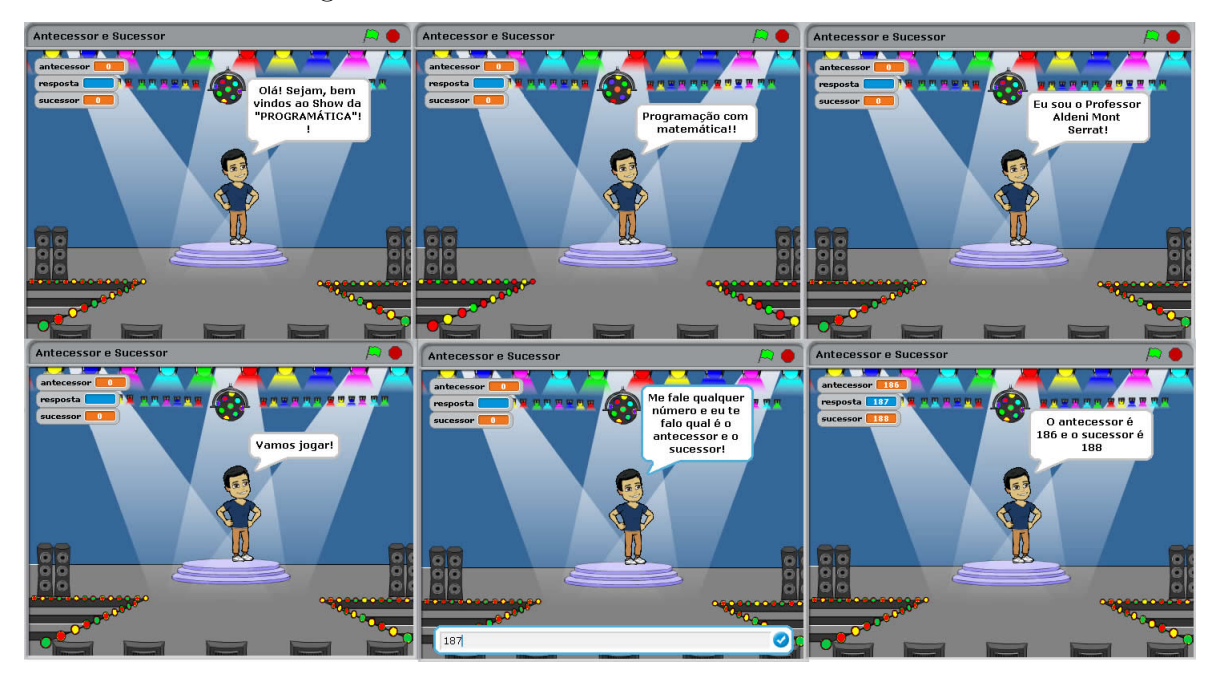

A avaliação será o acompanhamento do desenvolvimento das atividades durante a aula.

#### 7. **Recursos**

Quadro branco; Piloto; Projetor; Sala SESI; Laptop; Scratch.

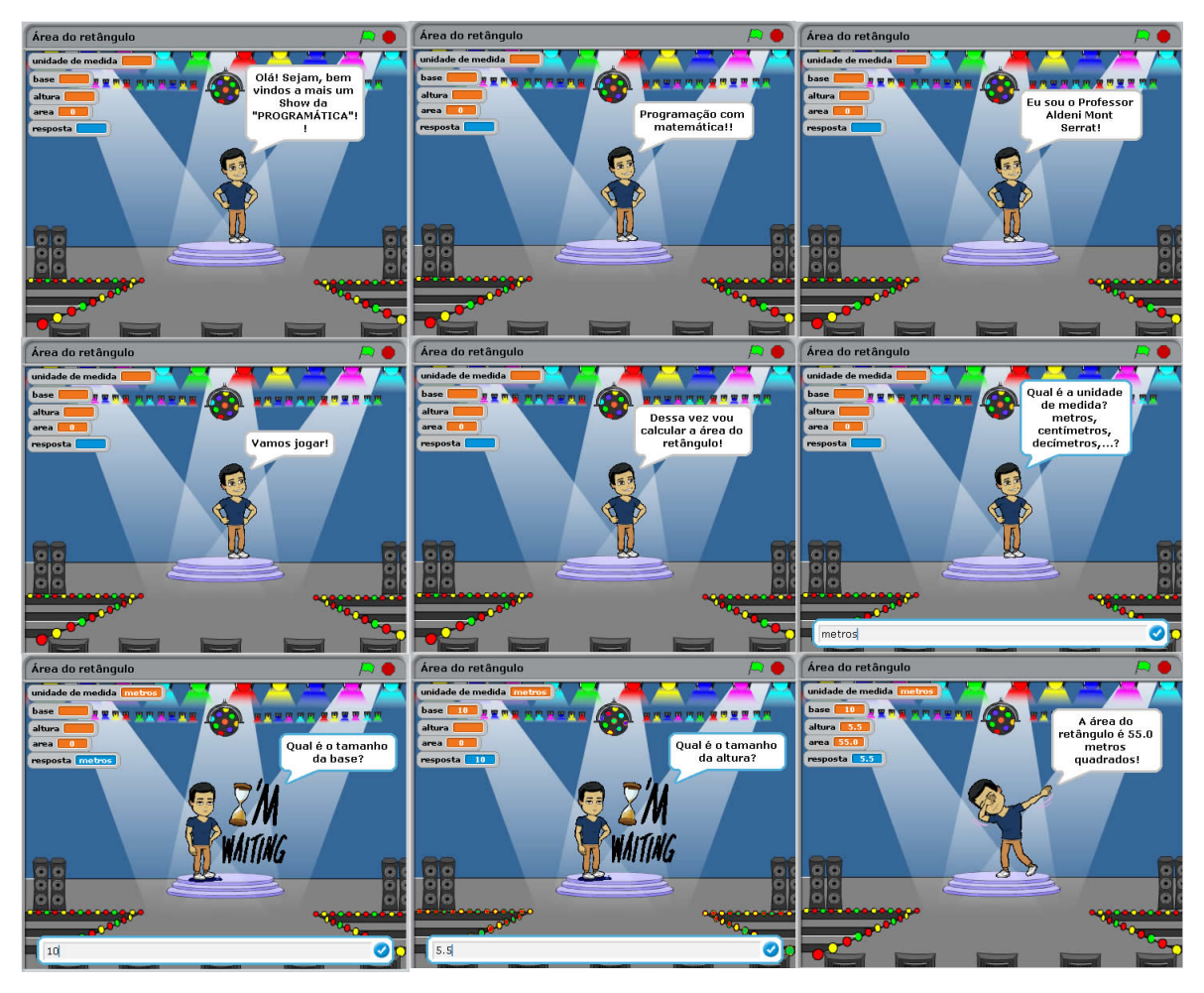

Figura 38 – Atividade da área de um retângulo.

Figura 39 – Exemplo de algoritmo da atividade antecessor e sucessor.

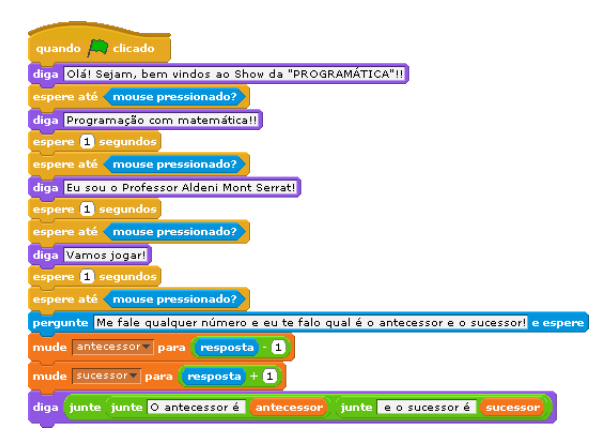

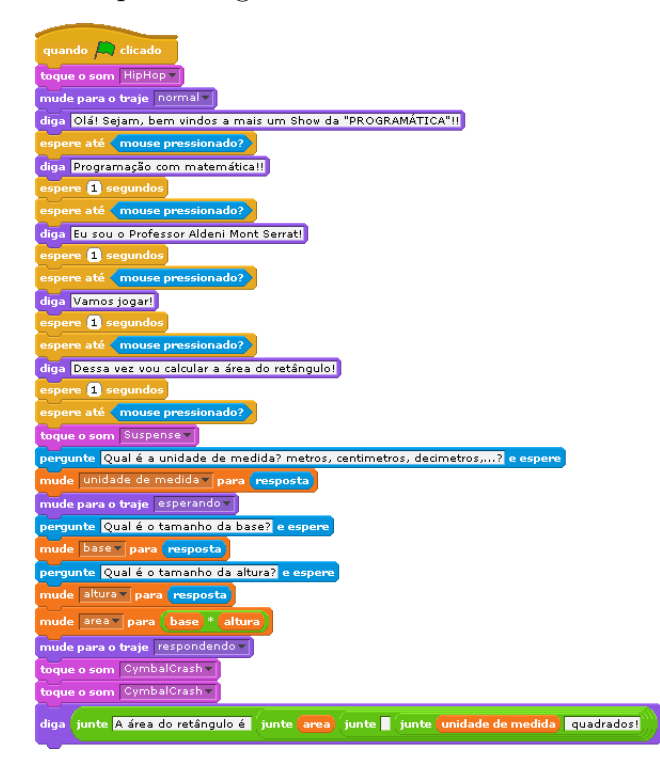

Figura 40 – Exemplo de algoritmo da atividade área de um retângulo.

# APÊNDICE G – Plano de Aula 2 – Scratch

# **2 <sup>o</sup> Encontro**

# 1. **Identificação**

Curso: Ensino Médio Disciplina: Matemática Carga horária: 1h 40min. Série:  $1^{\circ}$  ano,  $2^{\circ}$  ano,  $3^{\circ}$  ano Ano: 2018 Professor: Aldeni Mont Serrat Rosa da Silva

# 2. **Objetivo geral**

Possibilitar uma aprendizagem satisfatória do uso da plataforma Scratch, construir algoritmos usando blocos e ajudar a fixar conceitos matemáticos.

#### 3. **Objetivos específicos**

Habilitar os alunos para resolver problemas e exercer protagonismo e autoria. Desenvolver a criatividade para investigar, elaborar e testar. Formular e criar soluções. Reforçar os conceitos matemáticos.

#### 4. **Conteúdo programático**

Raciocínio lógico, resolução de problema, números naturais, números reais, operações algébricas, transformação da unidade de tempo, plano cartesiano, distância entre dois ponto, área de figuras planas.

### 5. **Roteiro**

Duração de 5 min. - Solicitar que os alunos liguem os laptops.

Duração de 30 min. - Informar ao professor do Show da Programática a unidade de medida, a altura, a base maior e a base menor de um trapézio de modo que ele possa vocalizar a área do trapézio.

Duração de 30 min. – Informar ao professor do Show da Programática a idade expressa em anos, meses e dias de modo que ele possa vocalizar a idade expressa apenas em dias. (Considerando o ano com 365 dias e o mês com 30 dias)

Duração de 30 min. – Informar ao professor do Show da Programática as coordenadas de dois pontos A(x1, y1) e B(x2, y2) de modo que ele possa vocalizar a distância entre esses dois pontos.

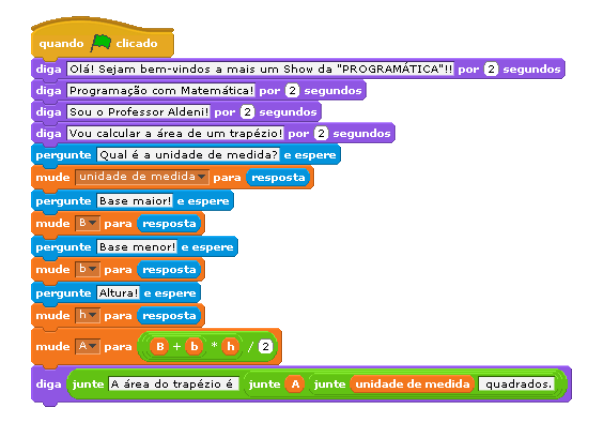

Figura 41 – Exemplo de algoritmo da atividade área de um trapézio.

Figura 42 – Exemplo de algoritmo da atividade idade expressa apenas em dias.

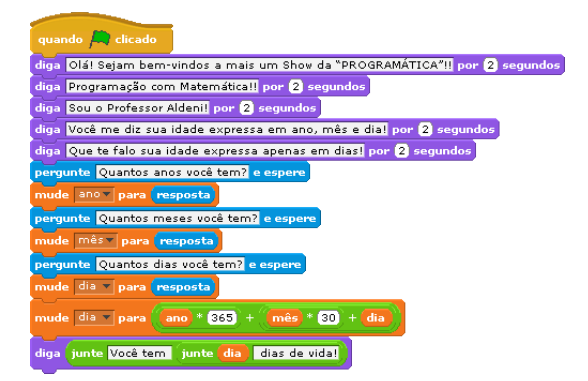

Figura 43 – Exemplo de algoritmo da atividade distância entre dois pontos.

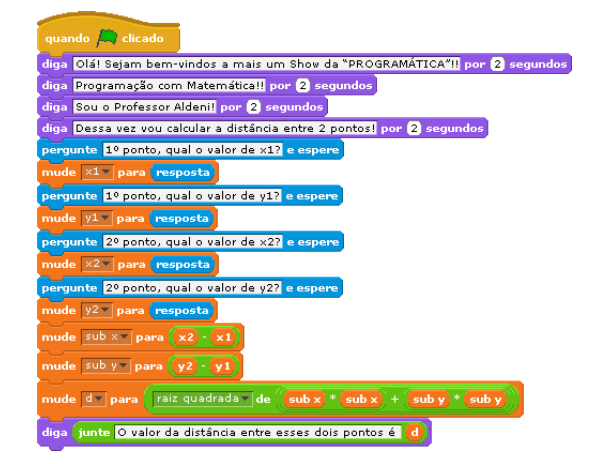

Duração de 5 min. – Pedir para os alunos desligarem o laptop.

### 6. **Avaliação**

A avaliação será o acompanhamento do desenvolvimento das atividades durante a aula.

#### 7. **Recursos**

Quadro branco; Piloto; Projetor; Sala SESI; Laptop; Scratch.

# APÊNDICE H – Plano de Aula 3 – Scratch

# **3 <sup>o</sup> Encontro**

# 1. **Identificação**

Curso: Ensino Médio Disciplina: Matemática Carga horária: 1h 40min. Série:  $1^{\circ}$  ano,  $2^{\circ}$  ano,  $3^{\circ}$  ano Ano: 2018 Professor: Aldeni Mont Serrat Rosa da Silva

# 2. **Objetivo geral**

Possibilitar uma aprendizagem satisfatória do uso da plataforma Scratch, construir algoritmos usando blocos e ajudar a fixar conceitos matemáticos.

## 3. **Objetivos específicos**

Habilitar os alunos para resolver problemas e exercer protagonismo e autoria. Desenvolver a criatividade para investigar, elaborar e testar. Formular e criar soluções. Reforçar os conceitos matemáticos.

#### 4. **Conteúdo programático**

Raciocínio lógico, resolução de problema, números reais, operações algébricas, porcentagem, estatística, matemática financeira, triângulo.

#### 5. **Roteiro**

Duração de 5 min. - Solicitar que os alunos liguem os laptops.

Duração de 25 min. - Informar ao professor do Show da Programática o total de eleitores de um município, a quantidade de votos brancos, nulos e válidos de modo que ele possa vocalizar o percentual de votos brancos, nulos e válidos em relação ao total de eleitores.

Duração de 25 min. – Informar ao professor do Show da Programática o salário mensal atual e o percentual de aumento que recebeu de modo que ele possa vocalizar o novo salário.

Duração de 25 min. – Informar ao professor do Show da Programática 3 medidas de mesma unidade (lado 1, lado 2 e lado 3) de modo que ele possa vocalizar se é possível criar um triângulo ou não.

Figura 44 – Exemplo de algoritmo da atividade estatística da eleição.

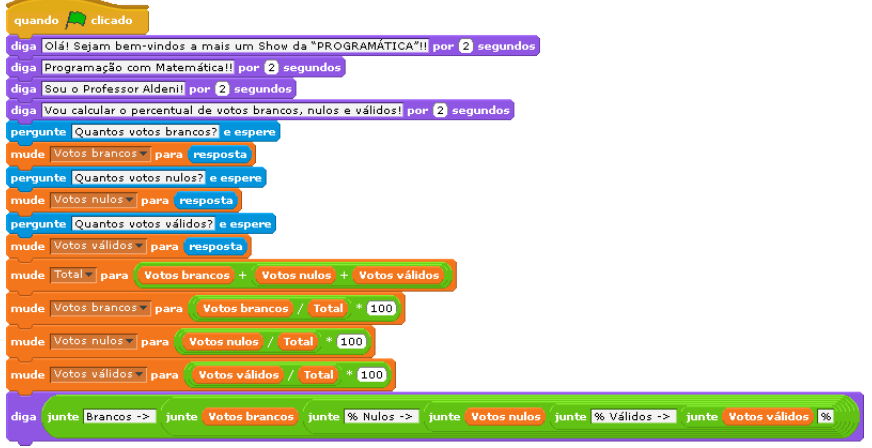

Figura 45 – Exemplo de algoritmo da atividade reajuste salarial.

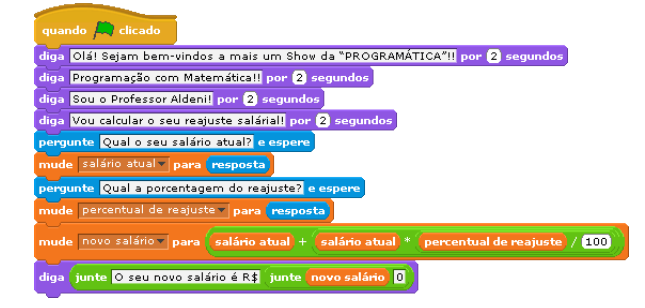

Duração de 15 min. – Pedir para os alunos responderem ao formulário sobre o programa Scratch.

Duração de 5 min. – Pedir para os alunos desligarem o laptop.

# 6. **Avaliação**

A avaliação será o acompanhamento do desenvolvimento das atividades durante a aula e o formulário sobre aprendizado usando a plataforma Scratch.

# 7. **Recursos**

Quadro branco; Piloto; Projetor; Sala SESI; Laptop; Scratch.

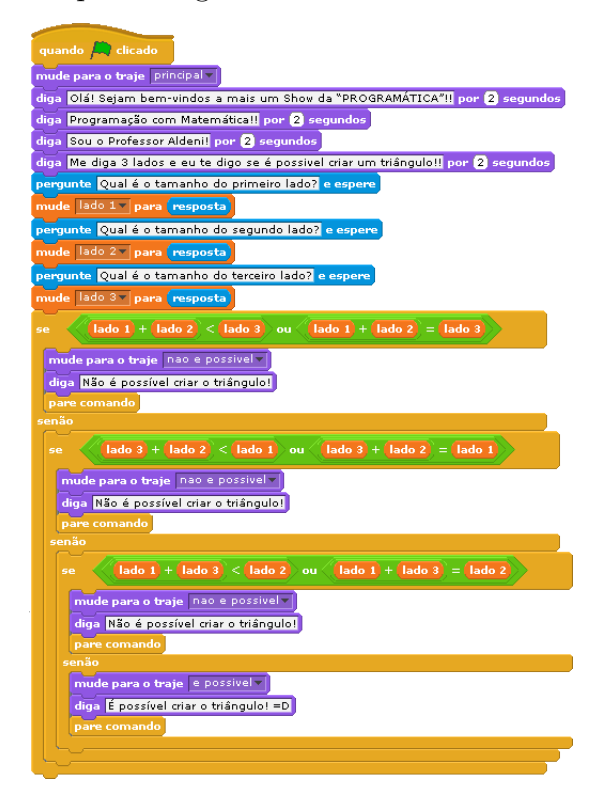

Figura 46 – Exemplo de algoritmo da atividade formar um triângulo.